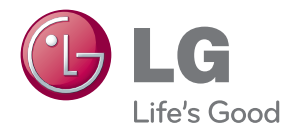

# KASUTUSJUHEND 3D Blu-ray™/ DVD kodukinosüsteem

Lugege enne seadme kasutamist käesolevat kasutusjuhendit hoolikalt ning hoidke see alles.

BH6730T (BH6730T, S63T2-S, S63S2-C, S63T1-W) BH6730P (BH6730P, S63T2-S, S63S2-S/ C, S63T1-W) BH6730S (BH6730S, S63S2-S/ C, S63T1-W) BH6530T (BH6530T, S63T1-S/ C, S63T1-W) BH6430P (BH6430P, S63T1-S/ C, S63S1-S, S63T1-W) BH6330H (BH6330H, S63H1-S, S63H1-C, S63H1-W) BH6230S (BH6230S, S63S1-S, S63T1-C, S63T1-W)

## <span id="page-1-0"></span>**Ohutusteave**

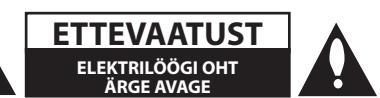

**ETTEVAATUST!** ELEKTRILÖÖGI OHU VÄHENDAMISEKS ÄRGE EEMALDAGE KAANT (KA MITTE TAGAKAANT). EI SISALDA KASUTAJA POOLT HOOLDATAVAID OSI. HOOLDUSEKS PÖÖRDUGE KVALIFITSEERITUD PERSONALI POOLE.

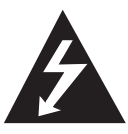

See võrdkülgse kolmnurga sees asuv noolekujulise peaga piksenoole kujutis on mõeldud kasutaja teavitamiseks toote korpuses olevast isoleerimata

ohtlikust voolupingest, mis võib olla piisavalt tugev, et kujutada endast inimestele elektrilöögi tekitamise ohtu.

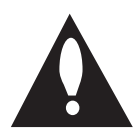

See võrdkülgse kolmnurga sees asuv hüüumärk on mõeldud kasutaja teavitamiseks tootega kaasas olevas dokumendis sisalduvatest tähtsatest kasutus- ja

hooldusjuhistest.

**HOIATUS:** TULEOHUTUSE TAGAMISEKS NING ELEKTRILÖÖGI VÄLTIMISEKS ÄRGE JÄTKE SEADET VIHMA KÄTTE EGA NIISKETESSE TINGIMUSTESSE.

**HOIATUS:** Ärge paigutage seadet piiratud alale, näiteks raamaturiiulisse või muusse sarnasesse kohta.

#### **ETTEVAATUST!** Ärge blokeerige

ventilatsiooniavasid. Paigaldage seade vastavalt tootja juhistele.

Avad ja pilud korpuses on õhuvahetuse ja toote töökindluse tagamiseks ning seadme ülekuumenemise vältimiseks. Avausi ei tohi blokeerida seadme asetamisega voodile, diivanile, vaibale või mõnele muule sarnasele pinnale. Käesolevat seadet ei tohi integreerida näiteks raamaturiiulisse või sarnasesse konstruktsiooni, välja arvatud piisava õhu ligipääsu tagamisel või tootja juhiste järgimisel.

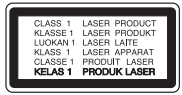

Juhtnuppude, seadistuste või protseduuride kasutamine muul viisil kui siinkirjeldatu võib viia ohtliku kiirguse tekkimiseni.

#### **Toitejuhet puudutav HOIATUS**

Valdavat osa seadmetest soovitatakse ühendada eraldi vooluringi;

See tähendab ühendamist pistikusse, mis varustab vooluga ainult seda elektroonilist seadet ning millel ei ole rohkem kontakte ega haruvooluringe. Eksituste vältimiseks vaadake juhendis toodud tehnilisi andmeid. Ärge põhjustage seinakontaktide ülekoormust. Ülekoormatud seinakontaktid, lahtised või kahjustatud seinakontaktid, pikendusjuhtmed, kulunud toitejuhtmed või kahjustunud või pragunenud juhtmeisolatsioon on ohtlikud. Kõik taolised seisundid võivad põhjustada elektrilöögi või tulekahju. Kontrollige regulaarselt toitejuhtme seisukorda. Kahjustuste ilmnemisel eemaldage juhe vooluvõrgust, peatage seadme kasutamine ning laske juhe volitatud hoolduskeskuses täpselt sama varuosaga asendada. Kaitske toitejuhet füüsilise või mehaanilise väärtarvituse, nt väänamise, keerutamise, pigistamise, ukse vahele jätmise või pealeastumise eest. Pöörake erilist tähelepanu pistikutele, seinakontaktidele ning juhtme seadmest väljumise kohale. Seadme vooluvõrgust eemaldamiseks tõmmake seadme juhe vooluvõrgust välja. Seadet paigaldades jälgige, et pistik oleks kergesti ligipääsetav.

Antud seade on varustatud portatiivse patarei või akuga.

**Alljärgnevalt on kirjeldatud patarei või aku ohutut käitlemist.** Eemaldage tühi aku või patarei, sealjuures toimige paigaldamisele vastupidises järjekorras. Vältimaks keskkonna saastamist ning võimalikku ohtu inimeste ja loomade tervisele, tuleb tühjad akud või patareid panna vastavasse konteinerisse, mis asuvad selleks ette nähtud kogumispunktides. Ärge käidelge akusid või patareisid koos muude jäätmetega. Soovitatav on kasutada lokaalseid, tasuta tagastatavaid patareisid ja akusid. Vältige seadme sattumist suure kuumuse kätte (nt päikesepaiste, tuli vms).

**ETTEVAATUST!** Seade ei tohi sattuda kokku veega (tilkumisel või pritsimisel) ning sellele ei tohi asetada vedelikuga täidetud anumaid, näiteks vaase.

#### **Kasutuskõlbmatu seadme käitlemise kord**

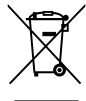

1. Kui seade on märgistatud selle elektri- ja elektroonikaseadmete lahuskogumist märgistava tähisega (ratastega prügikonteineri kujutis, millele on rist peale tõmmatud), tuleb toodet käidelda vastavalt Eurodirektiivile 2002/96/EÜ.

- 2. Elektri- ja elektroonikaseadmeid ei tohi visata tavalise prügi hulka. Nad kuuluvad lahuskogumisele selleks määratud kogumispunktides.
- 3. Kasutuskõlbmatu tervikseadme käitlemine tavaprügist lahus on korraldatud selleks, et vältida negatiivseid tagajärgi, mida põhjustaksid seadme osade purunemisel vabaneda võivad ohtlikud jäätmed loodusele või inimorganismile.
- 4. Täpsemat informatsiooni selle kohta, kuhu ja millal saab ära anda oma kasutamiskõlbmatu elektri- ja elektroonikaseadme, küsige kohalikult omavalit- suselt, prügifirmalt või kaupluselt, kust seadme ostsite.

#### **Kasutatud patareide/akude käitlemine**

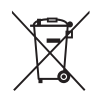

Kui teie toote patareidel/akudel on ristiga läbi kriipsutatud ratastega prügikonteineriga märgis, tähendab see, et nendele rakendub Euroopa Liidu direktiiv 2006/66/EC.

- 2. Seda sümbolit võib täiendada elavhõbeda (Hg), kaadmiumi (Cd) või plii (Pb) keemiline tähis, kui patarei/aku sisaldab üle 0,0005% elavhõbedat, üle 0,002% kaadmiumi või üle 0,004% pliid.
- 3. Kõigi patareide/akude käitlemine peab toimuma olmeprügiveost eraldi, riiklikult või kohaliku omavalitsuse poolt määratud spetsiaalsete kogumispunktide kaudu.
- 4. Teie vanade patareide/akude nõuetekohane käitlemine aitab ära hoida võimalikke negatiivseid tagajärgi keskkonnale ja inimeste tervisele.
- 5. Täpsema teabe saamiseks oma vanade patareide/akude käitlemise kohta pöörduge palun kohaliku omavalitsuse/jäätmekäitlusettevõtte poole või kauplusse, kust te antud toote ostsite.

# $\epsilon$ Käesolevaga kinnitab LG Electronics, et kõnealune/

kõnealused toode/tooted on vastavuses direktiivide 2004/108/EÜ, 2006/95/EÜ, 2009/125/EÜ ja 2011/65/ EU oluliste nõuete ja muude asjakohaste sätetega.

### **Selle toote kohta ühilduvus teabe saamiseks pöörduge kontorisse:**

LG Electronics Inc. EU Representative, Krijgsman1, 1186 DM Amstelveen, The Netherlands

y Soovime rõhutada, et need EI OLE klienditeeninduse kontaktandmed. Klienditeeninduse andmeid vaadake garantiikaardilt või küsige toote müüjalt.

### **Märkused autoriõiguste kohta**

- Kuna Bly-ray Disc formaadile on sisukaitsena kinnitatud AACS (Advanced Access Content System), mille kasutamine on sarnane DVD formaadi CSS-le (Content Scramble System), siis on kehtestatud kindlad taasesituse, analoogsignaali väljundi jne. piirangud AACSkaitsega sisule. Selle toote kasutamine ja piirangud võivad erineda sõltuvalt toote ostmise ajast, kuna need piirangud võivad olla AACS-i poolt heaks kiidetud ja/või muudetud pärast selle toote valmistamist.
- y Lisaks kasutatakse Blu-ray Disc formaadi sisukaitsesüsteemile BD-ROM Mark ja BD+, mis kehtestab kindlad piirangud, kaasarvatud taasesituspiirangud BD-ROM Mark ja/või BD+ kaitsega sisudele. Lisateabe saamiseks AACS-i, märgi BD-ROM, BD+ või selle toote kohta võtke ühendust volitatud klienditeeninduskeskusega.
- Mitmed BD-ROM/DVD-plaadid on kodeeritud kopeerimiskaitsega. Seetõttu peaksite oma mängija ühendama ainult otse teleriga, mitte videomakiga. Videomakiga ühendamisel võib kopeerimiskaitsega plaatidelt esitatav pilt olla moonutatud.
- See toode sisaldab autoriõigusega kaitstud tehnoloogiat, mille puhul kehtivad Ameerika Ühendriikide patentide ja muud intellektuaalse omandi õigused. Käesoleva autorikaitsetehnoloogia kasutamine peab olema Rovi Corporationi poolt heaks kiidetud ning on mõeldud vaid kasutamiseks kodus ja muuks piiratud viisil vaatamiseks (välja arvatud juhul, kui Rovi Corporation on teisiti kasutamiseks heakskiidu andnud). Pöördprojekteerimine ning osadeks lahtivõtmine on keelatud.
- y Ameerika Ühendriikide ja teiste riikide autoriõiguse seaduste kohaselt võib teleprogrammide, videokassettide, BD-ROM plaatide, DVD-plaatide, CD-plaatide ja muu materjali volitamata salvestamine, kasutamine, esitamine, levitamine või ümbertöötlemine kaasa tuua tsiviilõigusliku vastutuse ja/või kriminaalvastutuse.

### **Tähtis teatis teleri värvisüsteemi kohta**

Selle mängija värvisüsteem erineb sõltuvalt hetkel esitatavast plaadist.

Näiteks kui mängija esitab NTSC-värvisüsteemis salvestatud plaati, väljastatakse pilti NTSCsignaalina.

Kõiki mängijast väljastatavaid signaale on võimeline vastu võtma ainult mitmesüsteemne värviteler.

- y PAL-värvisüsteemiga telerist näete pilti moonutatuna, kui kasutate NTSC-signaaliga salvestatud plaate või videosisu.
- Mitmesüsteemne värviteler muudab vastavalt sisendsignaalidele värvisüsteemi automaatselt. Juhul kui värvisüsteemi ei vahetata automaatselt, lülitage see välja ja seejärel uuesti sisse, et näha ekraanil normaalseid pilte.
- Isegi kui NTSC-värvisüsteemis salvestatud plaati esitatakse teie teleris korralikult, ei pruugita neid korralikult salvestada teie salvestajas.

### Ettevaatust -

- 3D-sisu pikaajaline vaatamine võib põhjustada peapööritust või väsimust.
- Jõuetutel inimestel, lastel ja rasedatel naistel ei soovitata filme 3D-režiimis vaadata.
- Kui tunnete 3D-režiimis vaatamisel väsimust, peapööritust või peavalu, soovitame tungivalt taasesitamine lõpetada ning puhata normaalse enesetunde taastumiseni.

# **Sisukord**

### **[Alustamine](#page-1-0)**

- [Ohutusteave](#page-1-0)
- [Sissejuhatus](#page-7-0)
- [Mängitavad plaadid ja antud juhendis](#page-7-0)  [kasutatud sümbolid](#page-7-0)
- 9 Sümboli  $\varnothing$ [" kuvamisest](#page-8-0)
- [Piirkonnakood](#page-8-0)
- [Süsteemi valik](#page-8-0)
- [Kaugjuhtimispult](#page-9-0)
- [Esipaneel](#page-10-0)
- [Tagapaneel](#page-10-0)

### **[Ühendamine](#page-11-0)**

- [Süsteemi paigutamine](#page-11-0)
- [Kõlarite ühendamine](#page-12-0)
- [Kõlarite ühendamine mängijaga](#page-12-0)
- [Mis on SIMPLINK?](#page-14-0)
- [ARC \(helitagastuskanal\) funktsioon](#page-14-0)
- [Eraldusvõime seadistamine](#page-15-0)
- [Antenni ühendamine](#page-16-0)
- [Ühendused välise seadmega](#page-16-0)
- [Välise seadme ühendamine](#page-16-0)
- [PORT. IN-ühendus](#page-17-0)
- [OPTICAL IN-ühendus](#page-17-0)
- [Ühendamine koduvõrguga](#page-18-0)
- [Püsivõrgu ühendus](#page-18-0)
- [Püsivõrgu seadistamine](#page-19-0)

### **[Süsteemi seadistamine](#page-21-0)**

- [Esialgne seadistus](#page-21-0)
- [Seaded](#page-22-0)
- [Seadistamine](#page-22-0)
- [Menüü \[NETWORK\]](#page-23-0)
- [Menüü \[DISPLAY\]](#page-24-0)
- [Menüü \[LANGUAGE\]](#page-25-0)
- [Menüü \[AUDIO\]](#page-26-0)
- [Menüü \[LOCK\]](#page-27-0)
- [Menüü \[OTHERS\]](#page-28-0)
- [Helirežiim](#page-30-0)

### **[Kasutamine](#page-31-0)**

- [Menüü Home ekraanikuva](#page-31-0)
- [Menüü \[HOME\] kasutamine](#page-31-0)
- [Smart Share'i kasutamine](#page-31-0)
- [Lingitud seadmete esitamine](#page-32-0)
- [Plaadi esitamine](#page-32-0)
- [Blu-ray 3D plaadi esitamine](#page-32-0)
- [Faili esitamine plaadilt / USB](#page-33-0)[seadmelt](#page-33-0)
- [Võrguserveri faili esitamine](#page-34-0)
- [Arvuti kasutamine koduvõrgu serverina](#page-35-0)
- [Nero MediaHome 4 Essentials](#page-35-0)  [installimine](#page-35-0)
- [Failide ja kaustade jagamine](#page-35-0)
- [Teave Nero MediaHome 4 Essentials](#page-36-0)  [kohta](#page-36-0)
- [Süsteeminõuded](#page-36-0)
- [Üldine taasesitus](#page-37-0)
- [Video- ja audiosisu põhitoimingud](#page-37-0)
- [Põhitegevused fotosisu puhul](#page-37-0)
- [Plaadimenüü kasutamine](#page-37-0)
- [Esituse jätkamine](#page-38-0)
- [Viimase stseeni mälu](#page-38-0)
- [Ekraanikuva](#page-39-0)
- [Video taasesitamise juhtimine](#page-39-0)
- [Fotode vaatamine](#page-40-0)
- [Taasesitamise lisafunktsioonid](#page-41-0)
- [Taasesitamise kordamine](#page-41-0)
- [Teatud lõigu kordamine](#page-41-0)
- [Esitamine alates valitud ajast](#page-41-0)
- [Subtiitrite keele valimine](#page-42-0)
- [Erinevate helisätete valimine](#page-42-0)
- [Erinevate võttenurkade valimine](#page-42-0)
- [Teleri kuvasuhte muutmine](#page-42-0)
- [Subtiitrite koodilehe muutmine](#page-43-0)
- [Pildirežiimi muutmine](#page-43-0)
- [Sisuteabe vaatamine](#page-43-0)
- [Sisuloendi vaate muutmine](#page-44-0)
- [Subtiitrite faili valimine](#page-44-0)
- [Slaidisõu ajal muusika kuulamine](#page-45-0)
- [\[3D\] seadistamine](#page-45-0)
- [Lisafunktsioonid](#page-46-0)
- [BD-LIVE™-i nautimine](#page-46-0)
- [LG AV Remote](#page-46-0)
- [Privaatne helirežiim](#page-46-0)
- [Info vaatamine Gracenote Media](#page-47-0)

[andmebaasist](#page-47-0)

- [Helilaserplaadi salvestamine](#page-48-0)
- [FM-raadio või AUX/ PORTABLE](#page-48-0)[allika salvestamine](#page-48-0)
- [Raadio kasutamine](#page-49-0)
- [Raadio kuulamine](#page-49-0)
- [Raadiojaamade seadistamine](#page-49-0)
- [Salvestatud jaamade kustutamine](#page-49-0)
- [Kõigi salvestatud jaamade](#page-49-0)  [kustutamine](#page-49-0)
- [FM halva vastuvõtusignaali](#page-49-0)  [parandamine.](#page-49-0)
- [Vaadake infot raadiojaamade kohta](#page-49-0)
- [Palade esitamine iPod'iga](#page-50-0)
- [iPodi ekraanil nautimine](#page-50-0)
- [iPod IN-režiimi nautimine](#page-50-0)
- [Premium-funktsiooni kasutamine](#page-52-0)
- [LG Smart Worldi kasutamine](#page-52-0)
- [Sisselogimine](#page-53-0)
- [Võrgust sisu otsimine](#page-53-0)
- [\[My Apps\] menüü kasutamine](#page-54-0)

### **[Veaotsing](#page-55-0)**

#### [Veaotsing](#page-55-0)

- [Üldine teave](#page-55-0)
- [Võrk](#page-56-0)
- [Pilt](#page-57-0)
- [Heli](#page-57-0)
- [Klienditugi](#page-57-0)
- [Avatud lähtekoodiga tarkvara teade](#page-57-0)

### **[Lisa](#page-58-0)**

- [Teleri juhtimine kaasasoleva](#page-58-0)  [kaugjuhtimispuldiga](#page-58-0)
- [Kaugjuhtimispuldi seadistamine teleri](#page-58-0)  [jaoks](#page-58-0)
- [Võrgutarkvara värskendus](#page-59-0)
- [Võrguvärskenduse teade](#page-59-0)
- [Tarkvara värskendamine](#page-59-0)
	- Sõltuvalt mängija tarkvara tootjast või teenusepakkujast võib osa selle kasutusjuhendi sisust erineda mängija tegelikust sisust.
- [Additional Information](#page-61-0)
- [Failide sobivus](#page-61-0)
- [AVCHD \(Advanced Video Codec High](#page-62-0)  [Definition\)](#page-62-0)
- [Teave DLNA kohta](#page-63-0)
- [Teatud süsteeminõuded](#page-63-0)
- [Ühilduvuse märkused](#page-63-0)
- [Audioväljundi tehnilised andmed](#page-64-0)
- [Piirkonnakoodide nimekiri](#page-65-0)
- [Keelekoodide loend](#page-66-0)
- [Kaubamärgid ja litsentsid](#page-67-0)
- [Tehnilised andmed](#page-70-0)
- [Hooldus](#page-78-0)
- [Seadme käsitsemine](#page-78-0)
- [Märkused plaatide kohta](#page-78-0)
- [Oluline teave võrguteenuste kohta](#page-79-0)

# <span id="page-7-0"></span>**Sissejuhatus**

### **Mängitavad plaadid ja antud juhendis kasutatud sümbolid**

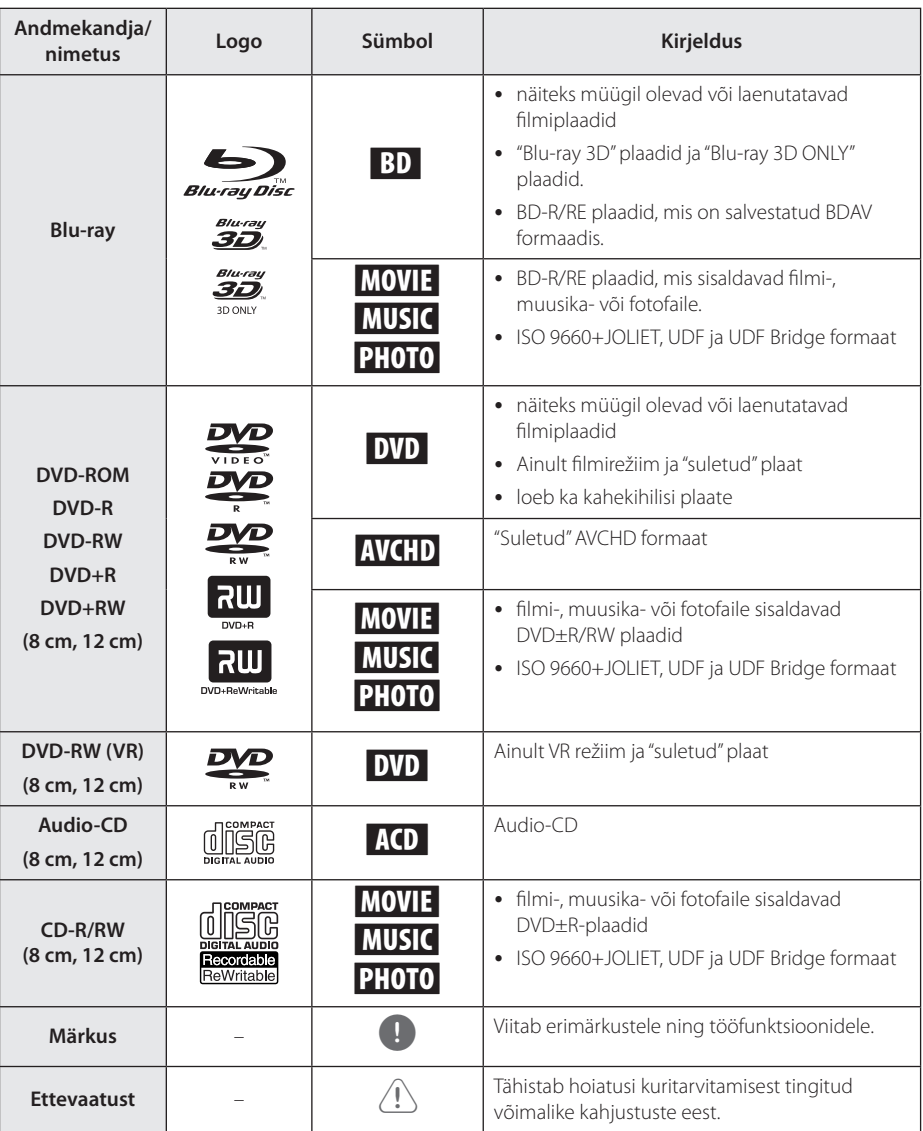

- <span id="page-8-0"></span>• Sõltuvalt salvestusseadmete tingimustest või CD-R/RW- (või DVD±R/RW-) plaadist endast, ei saa mõningaid CD-R/RW- (või DVD±R/RW-) plaate selle seadmega esitada.
- Olenevalt salvestustarkvarast ja salvestuse lõpetamise asjaoludest võib mõnede salvestatud plaatide (CD-R/RW või DVD±R/ RW) esitamine selle seadmega osutuda võimatuks.
- y Arvutiga salvestatud BD-R/RE, DVD±R/ RW ja CD-R/RW plaadid või DVD- või CDsalvestajaga salvestatud plaadid ei pruugi mängida kui plaat on kahjustatud või määrdunud, või kui mängija läätsel on mustus või kondensatsioon.
- Kui te kirjutate plaati arvutiga, siis isegi kui kirjutamine toimub ühilduvas vormingus, võib esineda juhtumeid, mil plaati ei saa esitada plaadi salvestamisel kasutatud rakendustarkvara seadistuste tõttu. (Täpsema teabe saamiseks pöörduge tarkvara arendaja poole.)
- See salvesti vajab parima esituskvaliteedi saavutamiseks plaatide ja salvestuste vastamist teatud tehnilistele standarditele.
- y Eelsalvestatud DVD-d vastavad neile standarditele automaatselt. Kirjutatavate plaatide formaate on väga palju (sh MP3 või WMA-failidega CD-R plaadid) ning need nõuavad ühilduva esituse tagamiseks teatud eeltingimuste (vaata ülalt) täitmist.
- Tarbijad peaksid meeles pidama, et internetist MP3-/WMA-failide ja muusika allalaadimiseks on vajalik luba. Meie firmal puuduvad õigused taolise loa väljastamiseks. Vastava loa taotlemiseks tuleb alati pöörduda autoriõiguste valdaja poole.
- Peate määrama plaadi vorminduse valikuks [Mastered], et muuta plaadid LG mängijatega ühilduvaks, kui vormindate ülekirjutatavaid plaate. Kui määrate valikuks Live System, siis ei saa te seda LG mängijal kasutada. (Mastered/Live File System: Windows Vista plaadivorminduse süsteem)

### Märkus **Warkus Sümboli** .. Ø" kuvamisest

Teleriekraanile võidakse kuvada " $Q$ ", mis osutab, et kasutusjuhendis kirjeldatud funktsioon ei ole selle konkreetse andmekandja puhul kasutatav.

### **Piirkonnakood**

Selle seadme tagaküljele on kantud piirkonnakood. Selle seadmega saab esitada ainult neid BD-ROM või DVD plaate, mis kannavad sama märgistust, mis on toodud seadme tagaküljel, või märgistust "ALL".

### **Süsteemi valik**

Värvisüsteemi muutmiseks (PAL/ NTSC/ AUTO) avage plaadisalv nupuga <a>
(OPEN/ CLOSE) ning hoidke nuppu M (PAUSE) rohkem kui viis sekundit all.

# <span id="page-9-0"></span>**Kaugjuhtimispult**

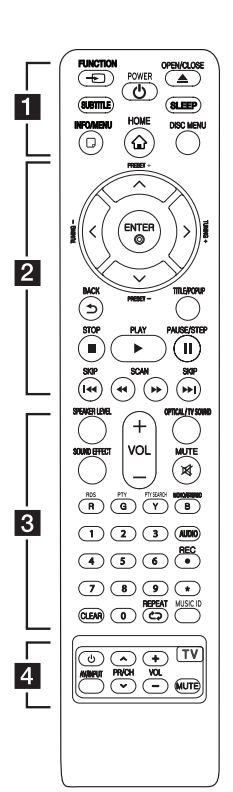

### **Patareide paigaldamine**

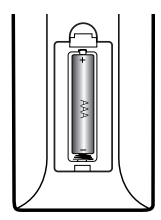

Eemaldage kaugjuhtimispuldi tagaosas asuv patarei kaas ja paigaldage üks (AAA) patarei vastavalt  $\bigoplus$  ja  $\bigoplus$  märgistusele.

#### • • • • • • a•

**FUNCTION:** Sisendrežiimi vahetamine.

**SUBTITLE:** subtiitrite keele valimine.

1 **(POWER):** lülitab seadme SISSE ja VÄLJA.

B **(OPEN/CLOSE):** Tõukab välja ja sisestab plaadi.

**SLEEP:** võimaldab määrata aja, mille möödumisel lülitub seade välja.

**INFO/MENU (**m**):** kuvab ekraanimenüü või sulgeb selle.

**HOME ( ):** kuvab menüü [Home Menu] või sulgeb selle.

**DISC MENU:** avab plaadimenüü.

### • • • • • • **2** • • • • •

**Suunanupud:** valib menüüs suvandi.

**PRESET +/-:** Valib raadioprogrammi.

**TUNING +/-:** Häälestab soovitud raadiojaama.

**ENTER (**b**):** kinnitab menüüs tehtud valiku.

**BACK (**1**):** Suleb menüü või viib tagasi eelmisele kuvale.

**TITLE/POP-UP:** kuvab DVD pealkirjamenüü või BD-ROM-i hüpikmenüü, kui see on saadaval.

**Z** (STOP): lõpetab esituse.

d **(PLAY):** käivitab esituse.

M **(PAUSE/STEP):** peatab esituse ajutiselt.

**K4/PH (SKIP):** liigub järgmise või eelmise peatüki/pala/faili juurde.

**<4/>
CCAN):** otsib taha- või ettepoole.

#### • • • • • • **c**• • • • • •

reguleerida kõlarite helitasemeid. **SPEAKER LEVEL:** võimaldab

**SOUND EFFECT:** võimaldab valida helirežiimi.

**VOL +/-:** võimaldab reguleerida kõlarite helitugevust.

**OPTICAL/ TV SOUND:** Võimaldab vahetada sisendrežiimi optiliseks.

**MUTE:** vaigistab seadme.

**Värvilised nupud (R, G, Y, B):** 

- Kasutatakse BD-ROM-i menüüdes liikumiseks. Neid kasutatakse ka kui teatud menüüde otseteede nuppe.

- B nuppu: võimaldab FM-režiimis valida mono/stereo.

**RDS:** Radio Data System.

**PTY:** Vaatleb RDS programmi tüüpe.

**PTY SEARCH:**  Otsib programmi tüüpi.

**0–9 numbrinupud:** menüüs nummerdatud suvandite valimine.

**CLEAR:** eemaldab otsingumenüüs tähistuse ja kustutab parooli sisestamisel numbreid.

**REPEAT (CD):** Kordab soovitud lõiku või episoodi.

**MUSIC ID:** Võrguühenduse korral saab anda teavet mängitava muusikapala kohta filmi mängimise ajal.

**AUDIO:** audiokeele või audiokanali valimine.

X **(REC):** Salvestab audio-CDplaatidelt, FM-raadiost või AUXallikatest USB-seadmele.

? **:** See nupp ei ole saadaval.

• • • • • • **4** • • • • •

**Teleri juhtnupud:** vt lk 59.

# <span id="page-10-0"></span>**Esipaneel**

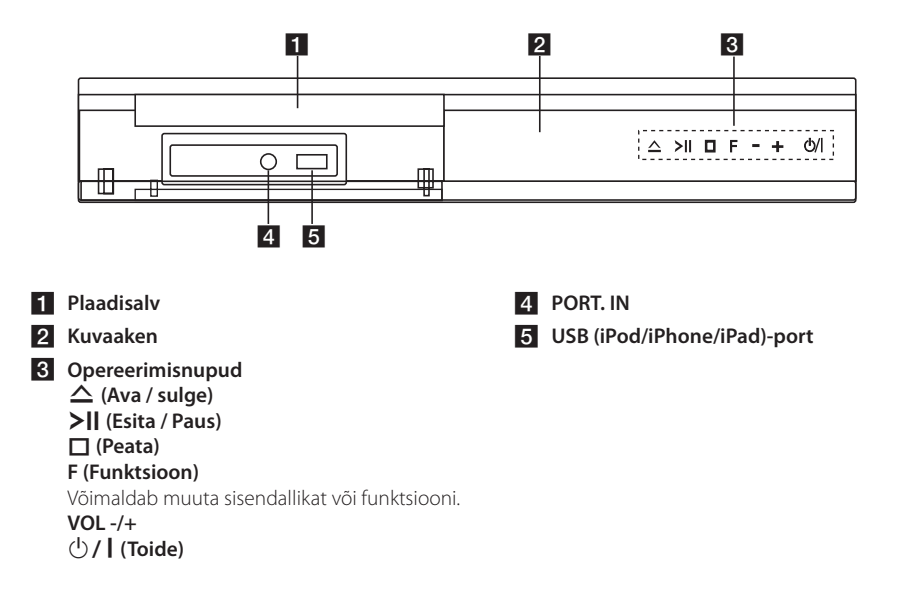

# **Tagapaneel**

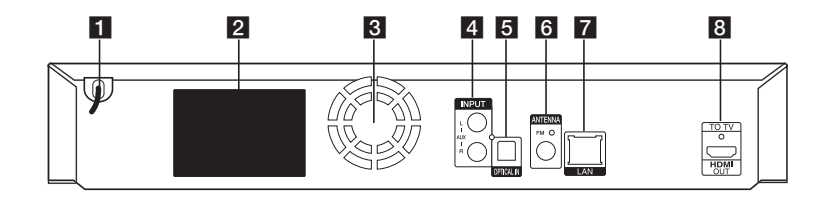

- a **Vahelduvvoolujuhe**
- b **Kõlarite ühenduspesad**
- **3** Jahutusventilaator
- **d** AUX (L/R) INPUT
- **EN** OPTICAL IN
- f **Antenni ühenduspesa**

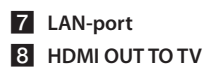

# <span id="page-11-0"></span>**Süsteemi paigutamine**

<sup>A</sup> <sup>A</sup> <sup>A</sup>

Alloleval joonisel on kujutatud üks võimalik viis süsteemi paigutamiseks. Pidage meeles, et viis susteemi paigutamiseks. I luage meeles, et<br>käesolevas juhendis olevad illustratsioonid on selgitava otstarbega ning erinevad tegelikust seadmest.

Parima ruumilise heli jaoks peavad kõik kõlarid, v.a bassikõlar, olema paigutatud kuulamispunktist  $\left( \bigodot \right)$ võrdsele kaugusele.

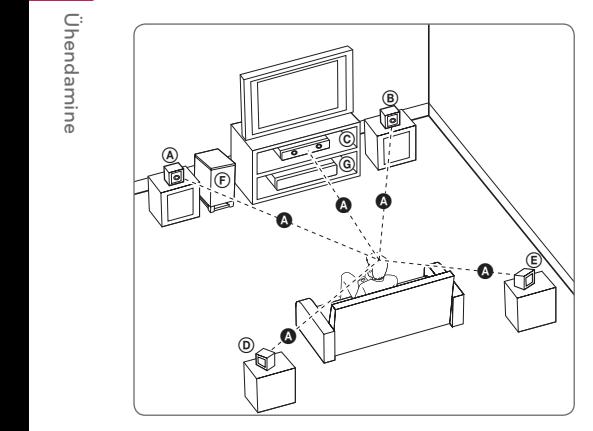

### (A) Eesmine vasakpoolne kõlar (V)/ **Example by Element Contract Contract COV**<br> **Example by Element Contract COV**:

Paigutage eesmised kõlarid kuvari või teleri kõrvale, ekraaniga võimalikult samale joonele.

### **C** Keskmine kõlar:

paigutage keskmine kõlar kuvari või teleri alla või kohale.

#### D E F G A A B C **vasakpoolne ruumilise heli kõlar (V)/**

#### E F G A A B C **parempoolne ruumilise heli kõlar (P):**

paigutage need kõlarid kuulamispunkti taha, E suunaga veidike sissepoole.

#### F G A A B C **Bassikõlar:**

bassikõlari paigutus ei ole nii oluline, kuna madalad bassihelid ei ole väga suunatundlikud. Kuid on parem, kui paigutate bassikõlari eesmiste kõlarite lähedale. Pöörake bassikõlar veidike ruumi keskosa poole, et vähendada helide peegeldumist seintelt.

### G Seade

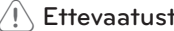

- <u>/!\</u> Ettevaatust<br>• Hoolitsege selle eest, et lapsed ei paneks kõlariavasse\* esemeid või oma käsi. \*Kõlariava: A hole for plentiful bass sound on speaker cabinet (enclosure).
- Paigaldage keskmine kõlar lastele mittekättesaadavasse kohta. Kukkumine võib põhjustada kõlari rikke ja vigastada inimest / või teisi esemeid.
- D E F G y Kõlarid võivad sisaldada magnetosakesi, seega võib värvus muutuda teleriekraanil või arvutimonitoril ebakorrapäraseks. Hoidke kõlarid telerist või arvutimonitorist kaugemal.
- y Enne süvabassikõlari kasutamist eemaldage vinüülkaitse.

G

# <span id="page-12-0"></span>**Kõlarite ühendamine**

### **Kõlarite ühendamine mängijaga**

1. Ühendage juhtmed seadmega. Ühitage iga juhtme värvisilt seadme tagapaneeli sama värvi ühendusklemmiga. Juhtmete ühendamiseks seadmega vajutage ühenduspesade avamiseks iga klemmi plastmassist sakki. Sisestage juhe ja vabastage ühendusklemmi sakk.

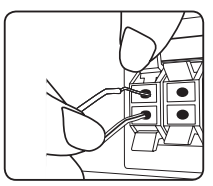

Juhtme ühendamisel seadmega vajutage sõrmega igale plastikhoovale kõlarite väljundi avamiseks. Sisestage juhe ja vabastage hoob.

Ühendage basskõlari juhe mängijaga. Basskõlari juhtme ühendamisel mängijaga sisestage juhtmeots selliselt, et see klõpsaks kinni.

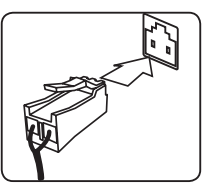

2. Ühendage juhtmed kõlaritega. Ühendage iga juhtme teine ots õige kõlari klemmiga vastavalt selle värvikoodile:

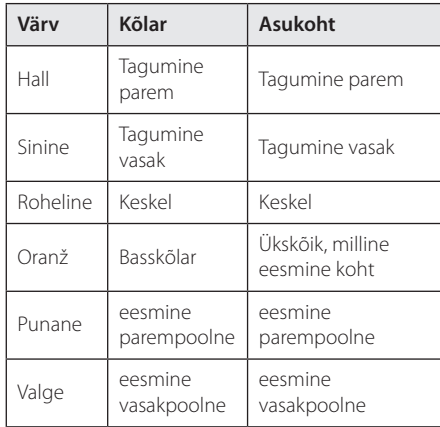

Kaabli ühendamiseks kõlaritega vajutage ühendusklemmi avamiseks iga kõlari allosas asuvat sõrmega allavajutatavat plastist sakki. Sisestage juhe ja vabastage klemmi sakk.

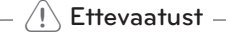

• Jälgige, et lapsed ei paneks oma käsi \*kõlari kanalisse.

\*Kõlari kanal: Kõlari korpuses olev auk bassi tugevdamiseks.

• Kõlarid võivad sisaldada magnetosakesi, seega võib värvus muutuda teleriekraanil või arvutimonitoril ebakorrapäraseks. Hoidke kõlarid telerist või arvutimonitorist kaugemal.

# **Ühendamine teleriga**

Kui teil on HDMI-teler või -kuvar, siis saate selle HDMI-kaabli (Tüüp A, High Speed HDMI™ Cable) abil mängijaga ühendada. Ühendage mängija HDMI-pesa HDMI-ühilduva teleri või monitori HDMI-pesaga.

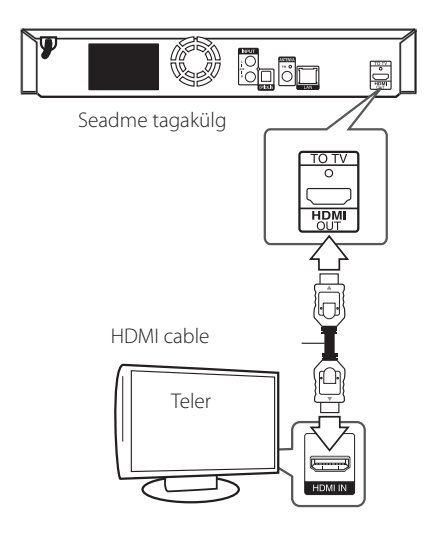

Määrake teleripildi allikaks HDMI (vt teleri kasutusjuhendit).

### **Täiendav teave HDMI kohta**

- HDMI- või DVI-ühilduva seadme ühendamisel pöörake tähelepanu järgmistele asjaoludele.
	- Proovige HDMI-/DVI-seade ja see mängija välja lülitada. Seejärel lülitage HDMI-/DVIseade uuesti sisse ning umbes 30 sekundi pärast lülitage sisse see mängija.
	- Ühendatud seadme videosisend on kõnealuse seadme jaoks õigesti seadistatud.
	- Ühendatud seade ühildub videosisendiga 720 x 576p, 1280 x 720p, 1920 x 1080i või 1920 x 1080p.
- y Kõik HDCP-ühilduvad HDMI- või DVI-seadmed selle mängijaga tööle ei hakka.
	- Mitte-HDCP seadme puhul ei kuvata pilti korralikult.

### , Märkus

- Kui ühendatud HDMI-seade ei aktsepteeri mängija audioväljundit, siis võib HDMIseadme audioheli olla moonutatud või puududa.
- y HDMI-ühenduse kasutamisel saate muuta HDMI-väljundi eraldusvõimet. (Lugege lõiku "Eraldusvõime seadistamine" lk 16)
- Valige videoväljundi tüüp HDMI OUT pesast, kasutades [HDMI Color Setting] valikut [Settings] menüüst (vt lk 26).
- Eraldusvõime muutmine pärast ühenduse loomist võib tekitada talitlushäireid. Probleemi lahendamiseks lülitage seade välja ja seejärel uuesti sisse.
- Kui HDMI-ühendust HDCP-ga ei kinnitata, siis muutub teleriekraan mustaks. Sel juhul kontrollige HDMI-ühendust või ühendage HDMI-kaabel lahti.
- Kui ekraanil on müra või jooned, siis kontrollige HDMI-kaablit (pikkus on tavaliselt maksimaalselt 4,5 m).

### <span id="page-14-0"></span>**Mis on SIMPLINK?**

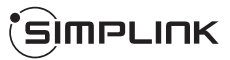

Mõningaid selle seadme funktsioone juhitakse teleri kaugjuhtimispuldi abil, kui see seade ja LG teler koos SIMPLINK-ga on ühendatud läbi HDMI ühenduse.

LG teleri kaugjuhtimispuldiga juhitavaid funktsioone: Esita (Play), Paus (Pause), Skaneeri (Scan), Ülehüpe (Skip), Seis (Stop), Toide välja (Power Off) jne.

Üksikasjalikuma teabe SIMPLINK funktsiooni kohta leiate teleri kasutusjuhendist.

SIMPLINK funktsiooniga LG teler on tähistatud ülaltoodud logoga.

### , Märkus

Olenevalt plaadi tüübist või mängimise olekust võivad mõned SIMPLINK toimingud teie soovitust erineda või üldse mitte töötada.

### **ARC (helitagastuskanal) funktsioon**

ARC-funktsioon võimaldab HDMI-funktsiooniga teleril edastada helivoogusid selle mängija HDMI OUT (HDMI-väljund).

Selle funktsiooni kasutamiseks:

- teler peab toetama HDMI-CEC- ja ARCfunktsioone ja funktsioonid HDMI-CEC ja ARC peavad olema sees (On).
- HDMI-CEC- ja ARC-funktsiooni seadistamisviis sõltub telerist. Üksikasju ARC-funktsiooni kohta leiate teleri kasutusjuhendist.
- Peate kasutama HDMI-kaablit (tüüp A, High Speed HDMI™ kaablit koos Ethernetiga).
- Selleks peate selle mängija HDMI OUT väljundi ühendama ARC-funktsiooni toetava HDMI IN sisendiga.
- ARC-ühilduva teleriga võite ainult ühe kodukino ühendada.

### **A** Märkus

Funktsiooni [SIMPLINK / ARC] aktiveerimiseks seadistage see suvand olekusse [On]. (lk 30)

### <span id="page-15-0"></span>**Eraldusvõime seadistamine**

Seade võimaldab pesadele HDMI OUT määrata mitmeid erinevaid väljunderaldusvõimeid. Eraldusvõime muutmiseks kasutage menüüd [Settings].

- 1. Vajutage HOME  $( \bigodot )$ .
- 2. Valige  $\lt/$  > abil [Settings] ja vajutage ENTER (<sup>O</sup>). Kuvatakse seadistusmenüü [Settings].
- 3. Valige  $\bigwedge$  / V abil [DISPLAY] valik ning vajutage nuppu D, et liikuda järgmisele tasemele.
- 4. Valige  $\Lambda/V$  abil [Resolution] valik ning vajutage nuppu ENTER (<sup>o</sup>), et liikuda kolmandale tasemele.

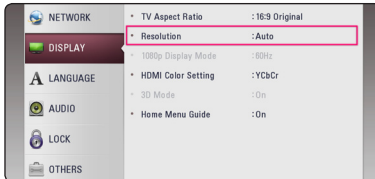

5. Valige  $\Lambda$  / V abil soovitud resolutsioon ja seejärel vajutage ENTER (·), et kinnitada oma valik.

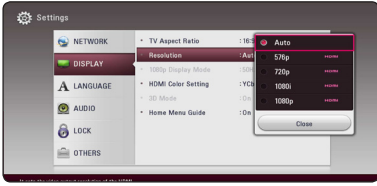

### , Märkus

- Kui teler ei aktsepteeri teie poolt mängijal määratud eraldusvõimet, võite määrata eraldusvõimeks 576p, järgides allpool esitatud juhiseid:
	- 1. Vajutage plaadisalve avamiseks  $\triangle$ .
	- 2. Hoidke nuppu (STOP) üle 5 sekundi all.
- y Kui valite eraldusvõime käsitsi ja seejärel ühendate HDMI pesa teleriga ja teie teler seda vastu ei võta, siis määratakse eraldusvõime seadistuseks [Auto].
- Kui valite eraldusvõime, mida teie teler vastu ei võta, siis ilmub hoiatusteade. Kui te eraldusvõime muutmise järel pilti ei näe, siis oodake 20 sekundit ning eraldusvõime naaseb automaatselt eelmise eraldusvõime juurde.
- 1080p videoväljundi kaadrisageduse võib määrata automaatselt kas 24 Hz või 50 Hz peale, sõltuvalt nii ühendatud teleri suutlikkusest kui eelistusest ja tuginedes BD-ROM plaadi sisu oma kaadrisagedusest.

# <span id="page-16-0"></span>**Antenni ühendamine**

Raadio kuulamiseks ühendage seade komplektis oleva antenniga.

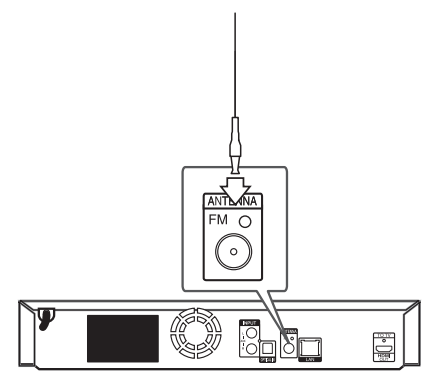

Seadme tagakülg

### , Märkus

Pärast FM-traatantenni ühendamist seadke see võimalikult horisontaalsesse asendisse. Tõmmake FM-traatantenn täielikult lahti.

# **Ühendused välise seadmega**

### **Välise seadme ühendamine**

Te võite nautida välise seadme heli antud süsteemi kõlaritest.

Ühendage välise seadme analoogheli väljundpesad seadme AUX-sisenditega (L/R). Seejärel valige suvand [AUX], vajutades nuppu FUNCTION.

Te võite kasutada sisendrežiimi valimisel ka esipaneelil F (Funktsioon) nuppu.

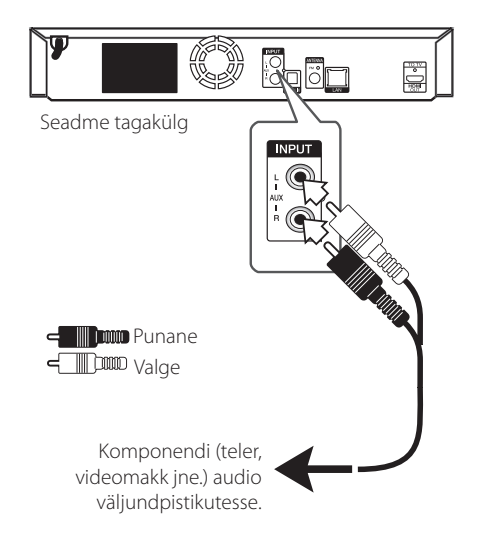

### <span id="page-17-0"></span>**PORT. IN-ühendus**

Te võite portatiivse audiopleieri heli antud süsteemi kõlaritest.

Ühendage oma portatiivse audiopleieri kõrvaklappide (või väljundi) pistik seadme PORT. IN pesasse. Ja valige seejärel [PORTABLE] valik vajutades FUNCTION.

Te võite kasutada sisendrežiimi valimisel ka esipaneelil F (Funktsioon) nuppu.

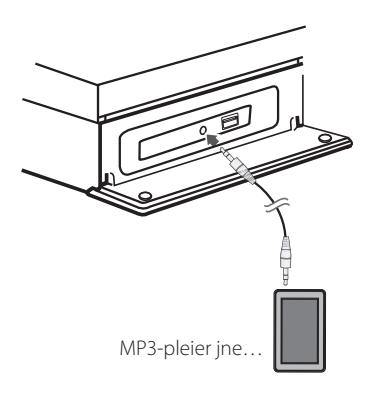

### **OPTICAL IN-ühendus**

Te võite nautida digitaaloptilise ühendusega seadme heli antud süsteemi kõlaritest.

Ühendage oma seadme optiline väljundpistik antud seadme OPTICAL IN pistikuga. Ja valige seejärel [OPTICAL] valik vajutades FUNCTION. Otsevalimiseks võite kasutada ka nuppu OPTICAL / TV SOUND.

Te võite kasutada sisendrežiimi valimisel ka esipaneelil F (Funktsioon) nuppu.

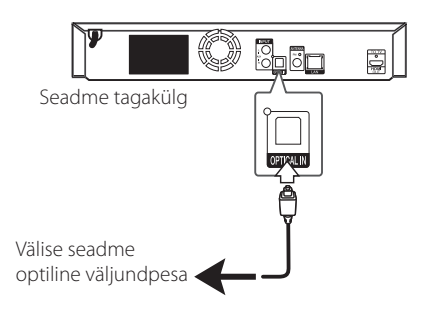

# <span id="page-18-0"></span>**Ühendamine koduvõrguga**

Seadme saab kohtvõrku (LAN) ühendada tagapaneelil oleva LAN-pordi kaudu. Ühendades seadme kodusesse lairibavõrku, pääsete ligi teenustele nagu tarkvaravärskendused, BD-Live-i interaktiivsus ja võrguteenused.

### **Püsivõrgu ühendus**

Püsivõrgu ühendus annab parima tulemuse, sest ühendatud seadmed ühenduvad otse võrku ning neid ei mõjuta raadiosageduse häired.

Täiendavad juhised leiate oma võrguseadme dokumentidest.

Ühendage mängija LAN port modemi või ruuteri vastava pordiga, kasutades kaubandusvõrgus pakutavaid LAN või Ethernet kaableid.

### **D** Märkus

- y LAN-kaabli ühendamisel või lahtiühendamisel hoidke kinni kaabli pistikuosast. Lahtiühendamisel ei tohi LAN-kaablit tõmmata, vaid tuleb luku allavajutamisega see eemaldada.
- y Ärge ühendage tavatelefoni kaablit LANporti.
- Kuna eksisteerib erinevaid ühenduse konfiguratsioone, siis tuleb järgida teie telekommunikatsiooniteenuse või internetiteenuse pakkuja tingimusi.
- Kui te soovite ligipääsu DLNA-serveri sisule, peab seade olema ruuteri kaudu ühendatud sama kohtvõrguga.
- Arvuti muutmiseks DLNA-serveriks installige oma arvutisse seadmega kaasas olev programm Nero MediaHome 4. (vaadake lk 36)

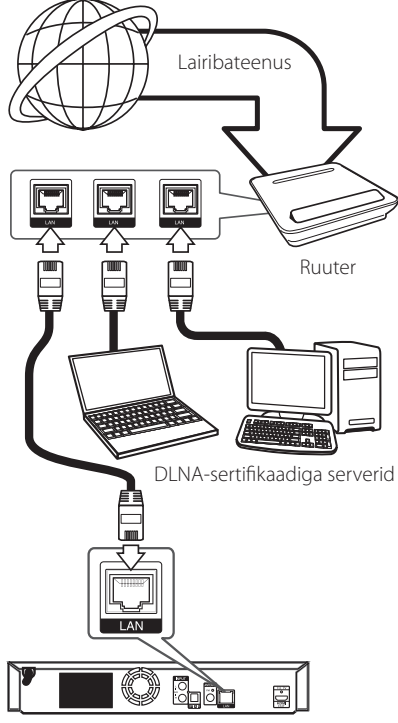

Seadme tagakülg

### <span id="page-19-0"></span>**Püsivõrgu seadistamine**

Kui kohtvõrgus (LAN) on püsivõrgu kaudu DHCP server, siis määratakse mängijale automaatselt IP aadress. Pärast füüsilise ühenduse loomist võib väike hulk koduvõrke nõuda mängija võrguseadistuse muutmist. Muutke [NETWORK] võrguseadistust järgmiselt.

#### **Ettevalmistus**

Enne püsivõrgu seadistamist tuleb lairiba internetiühendus oma koduvõrguga ühendada.

1. Valige [Connection Setting] suvand [Settings] menüüst, seejärel vajutage ENTER  $(③)$ .

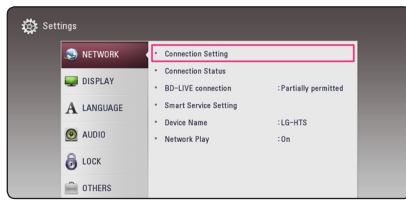

2. Lugege võrgusätete ettevalmistamise juhiseid ning vajutage ENTER (<sup>o</sup>), kui [Start] on esile tõstetud.

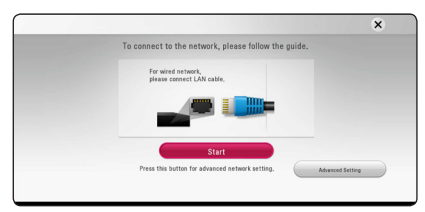

Seade ühendatakse automaatselt võrguga.

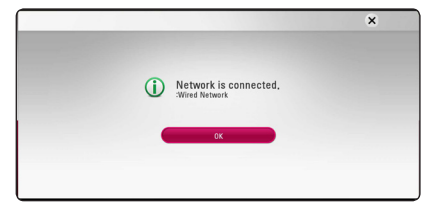

### **Advanced Setting**

Kui soovite võrgusätted käsitsi häälestada, valige W/S abil [Advanced Setting] menüüst [Network Setting] ning vajutage ENTER  $(③)$ .

1. Määrake  $\triangle$  / V /  $\lt$  /  $>$  abil IP režiimiks kas [Dynamic] või [Static].

Tavaliselt tuleb valida [Dynamic], et määrata IP aadress automaatselt.

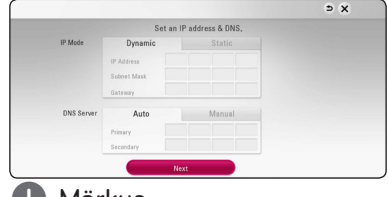

### **U.** Märkus

Kui võrgus pole DHCP serverit ning te soovite määrata IP aadressi käsitsi, siis valige [Static], seejärel määrake [IP Address], [Subnet Mask], [Gateway] ja [DNS Server], kasutades W/S/A/D ja numbrinuppe. Kui numbri sisestamisel teete vea, siis vajutage CLEAR, et kustutada esiletõstetud osa.

2. Valige [Next] ja vajutage nuppu ENTER  $(\odot)$ , et rakendada võrguseadeid.

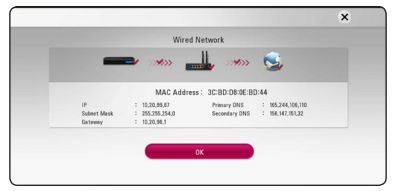

Võrguühenduse olek kuvatakse ekraanile.

3. Võrgusätete häälestamise lõpetamiseks vajutage ENTER (<sup>O</sup>), kui [OK] on esile tõstetud.

### **Märkused võrguühenduse kohta**

- Paljusid võrguühenduse probleeme seadistamise ajal saab tihti lahendada ruuteri või modemi lähtestamisega. Mängija koduvõrku ühendamise järel lülitage kiiresti vool välja ja/või ühendage koduvõrgu ruuteri või kaabelmodemi toitekaabel lahti. Seejärel lülitage see uuesti sisse ja/või ühendage uuesti toitekaabel.
- Internetiteenuse pakkujast (ISP) sõltuvalt võib internetiteenust vastuvõtvate seadmete hulk olla vastavate teenusetingimustega piiratud. Täpsema teabe saamiseks võtke ühendust oma internetiteenuse pakkujaga.
- y Meie ettevõte ei ole vastutav mängija ja/või internetiühenduse funktsiooni talitlushäirete eest, mis tulenevad teie lairibainterneti ühenduse või muude ühendatud seadmetega seotud sidevigadest/talitlushäiretest.
- y Internetiühenduse funktsiooni kaudu kättesaadavaks tehtud BD-ROM plaatide funktsioonid ei ole meie firma poolt loodud ega pakutud ning meie firma ei vastuta nende toimimise ega jätkuva kättesaadavuse eest. Osa plaatidega seotud materjali, mis internetiühenduse kaudu on kättesaadav, ei pruugi selle mängijaga ühilduda. Kui teil on taolise sisu kohta küsimusi, siis palun võtke ühendust plaadi tootjaga.
- Osa internetisisu võib vajada suurema ribalaiusega ühendust.
- y Isegi kui mängija on korralikult ühendatud ja konfigureeritud, ei pruugi osa internetisisu interneti liigkasutuse, internetiteenuse kvaliteedi või ribalaiuse või sisupakkuja probleemide tõttu korralikult toimida.
- y Mõned internetiühenduse toimingud ei pruugi olla võimalikud tänu teatud piirangutele, mille on seadnud teie lairiba-internetiühenduse teenusepakkuja (ISP).
- y Kõik tasud, kaasa arvatud kõik ühendustasud, mida internetiteenusepakkuja nõuab, kuuluvad teie vastutusele.
- Selle mängija püsiühenduseks on vajalik 10 Base-T või 100 Base-TX LAN port. Kui teie internetiteenus ei võimalda taolist ühendust, siis ei saa seda mängijat ühendada.
- Te peate xDSL teenuse kasutamiseks kasutama ruuterit.

• DSL teenuse kasutamiseks on vajalik DSL modem ning kaabelmodem on vajalik kaabelmodemi teenuse kasutamiseks. Sõltuvalt pääsumeetodist ja ning tellimislepingust teie internetiteenuse pakkujaga, ei pruugi teil olla võimalik kasutada internetiühenduse funktsiooni selles mängijas või võib samaaegselt internetiga ühendatud seadmete hulk olla piiratud. (Kui teie internetiteenuse pakkuja on piiranud teenuse kasutamise ühele seadmele, siis võidakse mitte lubada sellel mängijal ühendust luua, kui arvuti on juba ühendatud.)

# <span id="page-21-0"></span>**Esialgne seadistus**

Seadme esmakordsel sisselülitamisel ilmub ekraanile algseadistuse viisard. Valige algseadistuse viisardis ekraanikeel ja võrgusätted.

1. Vajutage  $\bigcirc$  (POWER).

Algsadistuste viisard kuvatakse ekraanile.

2. Kasutage keele valimiseks  $\Lambda/V/\langle\!/$ vajutage ENTER  $(③)$ .

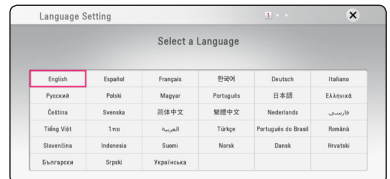

3. Lugege võrgusätete ettevalmistamise juhiseid ja täitke need ning vajutage ENTER  $(\odot)$ , kui [Start] on esile tõstetud.

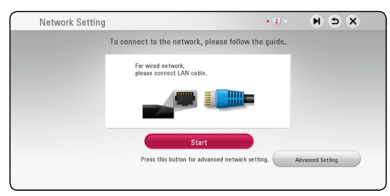

Kui seade on ühendatud kaabelvõrguga, lõpeb võrguühenduse häälestus automaatselt.

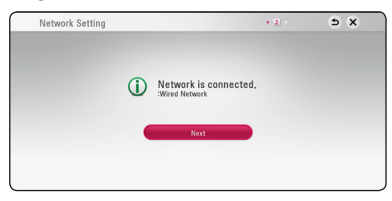

Kui pääsupunktis on häälestatud turvasätted, peate vajadusel sisestama turvakoodi.

- 4. Valige [Next] ja vajutage ENTER  $(③)$ .
- 5. Vajutage ENTER (<sup>o</sup>), et kontrollida kõlarite testheli.

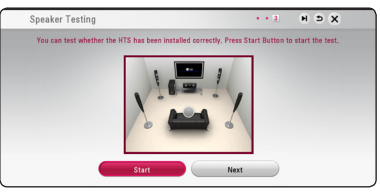

Pärast testheli kontrollimist ja vajutage ENTER ( $\odot$ ), kui ekraanile on kuvatud [Stop]. Valige [Next] ja vajutage ENTER (<sup>O</sup>).

6. Sisselülitatud teleri korral saate HTS-i kõlari kaudu automaatselt teleri heli kuulata. Teler ja HTS peaksid olema ühendatud optilise kaabliga. Navigeerimiseks vajutage nuppu  $\Lambda$  ja suvandite  $[On]$  või  $[Off]$  valimiseks vajutage nuppe  $\leq$  / $\geq$ . Valige [Next] ja vajutage ENTER (<sup>O</sup>).

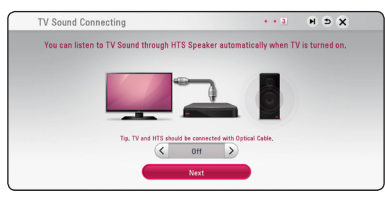

7. Kontrollige eelnevates sammudes valitud sätteid.

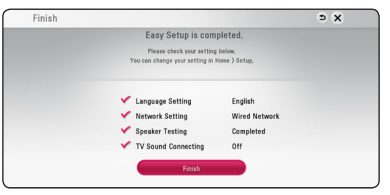

Algsätete häälestamise lõpetamiseks vajutage ENTER (b), kui [Finish] on esile tõstetud. Kui mõnd sätet on tarvis muuta, valige  $\Lambda/V$ / $\leq$ /  $>$  abil  $\bigcirc$  ning vajutage ENTER ( $\odot$ ).

# <span id="page-22-0"></span>**Seaded**

### **Seadistamine**

Seadme seadistusi saate muuta menüüs [Settings].

1. Vajutage HOME  $(\bigodot)$ .

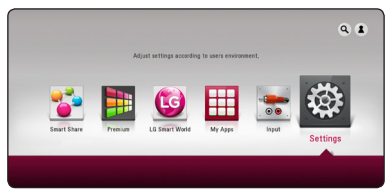

2. Valige  $\lt/$  > abil [Settings] ja vajutage ENTER (<sup>6</sup>). Kuvatakse seadistusmenüü.

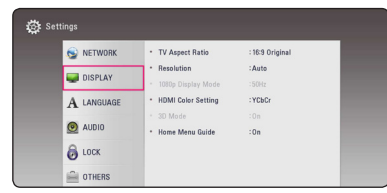

3. Valige  $\bigwedge$  / V abil esimene seadistusvalik ja vajutage D, et liikuda teisele tasemele.

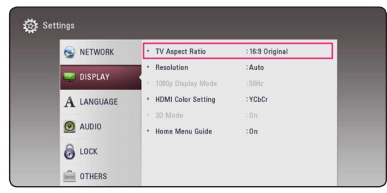

4. Valige  $\Lambda$ / V abil teine seadistusvalik ja vajutage ENTER (<sup>O</sup>), et liikuda kolmandale tasemele.

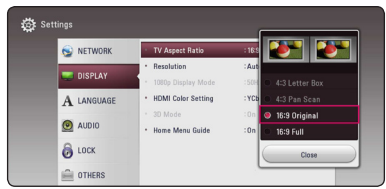

5. Valige  $\bigwedge$  / V abil soovitud resolutsioon ja seejärel vajutage ENTER (<sup>o</sup>), et kinnitada oma valik.

### <span id="page-23-0"></span>**Menüü [NETWORK]**

Suvandi [NETWORK] seadistamine on vajalik tarkvaravärskenduste, BD-Live-i ja võrgufunktsioonide kasutamiseks.

### **Connection Setting**

Kui koduvõrgu keskkond on mängija ühendamiseks valmis, peaksite mängija võrgu ühenduse tüübiks seadistama juhtmega võrgu ühenduse. (Vt "Ühendamine koduvõrguga" lk 19.)

### **Connection Status**

Kui soovite kontrollida selle mängija võrguolekut, siis valige suvand [Connection Status] ja vajutage  $ENTER$  ( $\odot$ ), et kontrollida, kas on loodud ühendus võrgu ja internetiga.

### **BD-LIVE connection**

BD-Live funktsioonide kasutamisel on võimalik piirata interneti ligipääsu.

#### **[Permitted]**

Kogu BD-Live sisu interneti ligipääs on lubatud.

#### **[Partially permitted]**

Interneti ligipääs on lubatud ainult sellel BD-Live sisule, millel on sisuomaniku sertifikaadid. Interneti ligipääs ja AACS Online funktsioonid on keelatud kogu BD-Live sisule, millele pole sertifikaate.

#### **[Prohibited]**

Interneti ligipääs on keelatud kogu BD-Live sisule.

### **Smart Service Setting**

#### **[Country Setting]**

Interneti sisuteenuse õigeks kuvamiseks valige oma piirkond.

#### **[Initialize]**

Sõltuvalt piirkonnast võib juhtuda, et funktsioon [Initialize] pole saadaval.

### **Device Name**

Võrgunime saab määratleda virtuaalklaviatuuri kasutades. Seadet tuntakse kohtvõrgus nime järgi, mille oma koduvõrgus seadmele annate.

### **Network Play**

Antud funktsioon võimaldab teil juhtida DLNAmeediaserveri voo taasesitusi DLNA-sertifitseeritud nutitelefoniga. Enamusel DLNA-sertifikaadiga nutitelefonidel on teie koduse meediavõrgustiku taasesituste juhtimisfunktsioon. Seadistage see suvand [On]-le võimaldamaks antud seadme nutitelefoniga juhtimist. Vaadake oma DLNAsertifikaadiga nutitelefoni juhendist või rakendusest üksikasjalikumat infot.

#### **D** Märkus

- Antud seade ja DLNA-sertifikaadiga nutitelefon peavad olema ühendatud samasse võrgutikku.
- [Network Play] funktsiooni kasutamiseks DLNA-sertifikaadiga nutitelefoniga, vajutage üldmenüü kuvamiseks ene antud seadmega ühendamist HOME  $(\bigodot)$ .
- Kuna juhtseade kasutab [Network Play] funktsiooni, ei tööta kaugjuhtimispult.
- y Võimalikud failiformaadid, mida on kirjeldatud lk. 62, ei ole [Network Play] funktsiooni poolt alati toetatud.

## <span id="page-24-0"></span>**Menüü [DISPLAY]**

### **TV Aspect Ratio**

Valige teleri kuvasuhe vastavalt teie teleri tüübile.

### **[4:3 Letter Box]**

Valige tavapärase 4:3 teleri ühendamisel. Kuvab filmipildi koos ribadega pildi kohal ja all.

### **[4:3 Pan Scan]**

Valige tavapärase 4:3 teleri ühendamisel. Kuvab teie teleriekraani jaoks parajaks lõigatud pildi. Ära on lõigatud pildi mõlemad servad.

### **[16:9 Original]**

Valige, kui ühendatud on 16:9 laiekraanteler. 4:3 pilt kuvatakse algse 4:3 kuvasuhtega, mustad ribad pildist vasakul ja paremal.

### **[16:9 Full]**

Valige, kui ühendatud on 16:9 laiekraanteler. 4:3 pilti kohandatakse horisontaalselt (lineaarses mõõdus), et täita kogu ekraan.

### , Märkus

Ei saa valida [4:3 Letter Box] ja [4:3 Pan Scan] võimalust, kui eraldusvõime on seatud kõrgemaks kui 720p.

### **Resolution**

Määrab HDMI-video signaali väljundresolutsiooni. Loe täpsemat teavet eraldusvõime määramise kohta lk 16.

### **[Auto]**

Kui HDMI OUT pesa ühendatakse teleri omaga, siis kuvainfo (EDID) andmisel valitakse automaatselt ühendatud teleri jaoks parim eraldusvõime.

### **[576p]**

Väljastab 576 joont täiskaadrilaotusega videot.

### **[720p]**

Väljastab 720 joont täiskaadrilaotusega videot.

### **[1080i]**

Väljastab 1080 joont ülerealaotusega videot.

### **[1080p]**

Väljastab 1080 joont täiskaadrilaotusega videot.

### **1080p Display Mode**

Kui eraldusvõimeks on määratud 1080p, siis valige [24 Hz] filmipildi sujuvaks esitamiseks (1080p/24 Hz) HDMI-ga varustatud ekraanil, mis ühildub 1080p/24 Hz sisendiga.

, Märkus

- Kui valite [24 Hz], siis võite märgata häireid pildis, kui video vahetab video ja filmi pilti. Sellisel juhul valige [50 Hz].
- Isegi kui [1080p Display Mode] on seadistatud [24 Hz] peale, kui teler ei ühildu 1080p/24 Hz, siis on videoväljundi tegelik kaadrisagedus 50 Hz, et sobituda videoallika formaadiga.

### <span id="page-25-0"></span>**HDMI Color Setting**

Valige väljunditüüp HDMI OUT pesast. Lugege selle seadistuse kohta lisa teie kuvaseadme juhendist.

#### **[YCbCr]**

Valige see, kui ühendate HDMI-kuvaseadmega.

#### **[RGB]**

Valige see, kui ühendate DVI-kuvaseadmega.

### **3D Mode**

Valige Blu-ray 3D-plaadi taasesitamiseks väljundrežiimi tüüp.

#### **[Off]**

Blu-ray 3D plaati esitatakse 2D režiimis nagu tavalist BD-ROM plaati.

#### **[On]**

Blu-ray 3D-plaati taasesitatakse 3D-režiimis.

### **Home Menu Guide**

See funktsioon võimaldab kuvada või kustutada abimulli kodumenüüs. Abi kuvamiseks määrake valikuks [On].

### **Menüü [LANGUAGE]**

### **Display Menu**

Valige keel seadistusmenüü ja ekraanikuva jaoks.

### **Disc Menu/Disc Audio/ Disc Subtitle**

Valige heliriba (plaadiheli), subtiitrite ja plaadimenüü keel.

#### **[Original]**

Näitab algupärast keelt, mida kasutades on plaat salvestatud.

#### **[Other]**

Vajutage ENTER  $(\bigodot)$ , et valida teine keel. Kasutage numbriklahve, seejärel vajutage ENTER  $(\odot)$ , et sisestada vastav 4-kohaline number keelekoodi nimekirja järgi leheküljelt 67.

#### **[Off] (ainult plaadi subtiitrid)**

Subtiitrite välja lülitamine.

### **D** Märkus

Olenevalt plaadist ei pruugi teie keeleseadistus toimida.

### <span id="page-26-0"></span>**Menüü [AUDIO]**

Igal DVD-plaadil on mitmeid audioväljundi võimalusi. Seadistage salvesti Audio väljund vastavalt kasutatavale audiosüsteemile.

### , Märkus

Kuna heliväljundi tüüpi mõjutavad mitmed tegurid, siis lugege selle kohta täpsemat teavet lõigust "Heliväljundi tingimused" lk 65.

### **Digital Output**

#### **[PCM Stereo] (ainult HDMI)**

Valige juhul, kui ühendate seadme HDMI OUTväljundi seadmega, millel on kahekanaliline digitaalne dekooder.

#### **[PCM Multi-Ch] (ainult HDMI)**

Valige see, kui ühendate selle seadme HDMI OUT pesa mitmekanalilise digitaalse dekoodriga seadmega.

#### **[DTS Re-Encode] (ainult HDMI)**

Valige juhul, kui ühendate selle seadme HDMI OUT-väljundi seadmega, millel on DTSdekooder.

#### **[BitStream] (ainult HDMI)**

Valige juhul, kui ühendate seadme HDMI OUTväljundi seadmega, millel on LPCM, Dolby Digital, Dolby Digital Plus, Dolby TrueHD, DTS and DTS-HD dekooder.

### , Märkus

- Kui [Digital Output] valikuks määratakse [PCM Multi-Ch], siis võib audio väljastada PCM Stereo, kui PCM Multi-Ch infot ei tuvastata HDMI-seadmest, millel on EDID.
- Kui [Digital Output] valik on määratud [DTS] Re-Encode] peale, siis väljastatakse DTS Reencode audio BD-ROM plaatidele täiendava heliga ning originaalaudio väljastatakse teistele plaatidele (nagu [BitStream]).
- See säte ei ole välisseadme sisendsignaali korral kasutatav.

### **DRC (Dünaamilise diapasooni kontroll)**

See funktsioon võimaldab vaadata filme vaiksema heliga, ilma et kannataks heli selgus.

#### **[Off]**

Lülitab selle funktsiooni välja.

### **[On]**

Dolby Digital, Dolby Digital Plus või Dolby TrueHD heliesituse dünaamilise ulatuse kokkusurumine.

#### **[Auto]**

Dolby TrueHD audioväljundi dünaamiline ulatus on kindlaks määratud. Ning Dolby Digital ja Dolby Digital Plus dünaamilist ulatust käsitletakse samaselt sättega [On].

### **(B)** Märkus

DRC seadistust saab muuta ainult siis, kui plaati ei ole sisestatud, või on seade täielikul stopprežiimil.

### <span id="page-27-0"></span>**Speaker Setup**

Parima võimaliku heli jaoks kasutage kõlarite seadistusmenüüd, mis võimaldab reguleerida ühendatud kõlarite helitugevust ja kaugust kuulamispunktist. Kõlarite helitugevuse seadistamiseks samale tasemel kasutage nuppu Test.

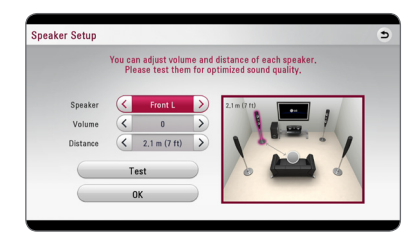

#### **[Speaker]**

Võimaldab valida kõlari, mida soovite seadistada.

#### **[Volume]**

Võimaldab reguleerida iga kõlari helitugevust.

#### **[Distance]**

Võimaldab seadistada iga kõlari kauguse kuulamispunktist.

#### **[Test/ Stop test tone]**

Võimaldab kuulata kõlaritest kontrollheli.

#### **[OK]**

Kinnitab seadistuse.

### **HD AV Sync**

Mõnikord ei ole digitelevisiooni pilt ja heli omavahel sünkroonis. Sel juhul määrake pildi ja heli sünkroonsuse saavutamiseks heliviivitus. Selle funktsiooni nimi on HD AV Sync.

Kasutage  $\lt$   $>$  viivituskiiruse üles-alla kerimiseks, saate selle seadistada 0 ja 300 ms vahele.

### **Menüü [LOCK]**

[LOCK] lukustusseaded mõjutavad ainult BD-ROM ja DVD esitust.

[LOCK] seadistuste funktsioonide kasutamiseks peate te sisestama enda poolt välja mõeldud 4-kohalise turvakoodi.

Kui te ei ole veel turvakoodi sisestanud, palutakse teil seda teha. Sisestage kaks korda 4-kohaline salasõna ning vajutage ENTER  $(\odot)$ , et luua uus salasõna.

### **Password**

Saate luua või muuta salasõna.

#### **[None]**

Sisestage kaks korda 4-kohaline salasõna ning vajutage ENTER (·), et luua uus salasõna.

#### **[Change]**

Sisestage praegune salasõna ja vajutage ENTER (<sup> $\odot$ </sup>). Sisestage kaks korda 4-kohaline salasõna ning vajutage ENTER  $(\odot)$ , et luua uus salasõna.

#### **Kui unustate salasõna**

Kui unustate salasõna, siis saate selle tühistada järgmiselt:

- 1. Eemaldage plaat mängijast.
- 2. Valige [Password] suvand [Settings] menüüst.
- 3. Sisestage numbriklahvidega "210499". Salasõna tühistatakse.

### , Märkus

Kui teete vea enne ENTER  $(\odot)$  vajutamist, vajutage CLEAR. Seejärel sisestage õige salasõna.

### <span id="page-28-0"></span>**DVD Rating**

Blokeerib eapiiranguga DVD-plaatide esitamise. (Mitte kõik plaadid ei ole eapiiranguga varustatud.)

### **[Rating 1-8]**

Esimese astme piirang (1) on kõige rangem ja kaheksanda astme piirang (8) kõige leebem.

### **[Unlock]**

Kui valite [No Limit], ei ole vanemlik kontroll aktiivne ja plaat esitatakse täies ulatuses.

### **Blu-ray Disc Rating**

Määrake eapiirang BD-ROM-i esitamise jaoks. Sisestage numbriklahvide abil BD-ROM-i vaatamise vanusepiir.

### **[255]**

Vaadata saab kõiki BD-ROM-e.

### **[0-254]**

Keelab BD-ROM-i esitamise vastavalt neile märgitud piirangutele.

### , Märkus

[Blu-ray Disc Rating] rakendatakse ainult Bluray Disc-l, mis sisaldab laiendatud hinnangu kontrolli.

### **Area Code**

Sisestage selle piirkonna kood, mille norme kasutati DVD-videoplaadi hindamiseks, vastavalt nimekirjale lk 66.

# **Menüü [OTHERS]**

### **DivX® VOD**

DIVX VIDEOST: DivX® on ettevõtte Rovi Corporation tütarettevõtte DivX, LLC loodud digitaalse video formaat. See on ametliku DivX Certified® serdiga varustatud seade, mis esitab DivX-videoid. Lisateabe saamiseks ja tarkvaravahendite hankimiseks oma failide DivX-videoteks teisendamise jaoks külastage veebisaiti divx.com.

TEAVE DIVX-NÕUDEVIDEO (VIDEO-ON-DEMAND) KOHTA: See serdiga DivX Certified® varustatud seade peab teie ostetud DivX-nõudevideote (VOD) esitamiseks olema registreeritud. Registreerimiskoodi hankimiseks minge seadme seadistusmenüüs jaotisesse "DivX VOD". Saamaks infot registreerimisprotsessi lõpuleviimiseks külastage veebisaiti vod.divx.com.

#### **[Register]**

kuvab teie seadme registreerimiskoodi.

### **[Deregister]**

inaktiveerib teie seadme ja kuvab inaktiveerimiskoodi.

### **D** Märkus

Kõiki selle mängija registreerimiskoodiga DivX(R) VOD allalaaditud videoid on võimalik esitada ainult selle seadmega.

### **Quick Start**

See player võib olla ooterežiimil madala voolutarbimisega nii, et kui selle üksuse sisse lülitate, alustab ta tööd kohe ilma viivituseta. Seadke see valik [On] et aktiveerida [QuickStart] funktsioon.

### **Märkus**

- y Võimalik, et praegu pole funktsioon [Quick Start] saadaval. See funktsioon muutub saadaolevaks pärast tarkvara värskendamist.
- Kui [Quick Start] valik on seatud [On] ja playeriga taasühendatakse ootamatult vool nt voolukatkestuse puhul, läheb player ise automaatselt. Enne playeri kasutamist oodake hetk kuni player on ooterežiimil.
- Kui [Quick Start] on sisse lülitatud [On], siis on energiatarve suurem, kui [Quick Start] oleks väljalülitatud olekus [Off ].

### **Auto Power Off**

Ekraanisäästja kuvatakse, kui jätate seadme stopprežiimile umbes viieks minutiks. Kui seate valikuks [On], lülitub seade automaatselt 15 minuti jooksul pimenduspildi kuvamisest välja. Määrake valikuks [Off ], kui soovite ekraanisäästja jätta aktiivseks kuni seadet jälle kasutatakse.

### , Märkus

Kui põhiseade pole välise seadmega ühendatud ja seda pole 20 minuti jooksul kasutatud, lülitab see end pärast [Auto Power Off ] funktsiooni seadistamist seadistamismenüüst end energiatarbe vähendamiseks ise välja.

Selliselt toimib see seade pärast kuut tundi, alates momendist, kui põhiseade on ühendatud analoogsisendi kaudu mõne muu seadmega.

### **TV Sound Connecting**

Sisselülitatud teleri korral saate selle seadme kõlari kaudu automaatselt teleri heli kuulata. Teler ja see seade tuleb ühendada optilise kaabliga.

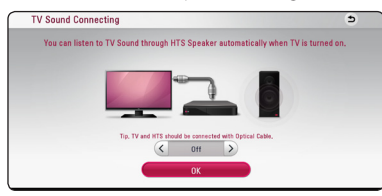

Navigeerimiseks vajutage nuppu  $\Lambda$  ja vajutage nuppe </> [On] või [Off] valimiseks. Valige [OK] ja vajutage nuppu ENTER  $(③)$ .

### **Initialize**

### **[Factory Set]**

Saate oma seadme lähtestada vaike-seadetele.

### **[Blu-ray Storage Clear]**

Lähtestab BD-Live sisu ühendatud USBmälupulgalt.

### , Märkus

Kui lähtestate mängija algsed tehaseseaded kasutades [Factory Set] suvandit, peate uuesti aktiveerima veebiteenused ja määrama võrguseadistused.

### **Software**

#### **[Information]**

Kuvab praeguse tarkvaraversiooni.

#### **[Update]**

Saate tarkvara värskendada, ühendades seadme otse tarkvaravärskenduse serveriga (vt lk 60).

### **SIMPLINK/ARC**

- SIMPLINK-funktsioon võimaldab seda seadet LG teleri kaugjuhtimispuldiga juhtida.
- ARC-funktsioon võimaldab edastada HDMIfunktsiooniga teleri helivoogusid selle mängija HDMI OUT väljundisse.

[SIMPLINK/ARC] funktsiooni aktiveerimiseks seadistage see suvand olekusse [On] (vt lk 15).

# <span id="page-30-0"></span>**Helirežiim**

Saate valida endale sobiva helirežiimi. Vajutage korduvalt SOUND EFFECT kuni ilmub soovitud režiim esipaneeli ekraanile või teleri ekraanile. Kuvatavad valikud võivad erineda olenevalt heliallikatest ja heliefektidest.

**[Natural Plus]:** võimaldab nautida loomutruid 5.1-kanalilise heli efekte.

**[Natural]:** võimaldab nautida meeldivat ja loomulikku heli.

**[Bypass]:** mitmekanalilise ruumilise heli signaalidega tarkvara esitatakse täpselt nii nagu see on salvestatud.

**[Bass Blast]:** võimendab eesmiste kõlarite ja bassikõlari bassihelisid.

**[Loudness]:** Parandab ülemist ja bassi kõla.

**[User EQ]:** Võite reguleerida heli tõstes või langetades spetsiifilise sageduse taset.

**[Power Front] (Vabatahtlik):** Võite nautida harmoonilist heli. See režiim on kohandatav kõlaritele, mis on paigutatud ühte ritta.

### **[User EQ] seadistamine**

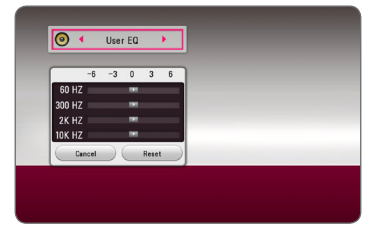

1. Kasutage  $\Lambda$ /V soovitud sageduse valimiseks.

2. Kasutage  $\lt/$  > soovitud tasandi valimiseks.

Valige [Cancel] ja vajutage siis ENTER  $(\odot)$  seade katkestamiseks.

Valige [Reset] ja vajutage siis  $ENTER(\bigcirc)$  seadete lähtestamiseks.

# <span id="page-31-0"></span>**Menüü Home ekraanikuva**

### **Menüü [HOME] kasutamine**

Nupu HOME ( $\bigodot$ ) vajutamisel kuvatakse avakuva. Valige nupuga  $\Lambda$  / V / < / > kategooria ning vajutage ENTER  $(③)$ .

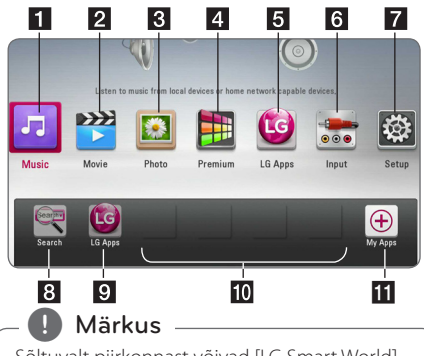

Sõltuvalt piirkonnast võivad [LG Smart World], [My Apps] teenus ja [Search] funktsioon olla kättesaamatud.

- **[Smart Share] kuvatakse Smart Share'i** menüü.
- **[Premium] -** kuvatakse Premiumi avakuva. (lk 53)
- <sup>c</sup> **[LG Smart World]** kuvatakse seadmesse installitud LG Apps pealkirjad. (lk 53)
- **d [My Apps] -** kuvatakse [My Apps] ekraanikuva. (lk 55)
- **5 [Input]** muudab sisendrežiimi.
- **6 [Settings]** häälestatakse süsteemi sätted.
- **[Search] -** otsitakse soovitud LG Apps ja muud sisu.
- 8 **[Log In] -** kuvatakse sisselogimise menüü.

### **Smart Share'i kasutamine**

Sisestades plaadi, ühendades USB-seadme või kasutades kodust võrku (DLNA), saate seadmes esitada videoid, fotosid ja helisisu.

- 1. Avakuva ekraanilekuvamiseks vajutage nuppu  $HOME(\bigodot)$ .
- 2. Valige [Smart Share] ja vajutage nuppu ENTER  $\mathcal{O}(n)$ .

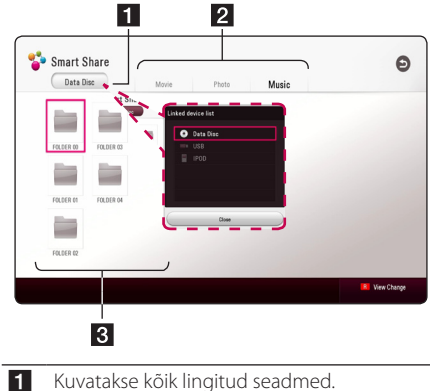

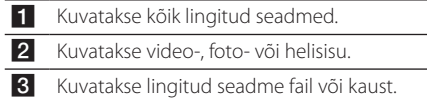

# <span id="page-32-0"></span>**Lingitud seadmete esitamine**

### **Plaadi esitamine**

## **BD DVD AVCHD ACD**

- 1. Vajutage ▲ (OPEN/CLOSE) ja asetage plaat plaadisalve.
- 2. Plaadisalve sulgemiseks vajutage  $\triangle$  (OPEN/  $CLOSE$ ).

Enamuse audio-CD, BD-ROM ja DVD-ROM plaatide puhul alustatakse esitust automaatselt.

- 3. Vajutage nuppu HOME ( $\bigodot$ ) ja seejärel valige [Smart Share].
- 4. Valige plaadi ikoon.

### , Märkus

- Selles juhendis kirjeldatud esitusfunktsioonid pole kõikide failide ja andmekandjate korral alati saadaval. Sõltuvalt mitmetest teguritest võib mõnede funktsiooni toime olla piiratud.
- Olenevalt BD-ROM-i lugudest võib õigeks taasesitamiseks vaja minna USB-seadme ühendust.
- y Lõpetamata DVD-VR-plaate ei saa selle mängijaga esitada.
- Mõned DVD-VR-plaadid on loodud CPRMandmetega DVD-salvestiga. See seade ei toeta sellist tüüpi plaate.

### **Blu-ray 3D plaadi esitamine RD**

See mängija esitab Blu-ray 3D-plaate, mis sisaldavad eraldi pilti vasaku ja parema silma jaoks.

#### **Ettevalmistamine**

Blu-ray 3D-loo esitamiseks stereoskoopilises 3D-režiimis peate:

- Kontrollima, kas teler on 3D-funktsiooniga ja sel on HDMI-sisend(id).
- Kasutama 3D elamuse nautimiseks vajaduse korral 3D-prille.
- Kontrollima, kas BD-ROM-i lugu on Blu-ray 3D-plaadil või mitte.
- y Ühendama mängija HDMI-väljundi ja teleri HDMI-sisendi HDMI-kaabliga (tüüp A, suure kiirusega HDMI™-kaabel).
- 1. Vajutage HOME  $(\bigodot)$  ja seadistage menüüs [Settings] suvandi [3D Mode] sätteks [On] (lk 26).
- 2. Vajutage ▲ (OPEN/CLOSE) ja asetage plaat plaadisalve.
- 3. Plaadisalve sulgemiseks vajutage  $\triangle$  (OPEN/ CLOSE).

Taasesitust alustatakse automaatselt.

4. Lisajuhiseid leiate oma 3D-valmidusega teleri kasutusjuhendist.

Parema 3D-efekti saamiseks peaksite ekraanisätteid ja eriti teleri sätteid häälestama.

### Ettevaatust -

- 3D-sisu pikaajaline vaatamine võib põhjustada peapööritust või väsimust.
- y Põduratel, lastel ja rasedatel naistel ei soovitata filmi 3D-režiimis vaadata.
- Kui tunnete 3D-režiimis vaatamisel väsimust peapööritust või peavalu, soovitame tungivalt taasesitamine lõpetada ning puhata normaalse enesetunde taastumiseni.

# <span id="page-33-0"></span>**Faili esitamine plaadilt / USBseadmelt**

### **MOVIE MUSIC PHOTO**

See mängija võib esitada plaadil või USB-seadmel olevaid video-, heli- ja fotofaile.

1. Sisestage andmetega plaat plaadisalve või ühendage USB-seade.

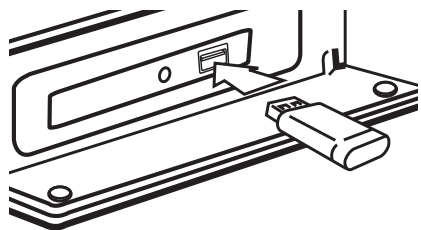

Kui ühendate USB-seadme HOME-menüüst, hakkab mängija USB-mäluseadmel olevaid helifaile automaatselt esitama. Kui USB-mäluseadmel on erinevat tüüpi failid, kuvatakse menüü failitüübi valikutega.

Sõltuvalt USB-mäluseadmel olevate failide arvust võib failide laadimiseks kuluda mõni minut. Laadimise peatamiseks valige [Cancel] ja vajutage samal ajal ENTER  $(③)$ .

- 2. Vajutage nuppu HOME  $(\triangle)$ .
- 3. Valige [Smart Share] ja vajutage nuppu ENTER  $\odot$ ).

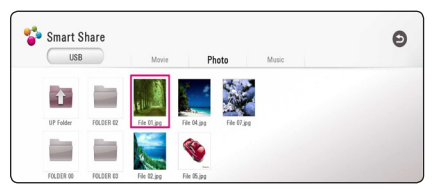

- 4. Valige kategooriast soovitud lingitud seade.
- 5. Valige [Movie], [Photo] või [Music].
- 6. Valige nuppude  $\Lambda/V/\langle\!/$  abil fail ja vajutage selle esitamiseks nuppe (PLAY) või  $ENTER(\odot)$ .

### **Märkused USB-seadme kohta**

- See mängija toetab juurdepääsu USBmäluseadme / välise HDD FAT32 ja NTFS failisüsteemis vormindatud failidele (muusika, foto, film). BD-Live'i ja helifailidega CD-plaadi salvestamiseks peaksite siiski kasutama FAT32 vormingus USB-mäluseadet või välist HDD-d.
- See seade toetab kuni nelja jaotusega USBseadet.
- y Ärge eemaldage USB-seadet selle töötamise (esituse ine) ajal.
- Mängija ei toeta USB-seadet, mis vajab arvutiga ühendamiseks täiendava tarkvara installimist.
- y USB-seade: USB-seade, mis toetab versioone USB1.1 ja USB2.0.
- y Esitada saab filmi-, heli- ja fotofaile. Täpsemad andmed erinevate failitüüpide käsitsemise kohta leiate vastavatelt lehekülgedelt.
- Andmekao vältimiseks on soovitatav teha korrapäraselt varukoopiad.
- y Kui kasutate välist USB-kaablit, USB-jaoturit või mitme USB-seadme lugejat, ei pruugi USB-seade olla tuvastatav.
- Mõned USB-seadmed ei pruugi koos selle seadmega töötada.
- Digikaamerat ja mobiiltelefoni ei toetata.
- Seadme USB-porti ei ole võimalik arvutiga ühendada. Seadet ei ole võimalik kasutada mäluseadmena.

# <span id="page-34-0"></span>**Võrguserveri faili esitamine**

### **MOVIE MUSIC PHOTO**

Seade suudab esitada koduvõrgu kaudu DLNAserveris olevaid video-, heli- ja fotofaile.

- 1. Kontrollige võrguühendust ja sätteid (lk 19).
- 2. Vajutage nuppu HOME  $( \hat{\mathbf{\Omega}} ).$
- 3. Valige [Smart Share] ja vajutage nuppu ENTER  $\mathcal{O}(n)$ .

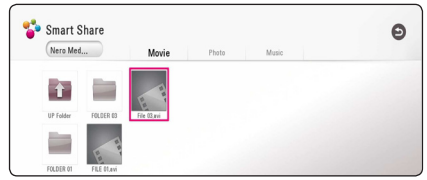

- 4. Valige kategooria alt DLNA-meediaserver.
- 5. Valige [Movie], [Photo] või [Music].
- 6. Valige nuppude  $\Lambda/V/C/$  abil fail ja vajutage selle esitamiseks nuppe (PLAY) või  $ENTER(\odot)$ .

### Märkus -

- · Nõudeid failidele kirjeldatakse leheküljel 62.
- y Esitamatute failide pisipilte võidakse küll kuvada, kuid neid ei saa sellel mängijal esitada.
- Subtiitrite faili nimi ja videofaili nimi peavad olema ühesugused ja asuma samas kaustas.
- Koduvõrgu tingimused võivad mõjutada taasesituse ja toimimise kvaliteeti.
- y Sõltuvalt serveri keskkonnast võite kogeda ühenduse probleeme.
- Arvuti muutmiseks DLNA-serveriks peate oma arvutisse installima kaasasoleva programmi Nero MediaHome 4. (lk 36)

# <span id="page-35-0"></span>**Arvuti kasutamine koduvõrgu serverina**

DLNA tähendab Digital Living Network Alliance'i standardit, mis võimaldab kasutajatel pääseda juurde serverisse salvestatud videotele, fotodele ja helifailidele ning nautida neid telerist koduvõrgu kaudu.

Enne kui mingi faili esitamiseks ühendate arvuti külge, peate arvutisse installima Nero MediaHome 4 Essentials programmi.

### **Nero MediaHome 4 Essentials installimine**

### **Windows**

Lülitage arvuti sisse ja sisestage kaasasolev CD-ROM-plaat arvuti CD-ROM-seadmesse. Installimise abistaja juhib teid läbi kiire lihtsa installimise protsessi. Nero MediaHome 4 Essentials installimiseks toimige järgmiselt:

- 1. Sulgege kõik Microsoft Windows programmid ja viirusetõrjeprogrammid.
- 2. Sisestage kaasasolev CD-ROM-plaat arvuti CD-ROM-seadmesse.
- 3. Klõpsake [Nero MediaHome 4 Essentials].
- 4. Klõpsake installimise alustamiseks [Run] .
- 5. Klõpsake [Nero MediaHome 4 Essentials]. Installimist valmistatakse ette ning ilmub installimise abistaja.
- 6. Klõpsake [Next] nuppu, et avada seerianumbri sisestuskuva. Klõpsake järgmise etapi juurde liikumiseks [Next].
- 7. Kui nõustute kõigi tingimustega, siis klõpsake [I accept the License Conditions] ruudul ja klõpsake [Next]. Installimine ei ole ilma selle lepinguta võimalik.
- 8. Klõpsake [Typical] ja klõpsake [Next]. Alustatakse installimise protseduuri.
- 9. Kui soovite osaleda anonüümses andmekogumises, siis märkige ruuduke ja klõpsake nupul [Next].
- 10. Klõpsake installimise lõpetamiseks nupul [Exit].

### **Mac OS X**

- 1. Lülitage arvuti sisse ja sisestage kaasasolev laserplaat arvuti CD-ROM-draivi.
- 2. Avage arvutis CD-ROM-draivi kaust ning leidke kaust "MediaHome\_4\_Essentials\_MAC".
- 3. Tehke topeltklõps failil "Nero MediaHome.dmg". Nero MediaHome'i aken avaneb.
- 4. Nero MediaHome'i aknas lohistage Nero MediaHome'i ikoon kausta Applications või mujale sobivasse kohta.
- 5. Seejärel võite rakenduse käivitada Nero MediaHome'i ikooni abil kohas, kuhu selle lohistasite.

### **Failide ja kaustade jagamine**

Te peate oma arvutis jagama kausta, milles on filmi-, muusika- ja/või fotosisu, et neid sellel mängijal esitada.

See osa selgitab teie arvuti jagatud kaustade valimise protseduuri.

- 1. Tehke topeltklõps ikoonil "Nero MediaHome 4 Essentials".
- 2. Klõpsake vasakul oleval [Network] ikoonil ja määrake võrgu nimi [Network name] väljal. Mängija tuvastab teie poolt sisestatava võrgu nime.
- 3. Klõpsake [Shares] ikoonile vasakul.
- 4. Klõpsake [Local Folders] vahekaardile [Shares] kuval.
- 5. Klõpsake [Add] ikoonil, et avada [Browse Folder] aken.
- 6. Valige kaust, mis sisaldab faile, mida te jagada soovite. Valitud kaust lisatakse jagatud kaustade nimekirja.
- 7. Klõpsake [Start Server] ikoonile serveri avamiseks.

### **D** Märkus

- y Kui mängija ei kuva jagatud kaustu või faile, siis klõpsake kaustale vahekaardil [Local Folders] ja klõpsake valikul [Rescan Folder] [More] nupul.
- Külastage täiendava info ja tarkvaravahendite leidmiseks aadressi www.nero.com.
# **Teave Nero MediaHome 4 Essentials kohta**

Nero MediaHome 4 Essentials on tarkvara teie arvutisse salvestatud filmi-, muusika- ja fotofailide jagamiseks sellele mängijale kui DLNA-ühilduvale digitaalmeedia serverile.

#### **D** Märkus

- Nero MediaHome 4 Essentials CD-ROM on ette nähtud arvututele ning seda ei tohi sisestada sellesse mängijasse või muudesse seadmetesse peale arvuti.
- Komplektis sisalduv Nero MediaHome 4 Essentials CD-ROM on kohandatud tarkvaraversioon failide ja kaustade jagamiseks ainult sellele mängijale.
- Komplektis sisalduv Nero MediaHome 4 Essentials tarkvara ei toeta järgmisi funktsioone: Transkodeerimine, Remote UI (kaugkasutajaliides), teleri juhtimine, internetiteenused ja Apple iTunes.
- Tarnitava Nero MediaHome 4 Essentials tarkvara saate saidilt alla laadida
	- Windows : http://www.nero.com/ download.php?id=nmhlgewin
	- Mac OS : http://www.nero.com/ download.php?id=nmhlgemac
- See juhend selgitab toiminguid Nero MediaHome 4 Essentials ingliskeelse versiooni näitel. Lugege toimingute selgitusi teie keeles koostatud juhendist.

# **Süsteeminõuded**

#### **Windows PC**

- Windows® XP (Service Pack 2 või uuem) Windows Vista® (Service Pack pole vajalik), Windows® 7 (Service Pack pole nõutav), Windows® XP Media Center Edition 2005 (Service Pack 2 või uuem), Windows Server® 2003
- Windows Vista® 64-bit (rakendus töötab 32-bitises režiimis)
- Windows® 7 64-bitine väljalase (rakendus töötab 32 bitisel režiimil)
- y Kõvakettaruum: 200 MB tavaliseks Nero MediaHome eraldiseisva toote installimiseks
- 1,2 GHz Intel® Pentium® III või AMD Sempron™ 2200+ protsessorid
- y Mälu: 256 MB RAM
- y Graafikakaart vähemalt 32 MB videomäluga, minimaalne eraldusvõime 800 x 600 pikslit ja 16-bitine värviseadistus
- Windows® Internet Explorer® 6,0 või uuem
- y DirectX® 9.0c väljaanne 30 (August 2006) või uuem
- y Võrgukeskkond: 100 Mb Ethernet, WLAN

#### **Macintosh**

- Mac OS X 10,5 (Leopard) või 10,6 (Snow Leopard)
- Inteli x86 protsessoriga Macintosh-arvuti
- y Kõvakettaruum: 200 MB tavaliseks Nero MediaHome eraldiseisva toote installimiseks
- Mälu: 256 MB RAM

# **Üldine taasesitus**

## **Video- ja audiosisu põhitoimingud**

#### **Taasesituse lõpetamine**

Vajutage taasesituse ajal  $\blacksquare$  (STOP).

#### **Taasesituse peatamine**

Vajutage taasesituse ajal M (PAUSE). Vajutage taasesituse jätkamiseks $\blacktriangleright$  (PLAY).

#### **Kaadrikaupa esitamine (Video)**

Vajutage taasesituse ajal II (PAUSE). Vajutage korduvalt II (PAUSE), et võimaldada kaadrikaupa taasesitust.

#### **Edasi või tagasi skannimine**

Esituse ajal edasi- või tagasisuunas kiiresituse sisselülitamiseks vajutage c või v.

Saate muuta taasesituse kiirusi, vajutades korduvalt **c** või **v** peale.

#### **Esituskiiruse aeglustamiseks**

Taasesituse peatamise järel vajutage korduvalt peale, et kasutada erinevaid aegluubis kiirusi.

#### **Liikumine järgmise/eelmise peatüki/ pala/faili peale**

Järgmise pala/faili juurde liikumiseks või esitatava pala/faili algusesse naasmiseks vajutage esituse ajal nuppu K**4** või **II.** 

Vajutage  $\blacktriangleleft$  kiirelt kaks korda, et liikuda tagasi eelmise peatüki/pala juurde.

Serveri failinimekirja menüüs võib ühes kaustas olla koos mitmeid failitüüpe. Sellisel juhul vajutage eelmise või järgmise sama tüüpi sisu peale minekuks  $\overline{H}$  või  $\overline{H}$ .

## **Põhitegevused fotosisu puhul**

#### **Slaidiesitluse alustamine**

Vajutage slaidiesitluse alustamiseks  $\blacktriangleright$  (PLAY).

#### **Slaidiesitluse lõpetamine**

Vajutage slaidiesitluse ajal (STOP).

#### **Slaidiesitluse peatamine**

Vajutage slaidiesitluse ajal II (PAUSE). Vajutage slaidiesitluse jätkamiseks  $\blacktriangleright$  (PLAY).

#### **Liikumine järgmise/eelmise foto peale**

Kui vaatate fotosid täisekraanil, siis vajutage  $\langle \rangle$ või  $\rangle$  peale, et liikuda eelmisele või järgmisele fotole.

# **Plaadimenüü kasutamine**

## **BD DVD AVCHD**

#### **Plaadimenüü kuvamine**

Menüüekraan võidakse kuvada menüüga varustatud plaadi esmakordsel sisestamisel. Kui soovite taasesituse ajal kuvada plaadimenüü, siis vajutage DISC MENU.

Kasutage menüüs liikumiseks nuppe  $\Lambda$ /V/ $\lt$ / $>$ .

#### **POPUP menu (hüpikmenüü) kuvamine**

Mõnedel BD-ROM-plaatidel on hüpikmenüü, mis ilmub taasesituse ajal.

Vajutage taasesituse ajal TITLE/POPUP ja kasutage menüüs liikumiseks nuppe  $\Lambda/V/C/2$ .

# **Esituse jätkamine**

# **BD DVD AVCHD MOVIE ACD MUSIC**

Seade salvestab hetke, mil vajutasite (STOP), õltuvalt plaadist.

Kui ekraanile ilmub korraks "III (Resume

Stop)", vajutage  $\blacktriangleright$  (PLAY) esituse jätkamiseks (stseenipunktist).

Kui vajutate kaks korda ■ (STOP) või väljutate plaadi, ilmub ekraanile (Complete Stop). Seade tühistab peatuspunkti.

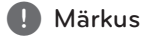

- Jätkamise punkt võib kustuda, kui olete vajutanud nuppu (nt  $\bigcup$  (POWER),  $\triangle$  (OPEN/CLOSE), ine).
- y BD-J-ga BD-ROM plaatidel ei tööta taasesituse jätkamise funktsioon.
- y Kui vajutate üks kord BD-ROM-i interaktiivse sisu taasesitusel (STOP), läheb seade üle täielikule seisaku režiimile.

# **Viimase stseeni mälu**

# **BD** DVD

See seade jätab mällu viimati vaadatud plaadi viimase stseeni. Viimane stseen jääb mällu isegi siis, kui eemaldate plaadi seadmest või lülitate seadme välja. Kui sisestate plaadi, mille viimane stseen on mällu salvestatud, siis avatakse see stseen automaatselt.

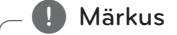

- Felmise plaadi viimase stseeni mälufunktsioon kustutatakse erineva plaadi sisestamisel.
- See funktsioon ei pruugi plaadist sõltuvalt toimida.
- y BD-J-ga BD-ROM plaatidel ei tööta viimase stseeni mälu funktsioon.
- See seade ei jäta mällu plaadi seadistusi, kui te lülitate seadme välja enne sellega plaadi esitamise alustamist.

# **Ekraanikuva**

Saate kuvada ja kohandada mitmesugust sisuteavet ja selle sätteid.

# **Video taasesitamise juhtimine**

## **BD** DVD AVCHD MOVIE

Video vaatamise ajal saate juhtida taasesitust ja seadistada suvandeid.

Vajutage taasesituse ajal nuppu INFO/MENU **(**m**)**.

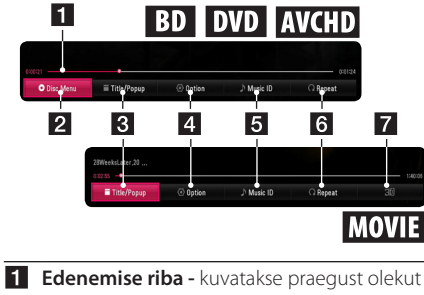

- ja esitamise kogukestust.
- **2** [Disc Menu] sisenemiseks plaadimenüüsse.
- **3 [Title/Popup] -** kuvatakse DVD-loo menüü või BD-ROM-i hüpikmenüü (kui on saadaval).
- 4 **[Option] -** kuvatakse teavet taasesituse kohta.
- **5 [Music ID]** filmi esitamise aial pakub võrguühenduses olles teavet hetkel esitatava laulu kohta.
- **6 <b>[Repeat]** hakatakse kordama soovitud lõiku või järjestust. (lk 42)
- g **[3D]** häälestatakse 3D-sätteid. (lk 46)

## **Sisuteabe ekraanilekuvamine BD DVD AVCHD MOVIE**

- 1. Vajutage taasesituse ajal nuppu INFO/MENU  $(\Box)$ .
- 2. Valige nupuga  $\lt/$  suvand [Option] ja vajutage nuppu ENTER  $(③)$ .

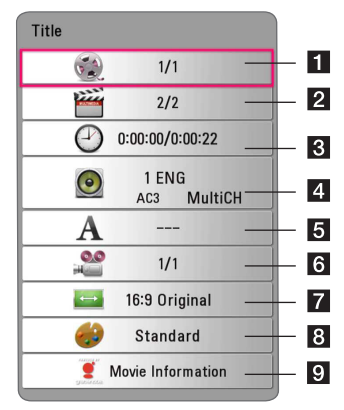

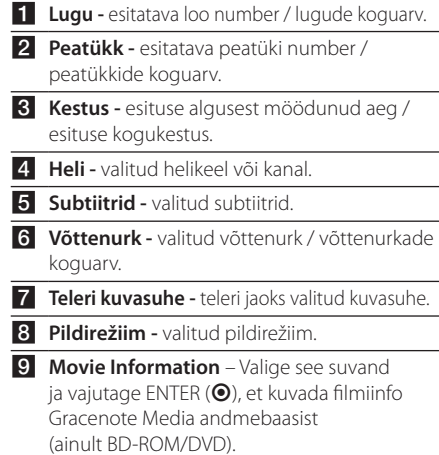

#### , Märkus

- Kui mõne sekundi jooksul nuppe ei vajutata, siis ekraanikuva kaob.
- y Mõne plaadi puhul ei ole võimalik valida loo numbrit.
- Saadaolevad üksused erinevad sõltuvalt plaatidest või lugudest.
- Interaktiivse Blu-ray Disci taasesitusel kuvatakse osa teavet ekraanile, aga selle muutmine on keelatud.
- [Movie Information] valiku kasutamiseks peab mängija olema Gracenote Media andmebaasi kasutamiseks ühendatud lairibainternetiga.
- LG on Gracenote tehnoloogia litsentsikasutaja ja ei ole Gracenote Media andmebaasi info osas vastutav.

## **Fotode vaatamine**

Taasesituse juhtimine ja suvandite seadistamine täisekraanil piltide vaatamise ajal.

Selles režiimis saate täisekraanil piltide vaatamise ajal juhtida taasesitust ja seadistada suvandeid.

Vajutage piltide vaatamise ajal nuppu INFO/MENU  $(\Box)$ .

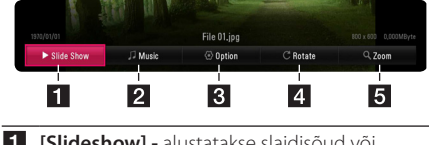

- **[6] [Slideshow] -** alustatakse slaidisõud või tehakse sellesse paus.
- **2 [Music]** valitakse slaidisõu jaoks taustamuusika (lk 46).
- **3 [Option] -** kuvatakse slaidisõu suvandid.
- 4. **[Rotate]** keeratakse fotot päripäeva.
- **5 [Zoom] -** kuvatakse suumimise [Zoom] menüü.

#### **Slaidisõu suvandite sätted**

Foto vaatamisel täisekraanilt saate kasutada erinevaid suvandeid.

- 1. Vajutage piltide vaatamise ajal nuppu INFO/ MENU **(**m**)**.
- 2. Valige nupuga  $\lt/$  suvand [Option] ja vajutage nuppu ENTER  $(③)$ .

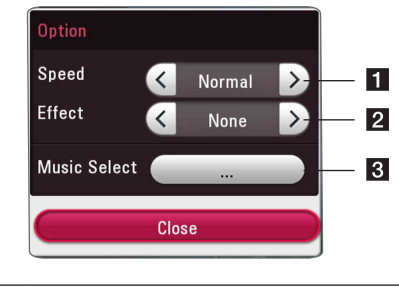

- **[ [Speed]** kasutage nuppe </> slaidisõu fotodevahelise viiteaja valimiseks.
- **2 [Effect]** kasutage nuppe  $\lt/$  > slaidisõu fotodevahelise siirdeefekti valimiseks.
- **8 [Music Select] -** valitakse slaidisõu taustamuusika (lk 46).

# **Taasesitamise lisafunktsioonid**

### **Taasesitamise kordamine**

## **BD DVD AVCHD ACD MUSIC MOVIE**

#### **Blu-ray Disc / DVD / videofailid**

Vajutage taasesituse ajal soovitud kordusrežiimi valimiseks korduvalt nuppu REPEAT  $($ 

**A-B** – valitud lõiku hakatakse pidevalt kordama.

**Peatükk** – esitatavat peatükki hakatakse korduvalt taasesitama.

**Lugu** – esitatavat lugu hakatakse korduvalt taasesitama.

**Kõik** – kõiki lugusid või faile hakatakse korduvalt taasesitama.

**Väljas** – naastakse tavalisse taasesitusrežiimi.

Tavapärasesse esitusrežiimi naasmiseks vajutage nuppu CLEAR.

#### **Audio-CD-d/helifailid**

Esituse ajal vajutage soovitud kordusrežiimi valimiseks korduvalt nuppu REPEAT ( $\mathbf{C}$ ).

 $\overrightarrow{A}$  – valitud lõiku hakatakse pidevalt taasesitama. (Ainult audio-CD-d.)

**Lugu** – esitatavat lugu või faili hakatakse korduvalt taasesitama.

**Kõik** – kõiki palasid või faile esitatakse korduvalt.

**Kõik** – kõiki lugusid või faile hakatakse taasesitama juhuslikus järjestuses.

– lugusid või faile hakatakse juhuslikus järjestuses taasesitama.

Tavapärasesse esitusrežiimi naasmiseks vajutage nuppu CLEAR.

#### , Märkus

Antud funktsioon ei pruugi mõne plaadi või loo korral toimida.

# **Teatud lõigu kordamine**

# **BD DVD AVCHD ACD MOVIE**

See mängija võimaldab korrata valitud lõiku.

- 1. Lõigu valimiseks vajutage taasesituse ajal nuppu REPEAT (CD) ja korratava lõigu alguspunkti tähistamiseks vajutage nuppu ENTER  $(③)$ .
- 2. Lõigu lõpu tähistamiseks vajutage uuesti nuppu ENTER <sup>(2)</sup>. Teie valitud lõiku hakatakse pidevalt kordama.
- 3. Tavapärasesse esitusrežiimi naasmiseks vajutage nuppu CLEAR.
	- **H** Märkus -
	- y Vähem kui 3 sekundi pikkust lõiku ei saa valida.
	- y Antud funktsioon ei pruugi mõne plaadi või loo korral toimida.

# **Esitamine alates valitud ajast BD DVD AVCHD MOVIE**

- 1. Vajutage taasesituse ajal nuppu INFO/MENU  $(\Box)$ .
- 2. Valige nupuga  $\lt/$  suvand [Option] ja vajutage nuppu ENTER  $(③)$ .
- 3. Valige suvand [Time] ja sisestage soovitud algusaja tundide, minutite ja sekundite väärtused vasakult paremale järjestuses.

Näiteks, et leida ajamomendil 2 tundi, 10 minutit ja 20 sekundit toimuv stseen, sisestage "21020".

Vajutage nuppe  $\lt/$   $>$ , et liikuda esituses 60 sekundit edasi või tagasi.

4. Vajutage ENTER  $\odot$ , et alustada taasesitust valitud ajamomendist.

#### **(B)** Märkus

- y Antud funktsioon ei pruugi mõne plaadi või loo korral toimida.
- Sõltuvalt failitüübist ja DNLA-serveri suutlikkusest ei pruugi see funktsioon toimida.

# **Subtiitrite keele valimine**

# **BD DVD AVCHD MOVIE**

- 1. Vajutage taasesituse ajal nuppu INFO/MENU **(**m**)**.
- 2. Valige nupuga  $\lt/$  suvand [Option] ia vajutage nuppu ENTER  $(③)$ .
- 3. Valige  $\Lambda$  / V abil [Subtitle] suvand.
- 4. Valige  $\lt/$  abil soovitud subtiitrite keel.

Subtiitrite suvandite seadistamiseks vajutage nuppu ENTER $(①)$ .

5. Ekraanikuvast väljumiseks vajutage nuppu BACK  $(1)$ 

**D** Märkus

Mõned plaadid võimaldavad muuta subtiitrite valikuid ainult plaadimenüüst. Sel juhul vajutage nuppu TITLE/POPUP või DISC MENU ja valige sobivad subtiitrid plaadimenüü suvandite hulgast.

# **Erinevate helisätete valimine BD DVD AVCHD MOVIE**

- 1. Vajutage taasesituse ajal nuppu INFO/MENU  $(\Box)$ .
- 2. Valige nupuga  $\lt/$  suvand [Option] ja vajutage nuppu ENTER  $(③)$ .
- 3. Valige nuppude  $\Lambda/V$  abil [Audio] suvand.
- 4. Valige nuppude  $\lt/$  abil soovitud heli keel. helirada või helikanal.

### , Märkus

- Mõned plaadid võimaldavad muuta helivalikuid ainult plaadimenüüst. Sel juhul vajutage nuppu TITLE/POPUP või DISC MENU ja valige sobiv helisäte plaadimenüü valikutest.
- y Kohe pärast heli sisselülitamist võib ekraanikuva ja tegeliku heli vahel olla ajutine kokkusobimatus.
- BD-ROM-plaadi sisestamisel kuvatakse mitmekanaliline helivorming (5.1CH või 7.1CH) [MultiCH] ekraanikuvale.

# **Erinevate võttenurkade valimine**  I BD **I** DVD I

Kui plaadil on kaameraga erinevate nurkade all salvestatud stseenid, saate esituse ajal valida teistsuguse võttenurga.

- 1. Vajutage taasesituse ajal nuppu INFO/MENU **(**m**)**.
- 2. Valige nupuga  $\lt/$  suvand [Option] ja vajutage nuppu ENTER  $(③)$ .
- 3. Valige nuppudega  $\Lambda/V$  [Angle] suvand.
- 4. Valige nuppudega  $\lt/$  soovitud võttenurk.
- 5. Ekraanikuvast väljumiseks vajutage nuppu BACK  $(1)$ .

# **Teleri kuvasuhte muutmine** | BD **||** AVCHD || MOVIE ||

Taasesituse ajal saate muuta televiisori kuvasuhet.

- 1. Vajutage taasesituse ajal nuppu INFO/MENU  $(\Box)$ .
- 2. Valige nupuga  $\lt/$  suvand [Option] ja vajutage nuppu ENTER  $(\odot)$ .
- 3. Valige nuppudega  $\Delta$ /V [TV Aspect Ratio] suvand.
- 4. Valige nuppudega  $\lt/$  > soovitud säte.
- 5. Ekraanikuvast väljumiseks vajutage nuppu BACK  $(1)$ .

#### **D** Märkus <sub>–</sub>

Isegi, kui muudate ekraanikuva kuvasuhte [TV Aspect Ratio] väärtuse ekraanikuvast, ei muudeta suvandit [TV Aspect Ratio] menüüs [Settings].

# **Subtiitrite koodilehe muutmine**

#### **MOVIE**

Kui subtiitrid on kuvatud ebakorrektsete tähtedega, siis saate muuta subtiitrite koodilehte, et subtiitrifaili korrektselt kuvada.

- 1. Vajutage taasesituse ajal nuppu INFO/MENU  $(\Box)$ .
- 2. Valige nupuga  $\lt/$  suvand [Option] ja vajutage nuppu ENTER  $(③)$ .
- 3. Valige nuppude  $\Lambda/V$  abil [Code page] suvand.
- 4. Valige nuppude  $\lt/$  > abil soovitud kood.

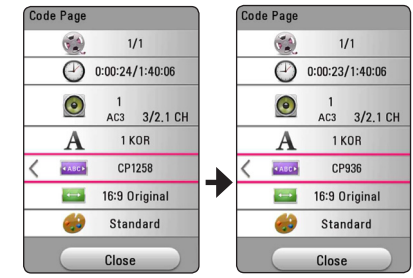

5. Ekraanikuvast väljumiseks vajutage nuppu BACK  $(1)$ .

### **Pildirežiimi muutmine**

# **BD DVD AVCHD MOVIE**

Taasesituse ajal saate muuta [Picture mode] sätteid.

- 1. Vajutage taasesituse ajal nuppu INFO/MENU **(**m**)**.
- 2. Valige nupuga  $\lt/$  suvand [Option] ja vajutage nuppu ENTER  $(③)$ .
- 3. Valige nuppude  $\Lambda/V$  abil [Picture Mode] suvand.
- 4. Valige nuppudega  $\lt/$  soovitud säte.
- 5. Ekraanikuvast väljumiseks vajutage nuppu BACK  $(1)$

#### **Suvandi [User setting] seadistamine**

- 1. Vajutage taasesituse ajal nuppu INFO/MENU **(**m**)**.
- 2. Valige nupuga  $\lt/$  suvand [Option] ja vajutage nuppu ENTER  $(③)$ .
- 4. Valige nuppude  $\bigwedge$  / V abil [Picture Mode] suvand.
- 5. Valige  $\lt/$  > abil [User setting] suvand ning vajutage nuppu ENTER  $(③)$ .

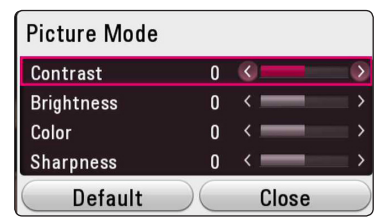

6. Kasutage nuppe  $\Lambda/V/\langle\!/$ režiimi häälestamiseks.

Valige [Default] suvand ja seejärel vajutage kõikide video sätete lähtestamiseks nuppu  $ENTER(\odot)$ .

7. Valige nuppudega  $\Lambda/V/\langle\!/$ suvand ning vajutage seadistamise lõpetamiseks nuppu ENTER  $(③)$ .

# **Sisuteabe vaatamine IMOVIE**

Mängija võib kuvada sisuteavet.

- 1. Valige nuppudega  $\Lambda/V/\langle\!/$
- 2. Vajutage INFO/MENU **(**m**)**, et kuvada valikumenüü.

Ekraanile kuvatakse failiteave.

Videoesituse ajal on võimalik kuvada faili andmeid, vajutades nupule TITLE/POPUP.

#### $\blacksquare$  Märkus

Ekraanilekuvatav teave ei pruugi vastata tegelikule sisuteabele.

# **Sisuloendi vaate muutmine**

# MOVIE MUSIC PHOTO

Sisuloendi vaadet saate muuta menüüst [Smart Share].

Vajutage korduvalt punast (R) nuppu.

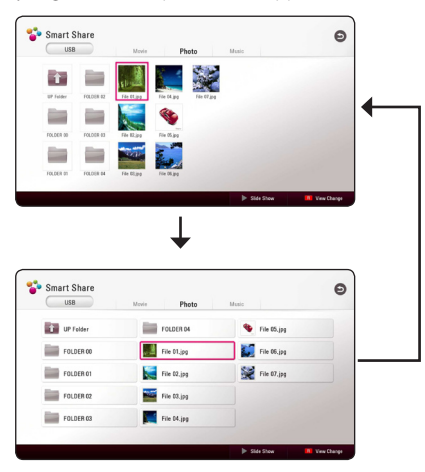

# **Subtiitrite faili valimine**

# **MOVIE**

Kui subtiitrifaili nimi on videofaili nimest erinev, peate enne filmi vaatamist valima menüüst [Movie] subtiitrifaili.

- 1. Kasutage nuppe  $\Lambda/V/C/2$  soovitud subtiitrifaili valimiseks menüüst [Movie].
- 2. Vajutage ENTER  $(③)$ .

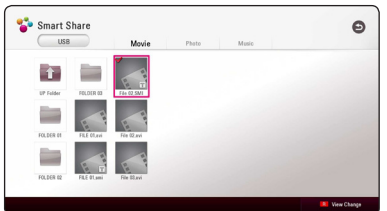

Subtiitrifaili valiku tühistamiseks vajutage uuesti nuppu ENTER  $(①)$ . Valitud subtiitrite fail kuvatakse videofaili esitamisel.

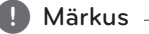

- Subtiitrite valik tühistatakse, kui vajutate nuppu ■ (STOP) taasesituse ajal.
- See funktsioon pole saadaval faili esitamisel serverist koduvõrgu kaudu.

# **Slaidisõu ajal muusika kuulamine**

#### **PHOTO**

Helifailide kuulamise ajal saate kuvada ekraanile fotofaile.

- 1. Valikumenüü kuvamiseks vajutage täisekraanil foto vaatamise ajal nuppu INFO/MENU **(**m**)**.
- 2. Valige nupuga  $\lt/$  suvand [Option] ja vajutage nuppu ENTER  $(③)$ .
- 3. Valige nuppude  $\Lambda$  / V abil [Music Select] suvand ning vajutage ENTER  $(\bigodot)$ , et kuvada [Music Select] menüü.
- 4. Valige nuppudega  $\bigwedge$  / V seade, seejärel vajutage ENTER  $(③)$ .

Saadaolevad seadmed võivad erineda sõltuvalt esitatava fotofaili asukohast.

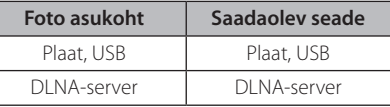

5. Valige nuppudega  $\bigwedge$  / V soovitud fail või kaust, mida soovite esitada.

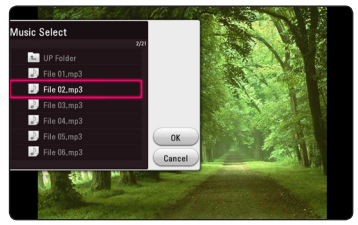

Kõrgema taseme kataloogi valikuks valige **ti** ja vajutage nuppu ENTER  $(⑤)$ .

#### , Märkus

Helifaili valimisel serverist ei ole võimalik valida kausta. Võimalik on valida ainult faili.

6. Valige nupuga  $>$  [OK] ning vajutage muusika valimise lõpetamiseks ENTER  $(⑤)$ .

# **[3D] seadistamine MOVIE**

Juhul kui fail on 3D-vormingusse kodeeritud, saate selle funktsiooniga esitada 3D-sisu.

- 1. Vajutage taasesituse ajal nuppu INFO/MENU  $(\Box)$ .
- 2. Valige nuppudega  $\lt/$  suvand [3D] ja vajutage nuppu  $ENTER$  ( $\odot$ )
- 3. Valige nuppudega  $\Lambda/V$ /</> $\geq$  soovitud suvandid.

Suvandist [3D Setting] saate häälestada 3D-režiimi sügavuse ja kauguse.

Kõikide sätete lähtestamiseks valige [3D Setting] menüüst suvand [Init] ja seejärel vajutage nuppu  $ENTER$  ( $\odot$ ).

# **Lisafunktsioonid**

## **BD-LIVE™-i nautimine** l BD

Võrgu lisafunktsioonidega BD-Live'i toetav BD-ROM võimaldab teil nautida seadme internetti ühendamisel paljusid funktsioonide, nagu uute filmide treilerite allalaadimine.

- 1. Kontrollige võrguühendust ja sätteid (lk 19).
- 2. Sisestage USB -mäluseade esipaneelil olevasse USB-porti.

USB-mäluseade on vajalik lisasisu allalaadimiseks.

3. Vajutage nuppu HOME  $(\triangle)$  ja seadistage [Settings] menüüst suvand [BD-LIVE connection]  $($ | $k$  24).

Kui [BD-LIVE connection] suvandiks on seatud [Partially Permitted], siis sõltuvalt plaadist ei pruugi BD-Live-funktsioon toimida.

4. Sisestage BD-Live'iga BD-ROM-plaat.

Sõltuvalt plaadist võivad toimingud erineda. Lisateavet vaadake plaadiga kaasasolevast juhendist.

#### **Ettevaatust**

Ärge eemaldage ühendatud USB-seadet sisu allalaadimise ajal või kui Blu-ray plaat on veel plaadisalves. Seda tehes võite ühendatud USBseadme kahjustada ja BD-Live'i funktsioonid ei pruugi kahjustatud USB-seadmega enam korralikult töötada. Kui sellise toimingu tagajärjel tundub, et ühendatud USB-seade on kahjustatud, saate ühendatud USB-seadme arvutis vormindada ja seejärel seda uuesti selle mängijaga kasutada.

#### , Märkus

- y Mõnele BD-Live'i sisule võib teatud piirkondades vastavalt sisupakkuja otsusele olla juurdepääs piiratud.
- BD-Live'i sisu laadimiseks ja nautimise alustamiseks võib kuluda mitu minutit.
- BD-Live'i jaoks peaksite kasutama ainult FAT32-vormingus USB-mäluseadet või välist HDD-d.

## **LG AV Remote**

Seda mängijat saate iPhone või Android-telefoniga oma koduvõrgu kaudu juhtida. Mängija ja telefon peavad olema ühendatud traadita võrgu seadmega, nt pääsupunktiga. Külastage "Apple iTunes" või "Google Android Market (Google Play Store)" lehekülge üksikasjalikuma teabe saamiseks "LG AV Remote" kohta.

## **Privaatne helirežiim**

Laadides alla "LG AV Remote" rakenduse oma nutitelefoni või tahvelarvutisse, saate ühendada oma kõrvaklapid ja nautida nutiseadmetes mängija helifaile.

See funktsioon edastab videosignaalid HDMI kaudu telerisse ja helisignaalid Wi-Fi kaudu nutitelefoni või tahvelarvutisse. Lisateavet "LG AV Remote" rakenduse kohta vt selle Help.

## **Info vaatamine Gracenote Media andmebaasist**

Mängija saab siseneda Gracenote Media andmebaasi ning laadida sellest teavet muusika kohta nõnda, et nimekirjas kuvatakse pala nimi, esitaja nimi, žanr ja muu tekstiinfo.

#### **Helilaserplaat**

Helilaserplaadi sisestamisel hakkab mängija automaatselt mängima ja Gracenote Media andmebaasist muusikapala nime laadima.

Kui andmebaasis ei ole muusikapala kohta infot, siis ei ilmu ekraanile muusikapala nimetusi.

#### **Muusikafail**

Valige nuppudega  $\Lambda$  / V / < / > muusikafail ja vajutage INFO/MENU(**□**) või MUSIC ID.

Mängija siseneb muusikateabe saamiseks Gracenote Media andmebaasi.

#### **Blu-ray Disc/DVD/Filmifailid**

- 1. Kui soovite teavet filmis esitatava muusika kohta, vajutage nuppu INFO/MENU (n).
- 2. Valige nuppudega  $\lt/$  Music IDI ja vajutage nuppu ENTER  $(③)$ .

Mängija hakkab Gracenote Media andmebaasist muusikaandmeid laadima.

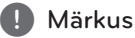

Muusikateavet saate laadida ka otse, vajutades MUSIC ID.

#### , Märkus

- Mängija peab Gracenote Media andmebaasi kasutamiseks olema ühendatud lairibainternetiga.
- y Kui Gracenote Media andmebaasis ei ole muusikapala kohta infot, siis ilmub ekraanile vastav teade.
- Olenevalt olukorrast võib muusikainfo laadimisele Gracenote Media andmebaasist kuluda mõned minutid aega.
- Teavet võidakse kuvada ebatäielike tähtedega, kui teie valitud keel pole saadaval andmebaasis Gracenote Media Database.
- See funktsioon ei ole NetCast veebisisu ja DLNA-serverite sisu puhul saadaval.
- LG on Gracenote tehnoloogia litsentsikasutaja ja ei ole Gracenote Media andmebaasi info osas vastutav.
- See teenus ei toeta klientide poolt vaid isikliku kasutamise eesmärgil tehtud audio-CD-sid, kuna neid ei ole Gracenote Media andmebaasis.
- Toetatud muusikavormingud: mp3, wma, m4a, wav

**4**

# **Audio-CD salvestamine**

Saate audio-CD-plaadilt ühe soovitud pala või kõik palad USB-mäluseadmesse salvestada.

- 1. Sisestage USB-mäluseade esipaneelil olevasse USB-porti.
- 2. Sisestage audio-CD-plaat mängijasse. Taasesitust alustatakse automaatselt.
- 3. [CD Recording] alustamiseks vajutage nuppu  $($  $\bullet)$  RFC.

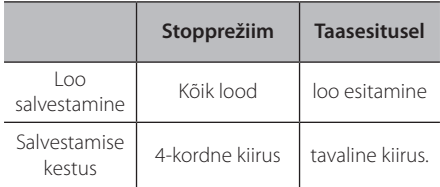

## **FM-raadio või AUX/ PORTABLE-allika salvestamine**

FM-raadio või AUX/ PORTABLE-allika saateid saate USB-mäluseadmele salvestada.

- 1. Sisestage USB-mäluseade esipaneelil olevasse USB-porti.
- 2. Taasesituse alustamiseks häälestage FM-raadio režiimis soovitud raadiojaam (vt jaotist "Radio Operations", lk 50) või AUX/ PORTABLE-režiimis väline heliallikas
- 3. Või vajutage kaugjuhtimispuldi nuppu (●) REC.
	- Salvestus salvestatakse failina kausta "EXT REC".

#### , Märkus

- Salvestamiseks kasutage ainult FAT32vormingus USB-mäluseadet või välist HDD-d.
- Helirada salvestatakse helifailina kiirusega 192 kb/s. FM-raadio ja AUX-allikas salvestatakse helifailina kiirusega 128 kb/s.
- Tabelis Audio CD toodud salvestusajad on umbkaudsed.
- Tegelik aeg USB-mäluseadmele salvestamiseks varieerub sõltuvalt USBmäluseadme omadustest.
- Veenduge et USB-mäluseadmele salvestamisel oleks olemas vähemalt 50 MB vaba ruumi.
- Õigeks salvestamiseks peab salvestatav allikfail olema pikem kui 20 sekundit.
- y Ärge salvestamise ajal lülitage seda mängijat välja ega katkestage ühendust USBmäluseadmega.

#### >**Ettevaatust**

Selle mängija salvestamise ja kopeerimise funktsioonid on ainult teie isiklikuks aga mitte kaubanduslikuks kasutamiseks. Autoriseerimata koopiate valmistamine kopeerimiskeeluga materjalist nagu arvutiprogrammid, failid, saated ja helisalvestised, võib osutuda autoriõiguste rikkumiseks ja kriminaalkuriteoks. Seda seadet ei tohi sellisel otstarbel kasutada. LG ütleb selgesõnaliselt lahti igasugusest vastutusest volitamata sisu kaubanduslikul eesmärgil ebaseadusliku levitamise ja kasutamise eest.

> **Ole vastutustundlik Austa autoriõigusi**

# **Raadio kasutamine**

Veenduge, et antennid on ühendatud. (Vt lk 17)

#### **Raadio kuulamine**

- 1. Vajutage FUNCTION kuni ekraaniaknale ilmub TUNER (FM). Sisse on lülitatud viimati vastvõetud raadiojaam.
- 2. Vajutage ja hoidke TUNING (-/+) umbes 20 sekundit all kuni sagedus hakkab muutuma. Skaneerimine peatub kui seade leiab jaama. Või vajutage korduvalt TUNING (-/+).
- 3. Reguleerige helitugevust, vajutades korduvalt  $VOL (+/-).$

#### **Raadiojaamade seadistamine**

Saate seadistada 50 FM-jaama. Enne sisselülitamist keerake heli vaiksemaks.

- 1. Vajutage FUNCTION kuni ekraaniaknale ilmub TUNER (FM).
- 2. Valige soovitud sagedus kasutades TUNING  $(-/+)$ .
- 3. Vajutage ENTER  $(\odot)$  kui number hakkab ekraaniaknas vilkuma.
- 4. Vajutage PRESET (-/+), et valida number, mida tahate seadistada.
- 5. Vajutage ENTER  $(\odot)$ . Jaam salvestatakse.
- 6. Korrake samme 2-5 teiste jaamade salvestamiseks.

## **Salvestatud jaamade kustutamine**

- 1. Vajutage PRESET (-/+), et valida number, mida tahate kustutada.
- 2. Vajutage CLEAR, kui number hakkab. ekraaniaknas vilkuma.
- 3. Vajutage CLEAR, et valida number, mida tahate kustutada.

## **Kõigi salvestatud jaamade kustutamine**

Vajutage ja hoidke CLEAR kaks sekundit all. Vilkuma hakkab "ERASE ALL". Vajutage uuesti CLEAR. Kõigi salvestatud jaamad kustutatakse.

## **FM halva vastuvõtusignaali parandamine.**

Vajutage B (sinist) (MONO/STEREO) nuppu kaugjuhtimispuldil. See lülitab raadio stereolt ümber monole ja parandab tavaliselt vastuvõtmist.

## **Vaadake infot raadiojaamade kohta**

FM-raadio on varustatud RDS (raadio andmesüsteem) seadega. See näitab infot kuulatava raadiojaama kohta. Vajutage erinevate andmetüüpide vaatamiseks korduvalt RDS-le.

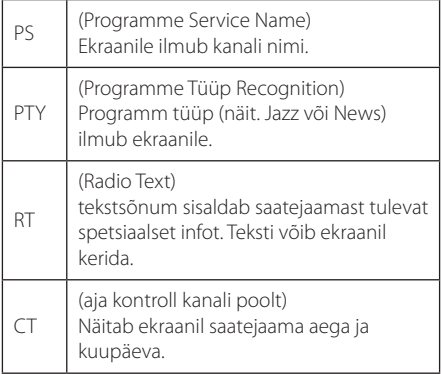

# **Palade esitamine iPod'iga**

Teil on võimalik kuulata-vaadata iPodi sisu. iPodi puudutavate üksikasjade osas vaadake iPodi kasutusjuhendit.

#### **Ettevalmistus**

Enne iPodi ühendamist lülitage seade välja ning vähendage seadme helitugevus miinimumini.

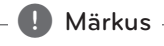

Kasutage iPodiga kaasas olevat iPodi kaablit.

- 1. Ühendage iPod esipaneeli USB-pordiga. Kui lülitate seadme sisse, lülitatakse automaatselt sisse ka iPod ja algab laadimine. Kui te ühendate iPodi Home menüüga, siis esitab pleier muusikat automaatselt.
- 2. Valige fail kasutades  $\Lambda/V/\langle\!/$  $ENTER$  ( $\odot$ ) faili esitamiseks.

### **iPodi ekraanil nautimine**

- 1. Ühendage iPod esipaneeli USB-pordiga.
- 2. Vajutage HOME  $( \bigodot )$ .
- 3. Valige nuppudega  $\lt/$  suvand [Smart Share], valige menüüst iPod.
- 4. Valige nuppudega  $\Lambda/V/\langle\!/$ esitamiseks vajutage nuppu ENTER  $(③)$ .

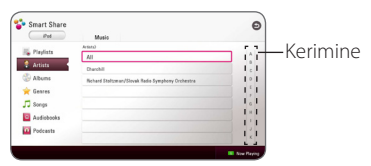

Võite sisu kergesti otsida ekraanil kerides.

Valige nupuga  $>$  kiirkerimine ja valige soovitud sisu esitäht.

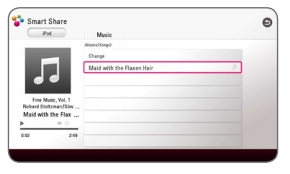

Sobiva kordusrežiimi valimiseks vajutage REPEAT  $(\vec{c})$ : Track  $(\vec{u})$ , All  $(\vec{u})$ , Shuffle All  $(\vec{u})$  $\mathbf{G}$ ), Shuffle ( $\mathbf{C}$ ), Off (välialülitatud, näiduta).

**D**, Märkus

Kui iPodi keeleks on valitud lihtsustatud hiina keel, ei tööta kerimine korrektselt.

## **iPod IN-režiimi nautimine**

Palun kasutage iPod otsejuhtimist. Oma iPod muusika esitamist saate juhtida kaasasoleva kaugjuhtimispuldiga.

- 1. Ühendage iPod esipaneeli USB-pordiga. Kui lülitate seadme sisse, lülitatakse automaatselt sisse ka iPod ja algab laadimine.
- 2. Vajutage FUNCTION iPod IN režiimi valimiseks.

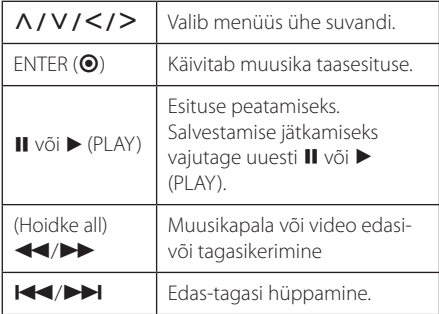

## , Märkus

- · Tõrketeade CHFCK" või Connected iPod model is not supported." (Ühendatud iPodi mudelit ei toetata.) ilmub, kui:
	- teie iPod ei ole funktsiooniks võimalik.
- Tõrketeade "CHECK" või "Please update iPod's software." (Palun uuendage iPodi tarkvara.) ilmub, kui:
	- teie iPodil on vana tarkvara versioon.
	- /Värskendage oma iPodi tarkvara.
- y Kui seade kuvab tõrketeate, lähtuge sellest teatest. Tõrketeade "CHECK" või "Please check your iPod." (Palun kontrollige oma iPodi.) ilmub, kui:
	- ühendus teie seadme ja iPodi vahel on katkenud.
	- /iPod-i ühendamine ja taasühendamine seadmega.
	- teie iPod ei ole kindlalt ühendatud.
	- seade loeb teie iPodi tundmatuks seadmeks.
- Teie iPodi voolutugevus on nõrk.
	- /Laadige akut.
	- /Kui iPodi aku on peaaegu tühi, võtab aku laadimine kauem aega.
- y Ühilduvus teie iPodiga oleneb teie iPodi tüübist.
- iPod touchi, iPhone'i ja iPadi käsitsemine erineb iPodi kasutamisest. Vajate täiendavaid juhtfunktsioone nende kasutamiseks selle seadmega. (Nt "slide to unlock" (lukustusest vabastamiseks lükake).)
- y Kui te iPod touchi, iPhone'i või iPadi abil rakenduse kaudu helistate või SMS-e saadate, võtke enne seadme kasutamist USB-ühendus lahti.
- Sõltuvalt teie iPodi tarkvaraversioonist võib mitte võimalik olla teie iPodi juhtida antud seadmest. Soovitame installida uusima tarkvaraversiooni.
- Seade ühildub järgmiste mudelitega. - iPad mini
	- iPad nano 4G, 5G, 6G
	- iPod touch 1G, 3G, 4G, 5G, 7G
	- iPhone 3G, 3GS, 4, 4S, 5
	- iPad, iPad2, New iPad, iPad4
- Kui teil tekib oma iPodiga probleeme, külastage veebiaadressi www.apple.com/ support/ipod.

# **Premium-funktsiooni kasutamine**

Premium-funktsiooniga võite erinevaid interneti sisuteenuseid kasutada.

- 1. Kontrollige võrguühendust ja sätteid (lk 19).
- 2. Vajutage nuppu HOME  $( \mathbf{\hat{\omega}} )$ .
- 3. Valige nuppudega  $\lt/$  [Premium] suvand ja vajutage nuppu ENTER  $(③)$ .

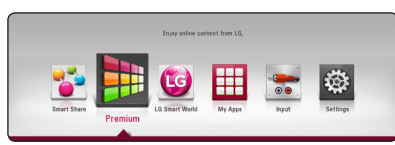

4. Kasutades nuppe  $\Lambda/V/\leq l$  valige võrguteenus, ning vajutage nuppu ENTER  $(\odot)$ .

#### , Märkus

- Teatud teenuste kohta täpse teabe saamiseks pöörduge sisupakkuja poole või külastage tugiteenuse linki.
- Premium-teenuste ja teabeteenuse sisu, k.a kasutajaliides võivad muutuda. Kõige värskema teabe saamiseks külastage palun iga teenuse veebisaiti.
- Esmakordsel sisenemisel [Premiumi] või [LG Smart Worldi] režiimi kuvatakse asukohariigis kehtivad sätted. Kui soovite riigi sätteid muuta, valige [Edit] ja vajutage nuppu ENTER  $(③)$ .

# **LG Smart Worldi kasutamine**

Interneti kaudu saate kasutada LGrakendusteenuseid. LG Smart Worldist leiate ja saate hõlpsalt alla laadida erinevaid rakendusi.

- 1. Kontrollige võrguühendust ja sätteid (lk 19).
- 2. Vajutage nuppu HOME  $( \hat{\mathbf{\Omega}} ).$
- 3. Valige rakendus [LG Smart World] ja vajutage nuppu ENTER  $(③)$ .

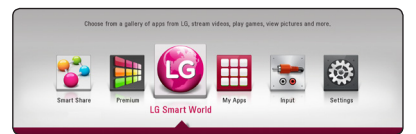

- 4. Valige nuppudega  $\lt/$  kategooria ja vajutage nuppu ENTER  $(③)$ .
- 5. Valige nuppudega  $\Lambda/V/C$ / $>$  rakendus ja vajutage teabe ekraanilekuvamiseks nuppu  $ENTER(\odot)$
- 6. Kui [Install] ikoon on esiletõstetud, vajutage nuppu ENTER  $(\odot)$ . Rakendus installitakse mängijasse.

Rakenduse installimiseks mängijasse peate end sisse logima. Sisselogimise kohta lisateabe leidmiseks vt 54 lk .

- 7. Vajutage kollast (Y) nuppu, et näidata [My Apps] kuva.
- 8. Valige installitav rakendus ja vajutage selle installimiseks nuppu ENTER  $(③)$ .

#### $\blacksquare$  Märkus  $\blacksquare$

- Sõltuvalt piirkonnast võivad [LG Smart World], [My Apps] teenus ja [Search] funktsioon olla kättesaamatud.
- Tasulise rakenduse installimiseks peate olema maksevõimeline kasutaja. Lisateabe saamiseks külastage veebisaiti www. lgappstv.com.

## **Sisselogimine**

Funktsiooni [LG Smart Worldi]kasutamiseks peate oma kontost sisse logima.

- 1. Vajutage [LG Smart Worldi] või [My Apps] kuvamise ajal punast (R) nuppu.
- 2. Sisestage virtuaalse klaviatuuri abil väljadesse [ID] ja [Password].

Kui teil pole kontot, siis vajutage registreerimiseks punasele (R) nupule.

3. Oma kontost sisselogimiseks valige nuppudega  $\Lambda$  /  $V$  /  $\leq$  /  $>$  [OK], seejärel vajutage ENTER ( $\odot$ ).

Kui märgite ruudu [Auto Sign In], siis salvestatakse teie ID ja salasõna ning teid logitakse automaatselt, ilma neid sisestamata sisse.

- **I**) Märkus
- Kui soovite teise konto alt sisse logida, siis vajutage [LG Smart Worldi] või [My Apps] kuvas punast (R) nuppu ning valige [Change User] suvand.
- Oma konto ja rakenduste teabe vaatamiseks vajutage [LG Apps] või [My Apps] kuvas punast (R) nuppu ja valige suvand [Account Setting].

### **Võrgust sisu otsimine**

Kui teil on raskusi võrguteenuste kaudu teatud sisu leidmisega, siis võite kasutada kõik-ühes otsingufunktsiooni, sisestades menüüsse [Search] võtmesõnu.

- 1. Vajutage nuppu HOME  $( \bigodot )$ .
- 2. Valige nuppudega  $\Lambda/V/C/$  avakuvast [Search] ikoon ja vajutage nuppu ENTER  $(③)$ . Ekraanile kuvatakse virtuaalse klaviatuuriga menüü [Search].
- 3. Valige nuppudega  $\Lambda/V/\langle\!/$  täht, seejärel vajutage ENTER  $(③)$ , et kinnitada virtuaalsel klaviatuuril tehtud valik.
- 4. Kui olete võtmesõnade sisestamise lõpetanud, valige [OK] ja otsingutulemuse ekraanilekuvamiseks vajutage nuppu ENTER  $\circledcirc$ ).
- 5. Soovitud sisu valimiseks kasutage nuppe  $\Lambda/V/C/$  ja otse valitud sisusse liikumiseks vajutage nuppu ENTER  $(\odot)$ .
	- **Märkus**

.

- Sõltuvalt piirkonnast võivad [LG Smart World], [My Apps] teenus ja [Search] funktsioon olla kättesaamatud.
- Iga võrguteenuse korral ei otsi funktsioon [Search] sisu. See toimib ainult teatud võrguteenuste korral.

# **[My Apps] menüü kasutamine**

Installitud rakenduse saate teisaldada või kustutada [My Apps] menüüst.

- 1. Vajutage nuppu HOME  $( \bigodot )$ .
- 2. Valige suvand [My Apps] ja vajutage nuppu  $ENTER(\odot)$ .

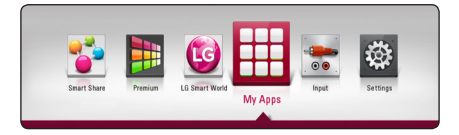

#### **Rakenduse teisaldamine**

- 1. Valige rakendus ja suvandite kuvamiseks vajutage rohelist (G) nuppu.
- 2. Valige nuppudega  $\Lambda$  / V suvand [Move], seejärel vajutage nuppu ENTER  $(③)$ .
- 3. Valige nuppudega  $\Lambda/V/\langle\!/$  soovitud asukoht ja vajutage nuppu ENTER  $(③)$ .

#### **Rakenduse kustutamine**

- 1. Valige rakendus ja suvandite kuvamiseks vajutage rohelist (G) nuppu.
- 2. Valige nuppudega  $\Lambda/V$  suvand [Delete], seejärel vajutage nuppu ENTER  $(③)$ .
- 3. Valige nuppudega  $\lt/$  suvand [Yes], seejärel vajutage kinnituseks nuppu ENTER  $(\odot)$ .

#### , Märkus

Sõltuvalt piirkonnast võivad [LG Smart World], [My Apps] teenus ja [Search] funktsioon olla kättesaamatud.

# **Veaotsing**

# **Üldine teave**

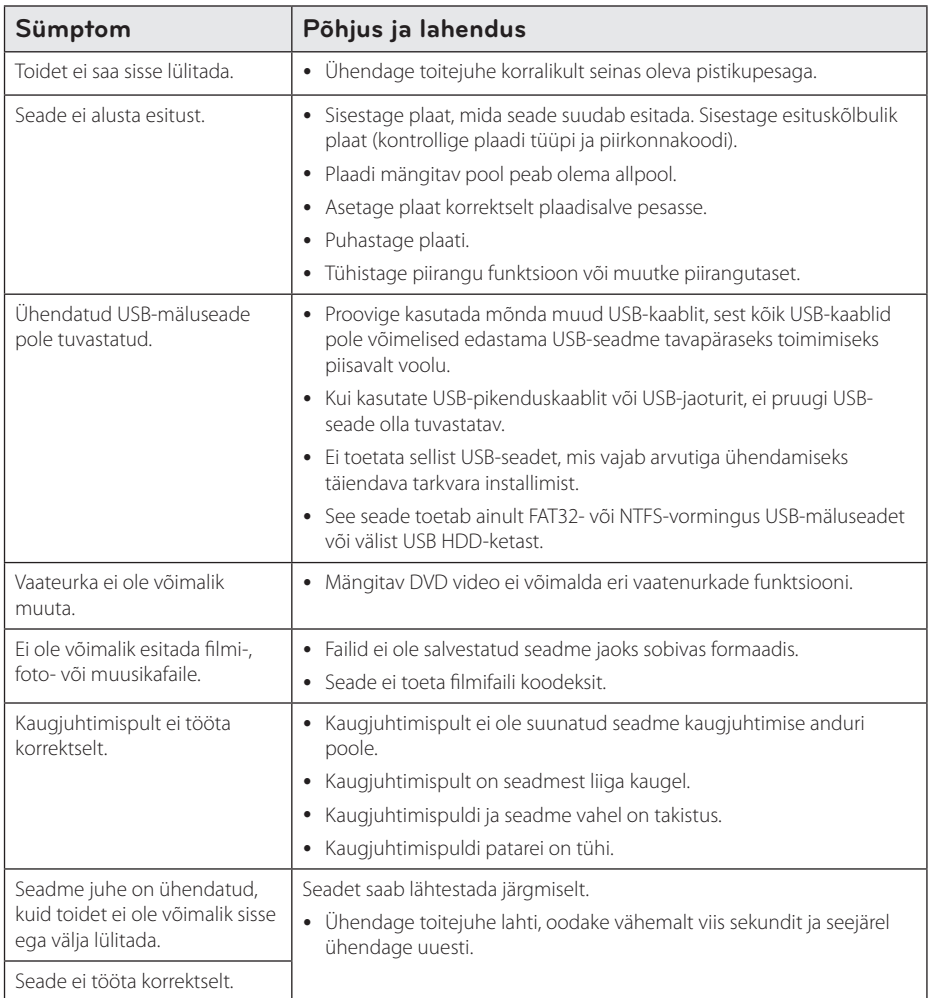

# **Võrk**

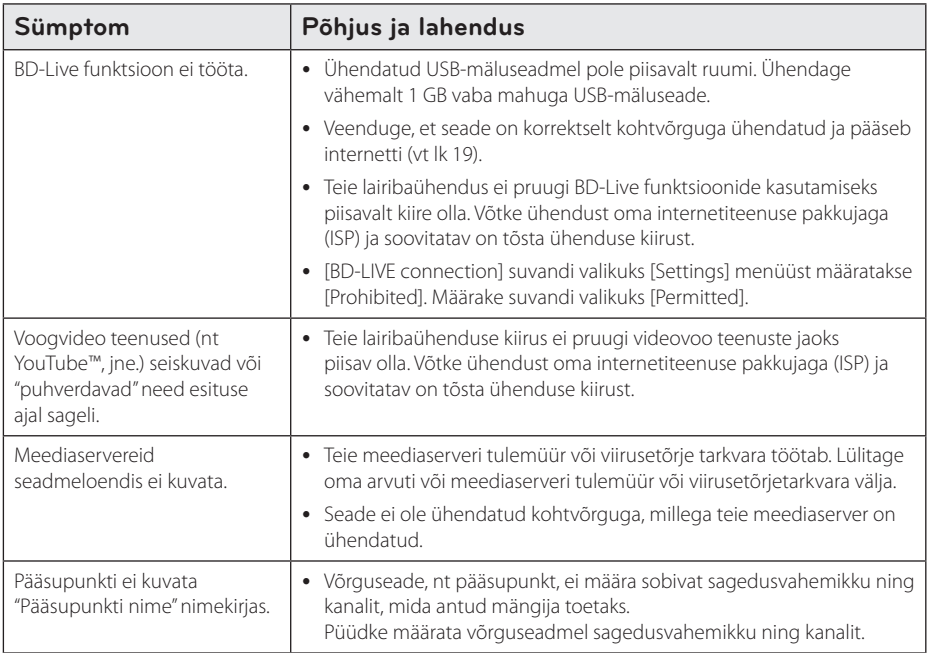

## **Pilt**

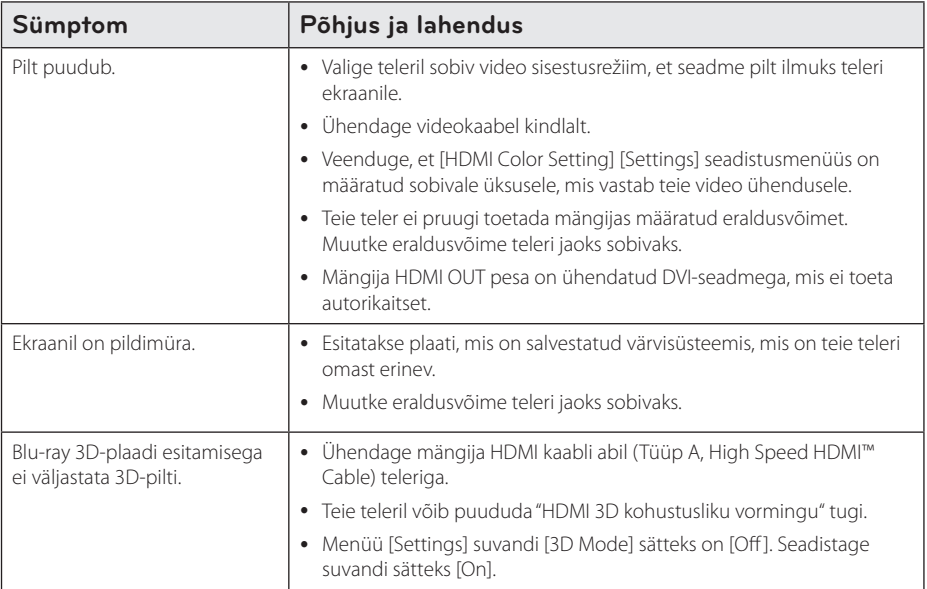

### **Heli**

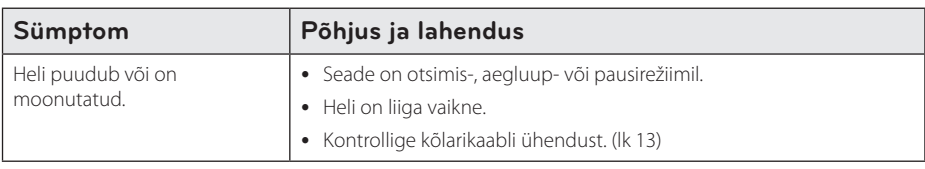

### **Klienditugi**

Saate värskendada mängijat uusima tarkvaraga, et parandada toodete tööd ja/või lisada uusi funktsioone. Uusima tarkvara hankimiseks sellele mängijale (kui värskendusi on tehtud) külastage aadressi http://www.lg.com/global/support või võtke ühendust LG Electronics klienditoe keskusega.

## **Avatud lähtekoodiga tarkvara teade**

Vastava avatud lähtekoodi saamiseks GPL, LGPL järgi ja muude avatud koodi litsentside saamiseks külastage aadressi http://opensource.lge.com. Kõik viidatud litsentsitingimused, garantii vastutust piiravad ja autoriõigusega seotud teated on saadaval avatud lähtekoodiga allalaadimiseks.

# **Teleri juhtimine kaasasoleva kaugjuhtimispuldiga**

Telerit saab juhtida allpool näidatud nuppude abil.

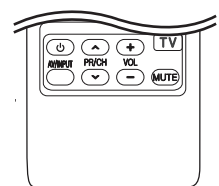

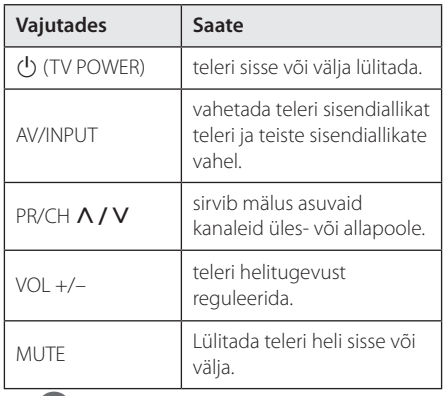

#### **D** Märkus

Sõltuvalt ühendatud seadmest ei ole mõnede nuppude abil võimalik teie telerit juhtida.

#### **Kaugjuhtimispuldi seadistamine teleri jaoks**

Saate juhtida telerit komplektis sisalduva kaugjuhtimispuldiga.

Kui teler on näidatud allpool toodud nimekirjas, siis määrake vastav tootjakood.

1. Hoides all nuppu  $\bigcirc$  (TV POWER) sisestage numbrinuppudega teleri tootjakood (vt tabelit allpool).

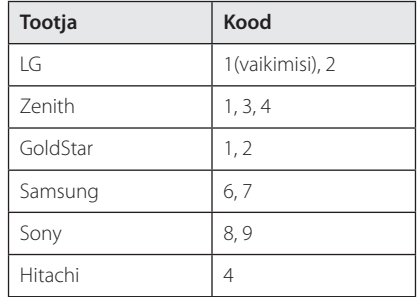

2. Vabastage seadistamise lõpetamiseks nupp  $(1)$  (TV POWER).

Olenevalt teie telerist ei pruugi mõned või kõik nupud teleri juhtimisel töötada isegi pärast õige tootjakoodi sisestamist. Kaugjuhtimispuldi patareide vahetamisel võib määratud kood uuesti vaikekoodiks muutuda. Määrake uuesti sobiv kood.

# **Võrgutarkvara värskendus**

## **Võrguvärskenduse teade**

Aeg-ajalt võidakse luua töötäiustusi ja/või lisafunktsioone või teenuseid seadmetele, mis on ühendatud lairiba-koduvõrguga. Kui seade on ühendatud lairiba-koduvõrguga, siis uue tarkvara olemasolu korral teavitab mängija värskendustest järgnevalt.

#### **1. võimalus:**

- 1. Ekraanile kuvatakse värskendamismenüü, kui seadme sisse lülitate.
- 2. Valige  $\leq$  /  $\geq$  abil soovitud võimalus ja vajutage  $ENTFR(\odot)$

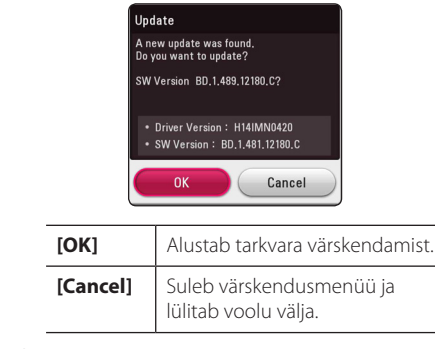

#### **2. võimalus:**

Kui värskendusserveris on saadaval uus värskendus, siis ilmub kodumenüüsse ikoon "Update". Vajutage värskendustoimingu alustamiseks sinist (B) nuppu.

#### **Tarkvara värskendamine**

Te saate värskendada mängijat uusima tarkvaraga, et parandada toodete tööd ja/või lisada uusi funktsioone. Saate tarkvara värskendada, ühendades seadme otse tarkvaravärskenduse serveriga.

, Märkus

- Enne mängija tarkvara uuendamist tuleb mängijast eemaldada plaat ja USB-seade.
- y Enne mängija tarkvara värskendamist tuleb mängija lülitada välja ja seejärel uuesti sisse.
- y **Tarkvara uuendamise toimingu käigus ei tohi mängijat välja lülitada ega võrgutoidet (AC power) katkestada ega ühtegi nuppu vajutada.**
- y Kui te tühistate värskenduse, siis lülitage seade välja ning uuesti sisse, et tagada selle stabiilne töö.
- y Sellele seadmele ei saa laadida eelmist tarkvaraversiooni.
- 1. Kontrollige võrguühendust ja seadistusi (lk 19).
- 2. Valige [Software] suvand [Settings] menüüst, seejärel vajutage ENTER  $(③)$ .
- 3. Valige [Update] ja vajutage ENTER  $(③)$ .

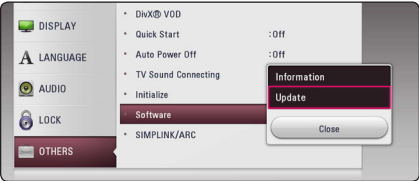

Mängija kontrollib uusimaid värskendusi.

#### **U** Märkus

- Kui vajutate ENTER (<sup>O</sup>) värskenduse kontrollimise ajal, siis katkestab see nimetatud toimingu.
- Kui värskendust ei ole saada, siis kuvatakse teade "No update is found.". Vajutage ENTER (<sup>O</sup>), et naasta menüüsse [Home Menu].
- 4. Uuema versiooni eksisteerimisel ilmub teade "Do you want to update?".
- 5. Valige värskendamise alustamiseks [OK]. ([Cancel] valimine lõpetab värskenduse.)
- 6. Mängija alustab serverist uusima värskenduse allalaadimist. (Allalaadimine võtab sõltuvalt teie koduvõrgu tingimustest aega mitu minutit.)
- 7. Kui allalaadimine on valmis, kuvatakse teade "Download is complete. Do you want to update?".
- 8. Värskendamise alustamiseks valige [OK]. (Kui valite [Cancel], lõpetatakse värskendamine ja allalaaditud faili ei saa rohkem kasutada. Tarkvara värskendamiseks järgmisel korral peate alustama tarkvara värskendamise toimingut uuesti algusest peale.)

Ärge lülitage tarkvara värskenduse ajal seadet - <u>/!\</u> **Ettevaatust**<br>Ärge lülitage tarkvara v<br>välja.

Kui tarkvara sisaldab ka draiveri värskendust, **: 【 】Märkus**<br>Kui tarkvara sisaldab ka draiveri värskendust,<br>siis võib plaadisalv selle toimingu ajal avaneda.

- 9. Kui värskendamine on lõpetatud, lülitatakse toide mõne sekundi jooksul automaatselt välja.
- 10. Lülitage toide sisse. Süsteem töötab nüüd uue versiooniga.

Tarkvara värskenduse funktsioon ei pruugi korralikult toimida sõltuvalt teie internetikeskkonnast. Nimetatud juhul saate te mängija jaoks uusima tarkvara volitatud LG Electronics teeninduskeskusest. Lugege lõiku - **(!) Märkus** —<br>Tarkvara värskenduse<br>pruugi korralikult toin<br>internetikeskkonnast<br>te mängija jaoks uusi<br>Electronics teenindu;<br>"Klienditugi" lehel 58.

# **Lisateavet**

# **Failide sobivus**

#### **Filmifailid**

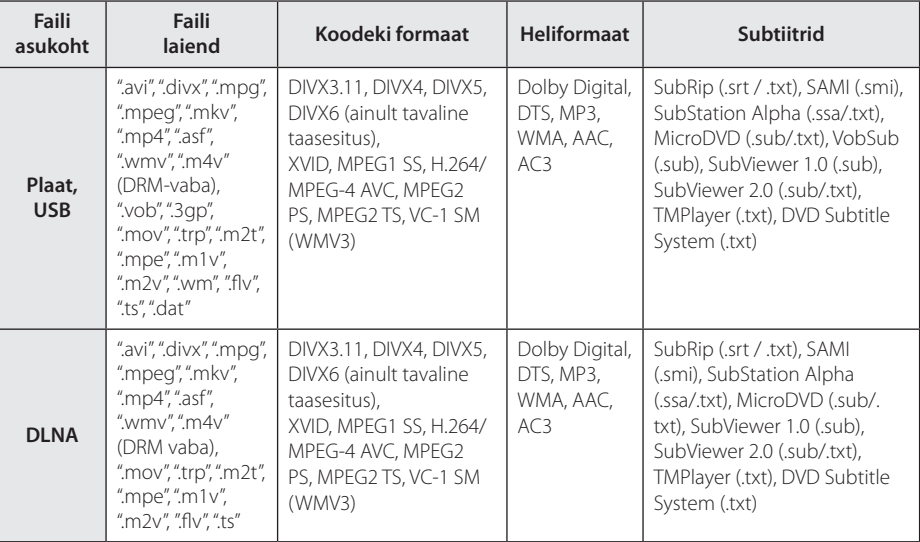

#### **Muusikafailid**

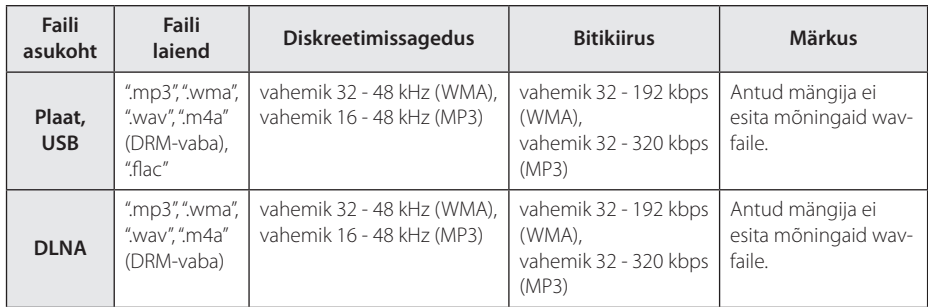

#### **Fotofailid**

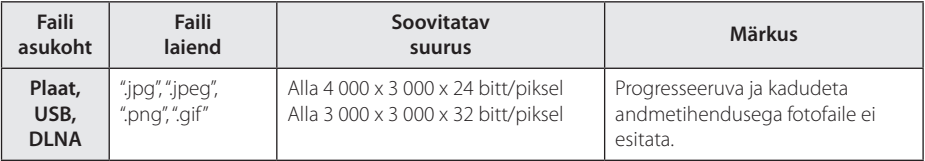

y Kaasasoleva Macintoshi DLNA-serveri ühilduvus failidega on piiratud nt ASF, WMA ja WMV.

#### $M$ ärkus  $-$

- Failinime pikkus on piiratud 180 sümboliga.
- Maksimaalne failide/kaustade arv: vähem kui 2000 (failide ja kaustade koguarv).
- y Sõltuvalt failide suurusest ja arvust, võib meediumi sisu lugemiseks kuluda mitu minutit.
- y Failide ühilduvus võib serverist tulenevalt erineda.
- Kuna DLNA-serveri ühilduvust testitakse Bundle DLNA serveri (Nero MediaHome 4 Essentials) keskkonnas, võib failide sobivus ja esituse funktsioonid oleneda meediaserveritest.
- · Nõudeid failidele on kirjeldatud lk 62. Failide funktsioonide ja meediaserveri suutlikkuse osas võib esineda piiranguid.
- y Filmi subtiitrifailide esitamine on võimalik ainult arvuti või DI NA meediaserveri jagamise kaustast, mis on loodud selle mängijaga koos tarnitud Nero MediaHome 4 Essentials tarkvaraga.
- Teie meediaserveri eemaldatavate andmekandjate, nt USB pulk, DVD-seade, jne peal olevate failide jagamine ei pruugi korrektselt toimida.
- y Ekraanil kuvatav helifaili kogupikkus ei pruugi VBR-failide puhul õige olla.
- y CD/DVD või USB 1,0/1,1 kandjal olevate HDfilmifailide korrektne esitamine ei pruugi õnnestuda. HD-filmifailide esitamiseks on soovitatav Blu-ray Disc või USB 2,0.
- Antud mängija toetab H.264 / MPEG-4 AVC protokolli 4.1 taseme põhilist ja kõrget profiili. Kõrgema taseme profiiliga faile võidakse mitte toetada.
- See mängija ei toeta GMC<sup>\*1</sup> või Qpel<sup>\*2</sup> abil salvestatud faile.
	- \*1 GMC Global Motion Compensation
	- \*2 Qpel Quarter pixel

#### $\blacksquare$  Märkus –

- Seade ei toeta WMV 9 kodekiga kodeeritud avi-faile.
- See mängija toetab UTF-8 vormingus faile ka siis, kui need sisaldavad Unicode'i vormingus subtiitreid. Kuid see mängija ei toeta subtiitrifaile, mis on puhtas Unicode'i vormingus.
- Sõltuvalt failitüübist või salvestusviisist ei pruugi taasesitamine võimalik olla.
- See mängija ei toeta tavalises arvutis kirjutatud mitme sessiooniga plaati.
- Filmifaili taasesitamiseks peavad filmifaili ia subtiitrifaili nimed kattuma.
- Kui esitatakse selliste laienditega videofaile. nagu ".ts", ".m2ts", ".mts", ".tp", ".Trp" või ".m2t", siis võib juhtuda, et mängija ei toeta subtiitrite faile.
- y Ekraanil näidatav helifaili kogupikkus ei pruugi VBR-failide puhul õige olla.
- y Video/ Heli koodeki ühilduvus võib olla erinev, sõltuvalt videofailist.

## **AVCHD (Advanced Video Codec High Definition)**

- Seade võimaldab esitada AVCHD-vormingus plaate. Need plaadid on tavaliselt salvestatud ja kasutusel videokaameras.
- AVCHD-vorming on kõrglahutusega digitaalvideokaamera vorming.
- MPEG-4 AVC/H.264 vorming on võimeline tihendama pilte suurema tõhususega kui tavaline pilditihendamise vorming.
- Seade võimaldab esitada AVCHD-plaate vormingu x.v.Colour abil.
- Sõltuvalt salvestustingimustest ei esitata mõningaid AVCHD-vormingus plaate.
- AVCHD-vormingus plaadid peavad olema lõpetatud.
- y x.v.Colour võimaldab võrreldes tavaliste DVD-videokaamerate plaatidega suuremat värvusvahemikku.

## **Teave DLNA kohta**

See mängija on DLNA sertifikaadiga digitaalne meediumimängija, millega saate esitada filmi-, fotoja muusikafaile oma DLNA-ühilduvast digitaalsest meediumiserverist (arvuti ja tarbeelektroonika).

Digital Living Network Alliance (DLNA) on tarbeelektroonika, arvutitööstuse ja mobiilseadmete firmade tööstusorganisatsioon. Digital Living võimaldab tarbijatele hõlpsat digitaalmeedia jagamist läbi koduvõrgu.

DLNA sertifikaadi logo muudab lihtsaks toodete leidmise, mis vastavad DLNA koostalitlusvõime üldjuhistele. See seade vastab DLNA koostalitlusvõime üldjuhistele v1.5.

Kui selle seadmega on ühendatud arvuti, milles töötab DLNA-serveri tarkvara, või mõni muu DLNAühilduv seade, võib olla vajalik mõne tarkvara või teiste seadete muudatuste seadistamine. Lisateavet leiate tarkvara või teiste seadmete kasutusjuhendist.

## **Teatud süsteeminõuded**

Kõrglahutusega video taasesituse puhul.

- y Kõrglahutusega ekraan, millel on sisendpesad HDMI.
- BD-ROM plaat kõrglahutusega sisuga.
- HDMI-d või HDCP-d võimaldav DVI-sisend teie ekraaniga seadmel on nõutud mõne sisu puhul (plaadi autorite poolt määratud).

## **Ühilduvuse märkused**

- Kuna BD-ROM on uus vorming, on võimalikud teatud plaadi, digitaalühenduse ja muud ühilduvuse probleemid. Kui kogete ühilduvuse probleeme, võtke ühendust volitatud klienditeeninduskeskusega.
- Antud seade võimaldab teil funktsioonide, nagu pilt-pildis, teine audio, virtuaalpaketid jne. nautimist BD-ROM toetava BONUSVIEW-ga (BD-ROM versioon 2 profiil 1 versioon 1.1). Lisavideot ja audiot saab mängida plaadilt, mis on ühilduv pilt-pildis funktsiooniga. Esitusmeetodi kohta lugege lisateavet plaadi juhistest.
- Kõrgresolutsiooniga sisu vaatamine ja tavalise DVD sisu ülesmastaapimine võib nõuda HDMIsuutlikkusega sisendit või HDCP-suutlikkusega DVI sisendit teie kuvaseadmel.
- y Mõned BD-ROM plaadid ja DVD-plaadid võivad piirata mõnede töökäskude või funktsioonide kasutamist.
- Dolby TrueHD, Dolby Digital Plus ja DTS-HD puhul toetatakse maksimaalselt 7,1-kanalilist heli, kui kasutate seadme audioväljundiks HDMIühendust.
- y Te saate kasutada USB seadet teatud sorti plaadiga seotud teabe salvestamiseks, kaasa arvatud võrgu kaudu allalaaditud sisu. Kasutatav plaat määrab selle, kui kaua seda teavet säilitatakse.

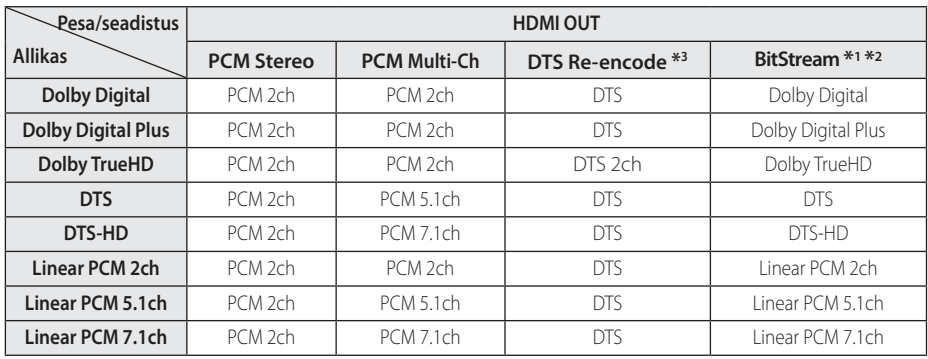

# **Audioväljundi tehnilised andmed**

- \*1 V äljundi bitivoog ei pruugi sisaldada täiendavat ja interaktiivset audiot, kui [Digital Output] valik määratakse [BitStream] peale. (Välja arvatud LPCM koodek: väljund sisaldab alati interaktiivset ja täiendavat audiot.)
- \*2 See mängija valib automaatselt HDMI audio vastavalt ühendatud HDMI seadme dekodeerimisvõimele isegi kui [Digital Output] valikuks on määratud [BitStream].
- \*3 Kui [Digital Output] valik on määratud [DTS reencode] peale, siis on audioväljund piiratud 48 kHz ja 5.1Ch peale. Kui [Digital Output] valik on määratud [DTS Re-Encode] peale, siis väljastatakse DTS Re-encode audio BD-ROM plaatidele täiendava heliga ning originaalaudio väljastatakse teistele plaatidele (nagu [BitStream]).
- y Heli väljastatakse esitamiseks MP3/WMA faili jaoks PCM 48 kHz/16 bit ja audio-CD jaoks PCM 44,1kHz/16 bit.
- y Digitaalaudio ühenduse korral (HDMI OUT) ei pruugi BD-ROM-i plaadimenüü nupuhelisid kuulda olla, kui [Digital Output] valikuks määratakse [BitStream].
- y Kui digitaalse väljundi audioformaat ei vasta teie vastuvõtja võimetele, kõlab vastuvõtjast kas tugev moonutatud heli või ei kõla üldse mingisugust heli.
- y Kuuekanaliline digitaalne ruumiline heli läbi digitaalühenduse on saavutatav ainult siis, kui teie vastuvõtja on varustatud digitaalse mitmekanalilise dekooderiga.
- See säte ei ole välisseadme sisendsignaali korral kasutatav.

# **Piirkonnakoodide nimekiri**

Valige järgnevast nimekirjast piirkonnakood.

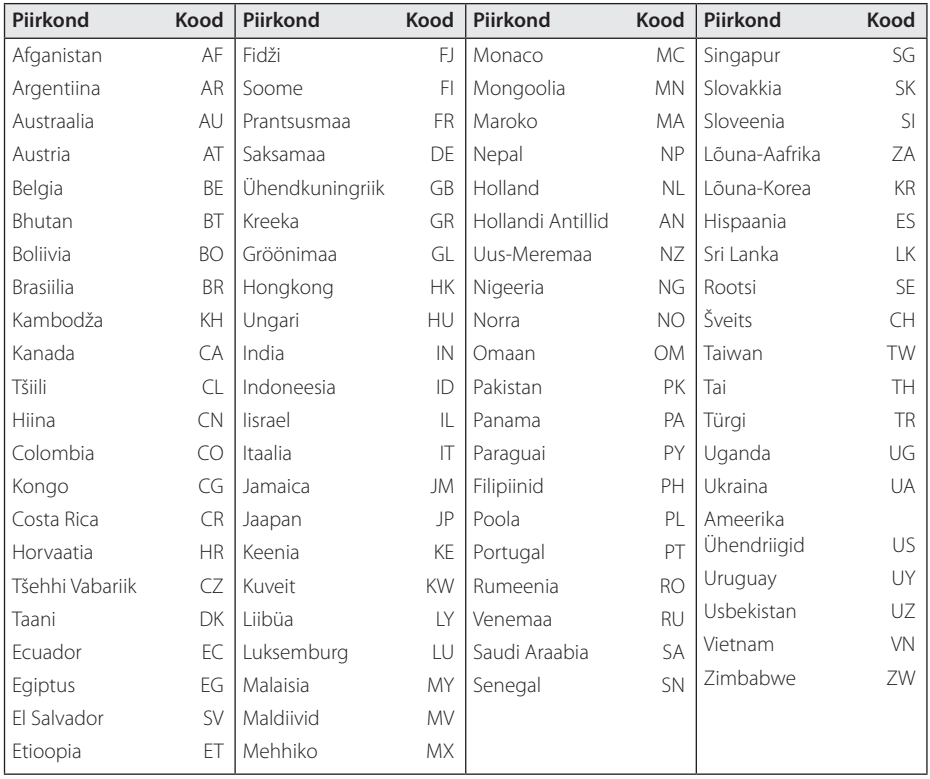

# **Keelekoodide loend**

Kasutage seda loendit, et sisestada soovitud keel järgmistele algseadetele. [Disc Audio], [Disc Subtitle] ja [Disc Menu].

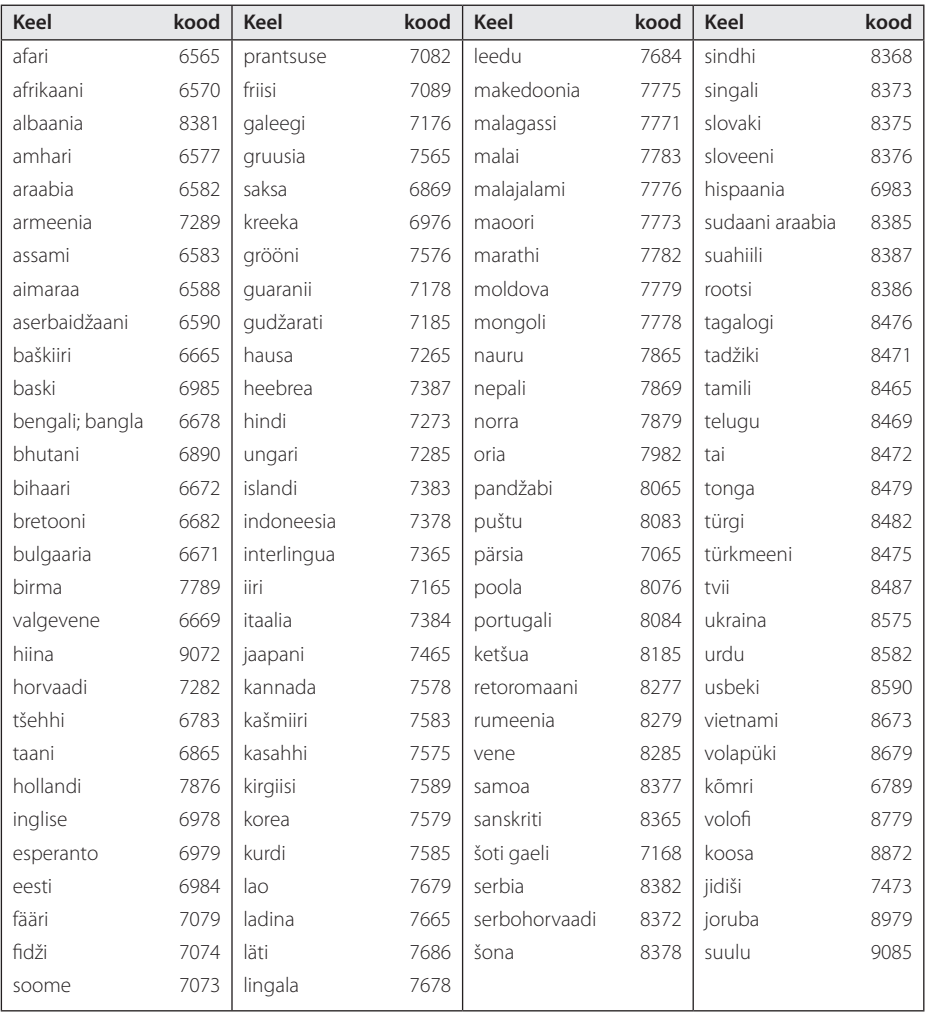

# **Kaubamärgid ja litsentsid**

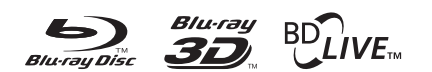

Blu-ray Disc™, Blu-ray™, Blu-ray 3D™, BD-Live™, BONUSVIEW™ ja logod on tarbeelektroonika ja arvutifirmade grupi Blu-ray Disc Association kaubamärgid.

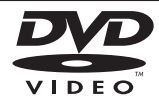

"DVD Logo" on DVD Format/Logo Licensing Corporationi kaubamärk.

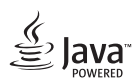

Java on Oracle`i ja/või selle filiaalide kaubamärk.

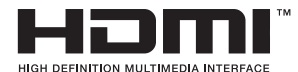

Terminid HDMI ja HDMI High-Definition Multimedia Interface ja HDMI logo on HDMI Licensing LLC kaubamärgid või Ameerika Ühendriikides ja muudes riikides registreeritud kaubamärgid.

"x.v.Colour" on Sony Corporationi kaubamärk.

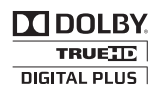

Toodetud Dolby Laboratories' litsentsi alusel. "Dolby", "Pro Logic" ja topelt-D sümbol on Dolby Laboratories' kaubamärgid.

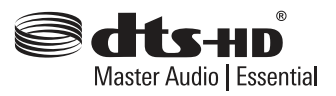

Valmistatud litsentsi alusel, vastavalt USA patentidele: 5,956,674; 5,974,380; 6,226,616; 6,487,535; 7,392,195; 7,272,567; 7,333,929; 7,212,872 ning muudele USA ja rahvusvahelistele jõustunud ja taotlemisel olevatele patentidele. DTS-HD, vastav sümbol, & DTS-HD ja vastav sümbol koos on registreeritud kaubamärgid, & DTS-HD Master Audio | Essential on DTS Inc kaubamärk. Toode sisaldab tarkvara. © DTS, Inc. Kõik õigused reserveeritud.

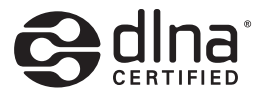

DLNA®, DLNA logo ja DLNA CERTIFIED® on Digital Living Network Alliance'i kaubamärgid, teenindusmärgid või tõendusmärgid.

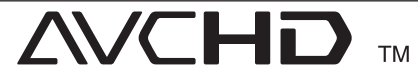

"AVCHD" ja "AVCHD" logod on Panasonic Corporationi ja Sony Corporationi kaubamärgid.

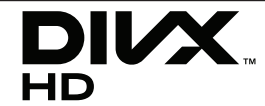

DivX®, DivX Certified® ja seotud logod on ettevõtte Rovi Corporation või selle tütarettevõtete kaubamärgid ning neid kasutatakse litsentsi alusel.

**Lisa** 69

#### Made for **SiPod □iPhone □iPad**

Märkmed "Made for iPod" "Made for iPhone" ja "Made for iPad" tähendavad, et elektrooniline lisaseade on valmistatud ühendamiseks vastavalt iPodi, iPhone'i või iPadiga, ning lisaseadmel on sertifikaat ühilduvuse kohta Apple'i toimestandarditega. Apple ei vastuta seadme toimimise ega selle ohutuse ja normidele vastavuse eest. Pange tähele, et selle lisaseadme kasutamine iPodi, iPhone'i või iPadiga võib mõjutada juhtmeta side toimimist.

#### **Cinavia teadaanne**

Toode kasutab Cinavia tehnoloogiat, et piirata mõnede kommerteesmärgil toodetud filmide, videote ja nende heliribade autoriseerimata koopiate kasutamist. Kui keelatud koopia on avastatud, ilmub ekraanile sõnum ja taasesitus või allalaadimine peatatakse.

Lisainformatsioon Cinavia tehnoloogia kohta on toodud Cinavia Online Tarbija Infokeskuses(Online Consumer Information Center) http:// www.cinavia.com. Saamaks Cinavia kohta lisainformatsiooni e-posti teel, saatke kaart oma e-posti aadressiga aadressile Cinavia Tarbija Informatsioonikeskus(Consumer Information Center), P.O. Box 86851, San Diego, CA, 92138, USA.

Antud toode sisaldab patenteeritud tehnoloogiat Verance Corporation litsentsi ja U.S.patendi 7,369,677 aluel, tehnoloogiat kaitsevad ka muud maailma patendid ja autoriõigused ning ärisaladuse kaitsega seotud seadustikega. Cinavia on Verance Corporation kaubamärk. Autoriõigus 2004- 2012 Verance Corporation. Verance kõik õigused reserveeritud. Lahti võtmine ja demonteerimine on keelatud.

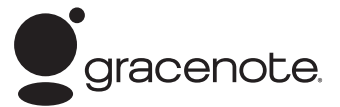

Gracenote®, Gracenote'i logo ja logotüüp ning logo "Powered by Gracenote" on registreeritud kaubamärgid või ettevõtte Gracenote, Inc. poolt Ameerika Ühendriikides ja/või teistes riikides registreeritud kaubamärgid.

Muusikatuvastuse tehnoloogiat ja sellega seotud andmeid pakub ettevõte Gracenote®.

Osa sisu autoriõigus © kulub ettevõttele Gracenote või selle hankijatele.

#### **Ettevõtte Gracenote® lõppkasutaja litsentsileping**

See rakendus või seade sisaldab tarkvara ettevõttelt Gracenote, Inc., mis asub Emeryville'is, Californias ("Gracenote"). Ettevõtte Gracenote tarkvara ("Gracenote'i tarkvara") võimaldab sellel rakendusel teostada plaadi ja/või faili tuvastamist ning hankida muusikaga seotud teavet, sealhulgas nime, esitaja, pala ja pealkirja teavet ("Gracenote'i andmed") veebiserveritest või sisseehitatud andmebaasidest (ühiselt "Gracenote'i serverid") ning viia läbi muid funktsioone. Gracenote'i andmeid võite kasutada ainult selle rakenduse või seadme lõppkasutaja funktsioonides ettenähtud viisil.

Olete nõus kasutama Gracenote'i andmeid, Gracenote'i tarkvara ja Gracenote'i servereid ainult oma isiklikel ja mittekaubanduslikel põhjustel. Olete nõus, et ei omista, kopeeri, edasta ega saada Gracenote'i tarkvara ja Gracenote'i andmeid kolmandatele osapooltele. OLETE NÕUS, ET EI KASUTA GRACENOTE'I ANDMEID, GRACENOTE'I TARKVARA VÕI GRACENOTE'I SERVEREID MUUL VIISIL, KUI SIIN SELGESÕNALISELT LUBATUD.

Olete nõus, et teie mittevälistav litsents kasutada Gracenote'i andmeid, Gracenote'i tarkvara ja Gracenote'i servereid peatatakse, kui rikute neid piiranguid. Kui teie litsents lõpetatakse, olete nõus lõpetama igasuguse Gracenote'i andmete, Gracenote'i tarkvara ja Gracenote'i serverite kasutamise. Gracenote reserveerib kõik Gracenote'i andmete, Gracenote'i tarkvara ja Gracenote'i serverite õigused, sealhulgas kõik omanikuõigused. Mitte ühelgi tingimusel pole Gracenote kohustatud maksma teile tasu ühegi teie poolt pakutud teabe eest. Olete nõus, et Gracenote, Inc. võib rakendada teie vastu oma õigusi selle lepingu alusel otse oma

#### nimel.

Gracenote'i teenus kasutab ainulaadset tuvastust, et teha järelepärimisi statistilistel eesmärkidel. Juhuslikult määratud numbrituvastuse eesmärgiks on võimaldada Gracenote'i teenusel arvestada järelepärimisi teie kohta andmeid omamata. Lisateavet Gracenote'i teenuse kohta leiate veebisaidilt Gracenote'i privaatsuspoliisist.

Gracenote'i tarkvara ja kõik Gracenote'i andmete kirjed on litsentsitud teile "MUUTMATA KUJUL". Gracenote ei anna selgesõnalisi ega kaudseid kinnitusi ega garantiisid seoses Gracenote'i serverites olevate Gracenote'i andmete täpsusega. Gracenote reserveerib õiguse kustutada andmeid Gracenote'i serveritest või muuta andmekategooriaid ükskõik millisel põhjusel, mida Gracenote peab tõhusaks. Ei anta ühtegi garantiid, et Gracenote'i tarkvara või Gracenote'i serverid on vigadeta või et Gracenote'i tarkvara või Gracenote'i serverid töötavad häireteta. Gracenote ei ole kohustatud pakkuma teile uusi täiustatud või täiendavaid andmetüüpe või -kategooriaid, mida Gracenote võib pakkuda tulevikus ning Gracenote võib vabalt lõpetada oma teenused ükskõik millal.

GRACENOTE ÜTLEB LAHTI KÕIGIST SELGESÕNALISTEST VÕI KAUDSETEST GARANTIIDEST, SEALHULGAS, KUID MITTE AINULT, KAUDSED GARANTIID TURUSTATAVUSE, KONKREETSEKS OTSTARBEKS SOBIVUSE, ÕIGUSE JA MITTERIKKUMISE KOHTA. GRACENOTE EI GARANTEERI TULEMUSI, MIDA TE HANGITE GRACENOTE'I TARKVARA VÕI GRACENOTE'I SERVERITE KASUTAMISEL. MITTE ÜHELGI JUHUL EI OLE GRACENOTE VASTUTAV ÜHEGI KAUDSE EGA JUHUSLIKU KAHJU VÕI KASUMITE KADUMISE VÕI KAOTATUD SISSETULEKUTE EEST.

© Gracenote, Inc. 2009

# **Tehnilised andmed**

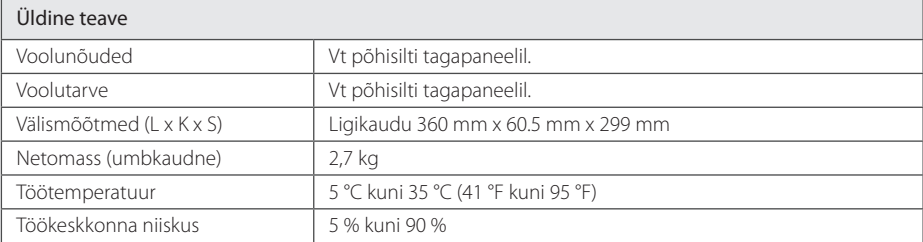

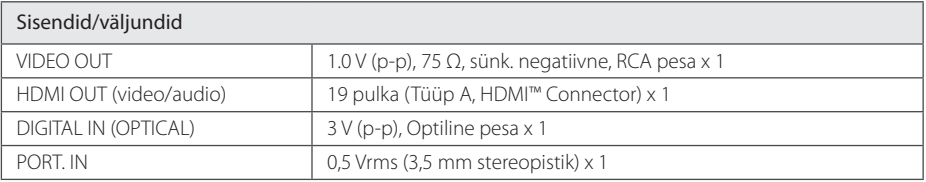

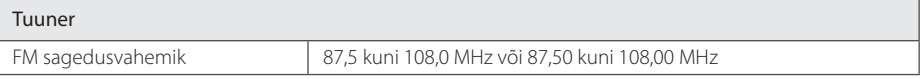

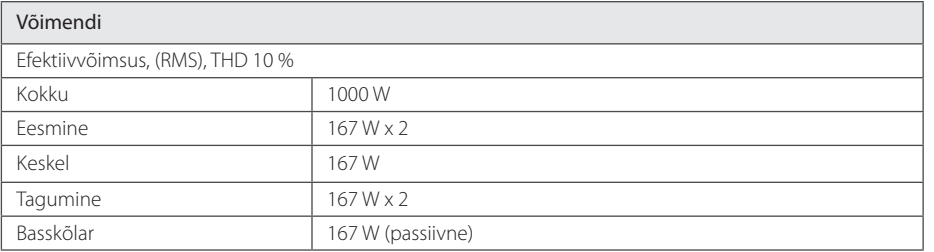

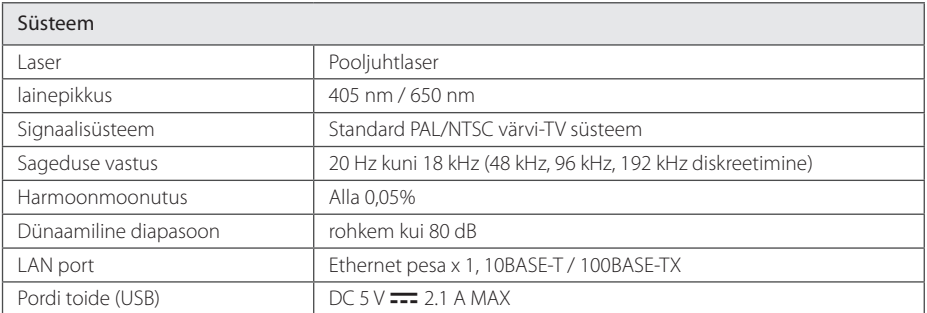

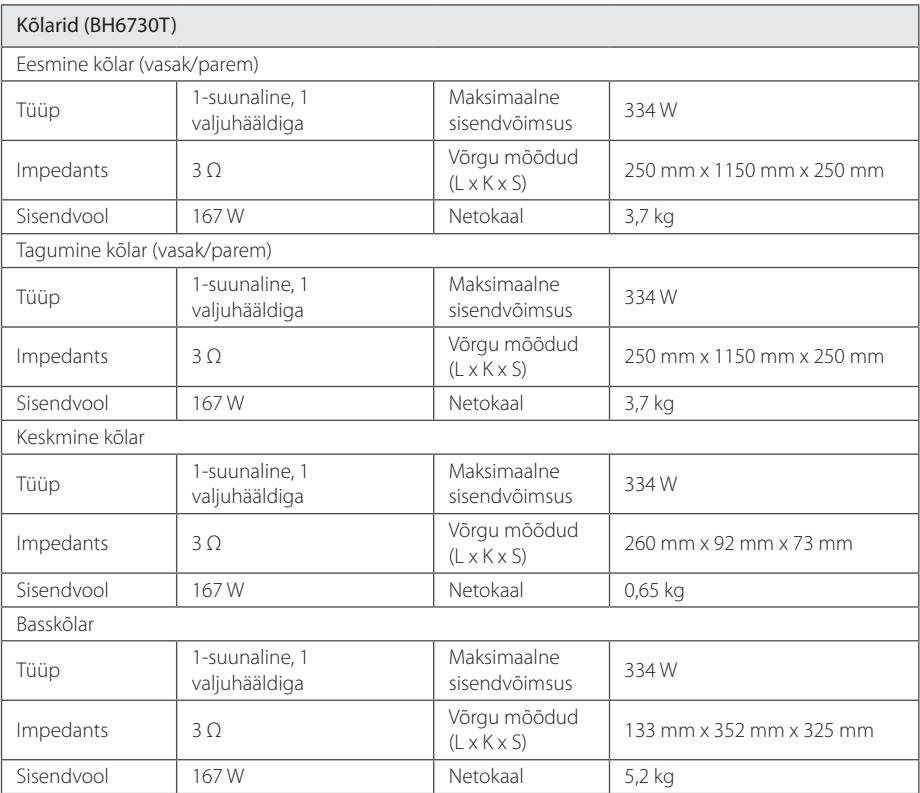
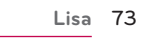

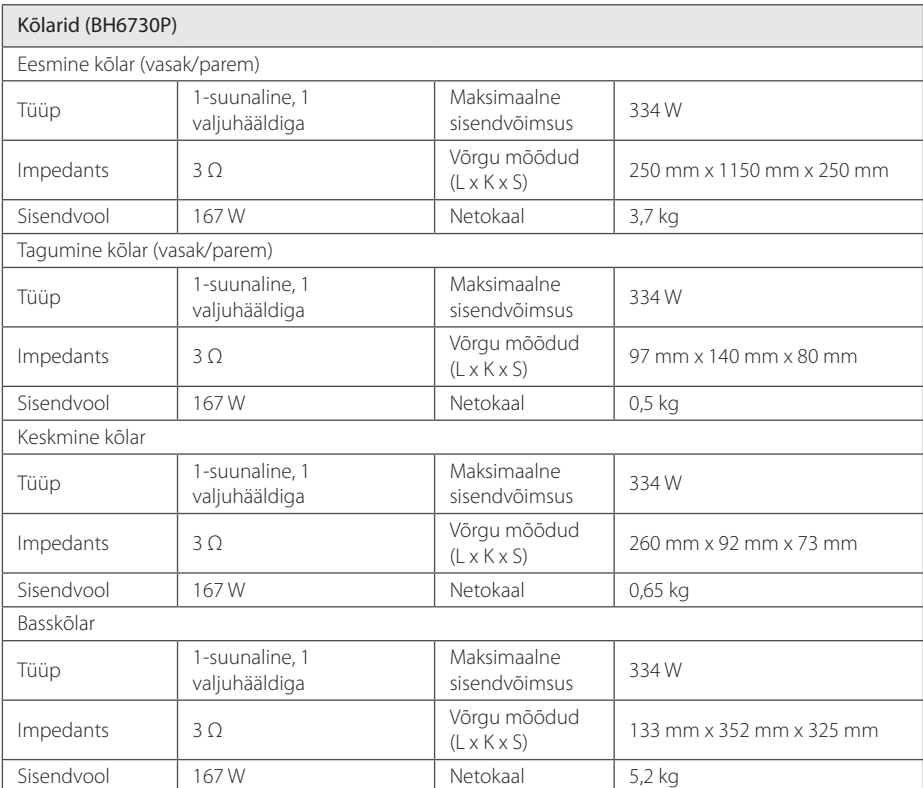

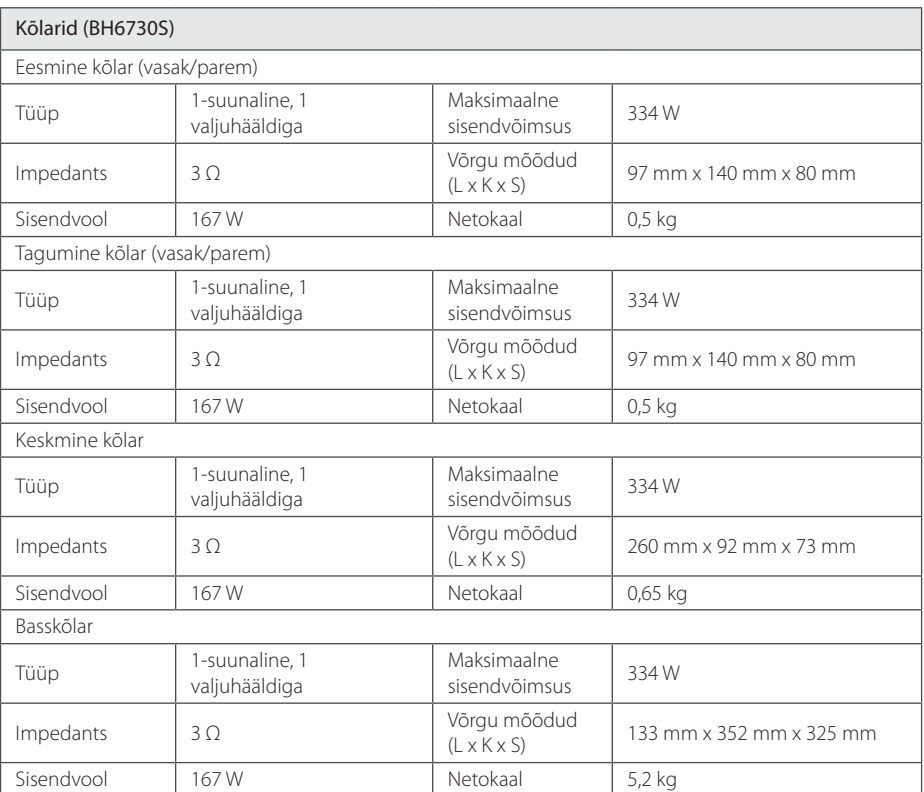

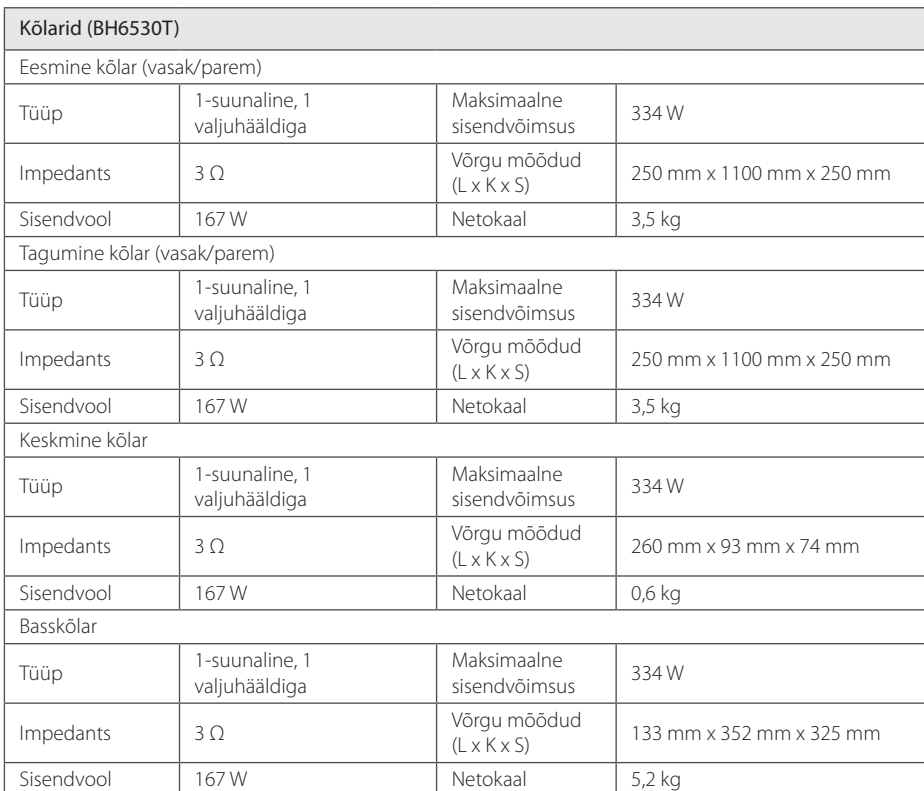

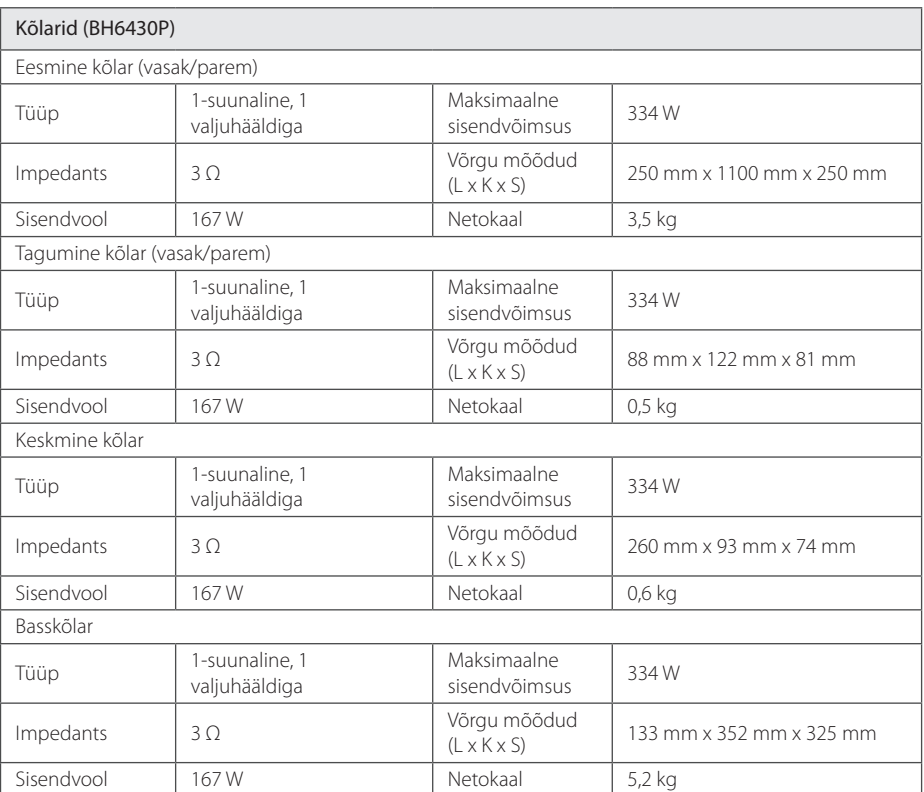

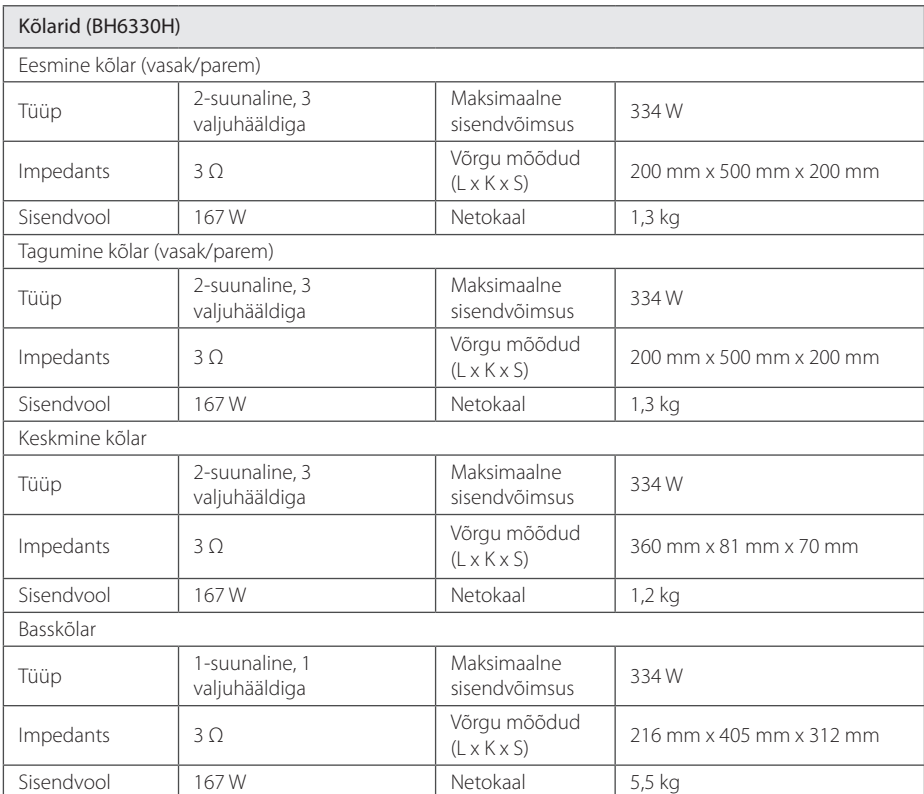

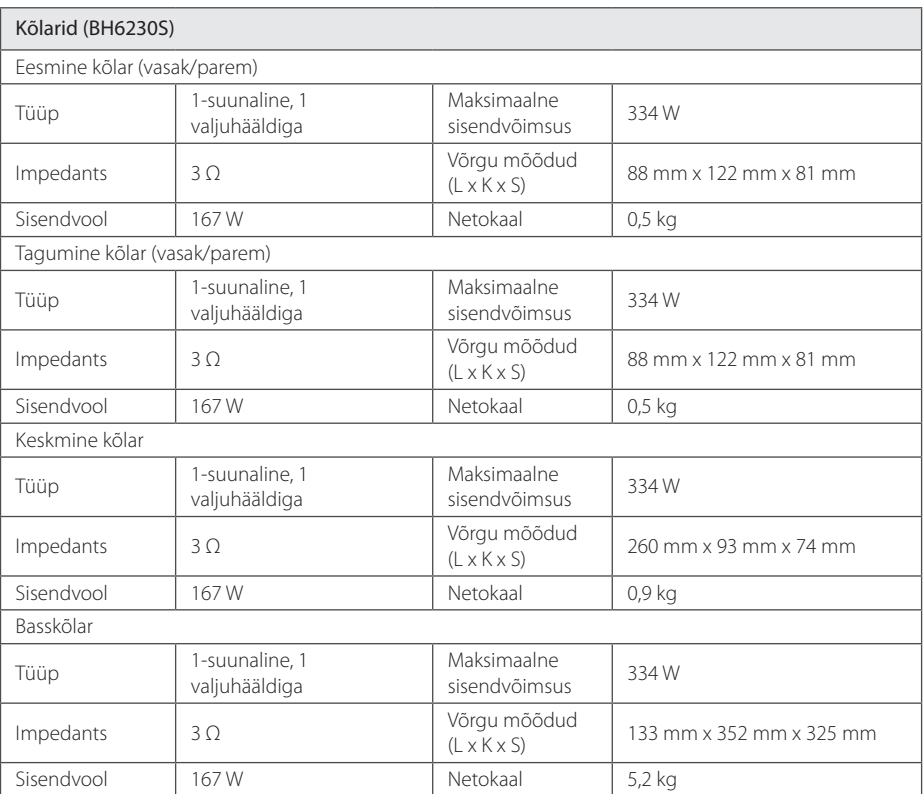

y Kujundus ja tehnilised tingimused võivad ette teatamata muutuda.

# **Hooldus**

### **Seadme käsitsemine**

### **Seadme transportimine**

Palun hoidke alles algne pakendikast ja pakkematerjalid. Kui peate seadet transportima, siis pakendage see maksimaalseks kaitseks tehase originaalpakendisse.

### **Seadme puhastamine**

Kasutage mängija puhastamiseks pehmet, kuiva riiet. Kui pinnad on eriti määrdunud, siis kasutage pehmet riiet, mis on kergelt nõrga pesuvahendi lahusega niisutatud. Ärge kasutage tugevaid lahusteid nagu alkohol, bensiin või vedeldi, kuna need võivad seadme pinda kahjustada.

Hoidke välispinnad puhtad

- y Ärge kasutage seadme lähedal lenduvaid vedelikke nagu putukatõrje pihusti.
- Tugeva survega pühkimine võib kahjustada pinda.
- Ärge hoidke kummist või plastikust tooteid seadmega pikaajalises kontaktis.

### **Seadme hooldamine**

See seade on kõrgtehnoloogiline täppisseade. Kui optilised andmeomastusläätsed ja plaadiajami osad on määrdunud või kulunud, võib pildi kvaliteet halveneda. Täpsema teabe saamiseks võtke ühendust lähima volitatud teeninduskeskusega.

### **Märkused plaatide kohta**

### **Plaatide käsitsemine**

Ärge puudutage plaadi edastuspoolt. Hoidke plaati servadest, et selle pinnale sõrmejälgi mitte jätta. Ärge kunagi kleepige plaadile paberitükke või kleeplinti.

### **Plaatide säilitamine**

Pärast esitamist asetage plaat ümbrisesse. Ärge jätke plaati otsese päikesekiirguse kätte, soojusallikate lähedusse ega päikese käes seisvasse autosse.

### **Plaatide puhastamine**

Sõrmejäljed ja mustus plaadi pinnal võivad põhjustada pildikvaliteedi halvenemist ja helimoonutusi. Enne esitamist puhastage plaat puhta riidelapiga. Pühkige plaati keskelt väljapoole.

Ärge kasutage tugevatoimelisi lahusteid, näiteks alkoholi, bensiini, vedeldeid, kauplustes leiduvaid puhastusvedelikke või vanematele vinüülplaatidele mõeldud antistaatilisi pihustusvedelikke.

## **Oluline teave võrguteenuste kohta**

Kogu teave, andmed, dokumendid, ühendused, allalaadimised, failid, tekst, pildid, fotod, graafika, videod, veebilevi, väljaanded, tööriistad, ressursid, tarkvara, kood, programmid, apletid, vidinad, rakendused, tooted ja muu sisu, ("Sisu") ja kõik teenused ja pakkumised ("Teenused"), mida pakub või mis on kättesaadavaks tehtud mõne kolmanda osapoole poolt või kaudu ("Teenusepakkuja"), kuulub selle Teenusepakkuja ainuvastutusse, kellest see lähtub.

Teenusepakkuja poolt LGE seadme kaudu pakutud Sisu ja Teenuste kättesaadavust ja ligipääsu võidakse muuta igal ajal ilma eelneva teatamiseta, mis hõlmab kuid ei piirdu Sisu või Teenuste kogu terviku või osa peatamise, eemaldamise või lõpetamisega.

Kui teil peaks tekkima küsimusi või probleeme seoses Sisu või Teenustega, siis külastage kõige värskema teabe saamiseks teenusepakkuja veebilehte. LGE ei ole Sisu ja Teenuste klienditeeninduse pakkumise osas vastutav ega kohustatud pool. Kõik Sisu ja Teenustega seotud küsimused ja soovid tuleb esitada otse vastava Sisu ja Teenuse pakkujale.

Käesolevaga tuleb silmas pidada, et LGE ei vastuta Teenusepakkuja poolt pakutava Sisu või Teenuste eest või taolise Sisu või Teenuste muudatuste, eemaldamise peatamise eest ning ei garanteeri taolise Sisu või Teenuste kättesaadavust või neile ligipääsu.

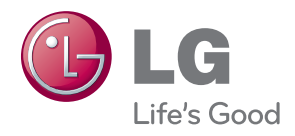